# AsReader(ASR-A23D)

# バーコード設定マニュアル

株式会社アスタリスク

### 第 1.0 版

※機能修正などにより、予告無く修正されることがあります。

この資料は、読取り可能バーコードや、読取時の動作を変更するマニュアルです。

【使用パラメータ】

本製品は、A-1 ページからの表に記載の工場出荷時設定で出荷しております。 スキャンエンジンの工場出荷時設定は、電源が切られても覚えていますので、初期化する場合は B-1 ページの初期化バーコードをスキャンし、工場出荷状態にして下さい。

# 改訂履歴

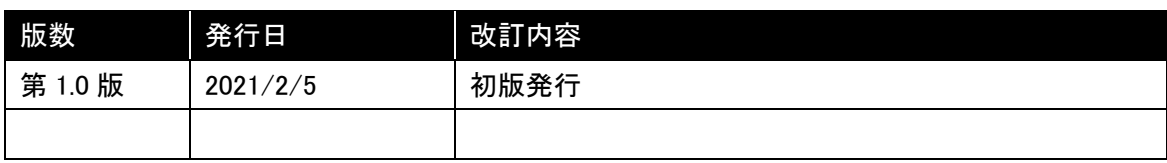

#### <span id="page-2-0"></span>パラメータの設定にあたって

パラメータを設定するときは、十分なバッテリーがある状態で行って下さい。

#### パラメータ変更の方法

このバーコード設定マニュアルの中から、適切なバーコードを選んでスキャンしてください。新しい 設定はメモリ上に保存されます。

[B-18](#page-28-0) ページのピックリストモードに変更しておくと設定バーコードが読みやすくなります。 ※設定バーコード読み取り時には、画面には何も表示されません ※ASR-A23D では、設定バーコードの読取成功時に Beep 音が鳴ります

工場出荷時の設定に戻すには、B-1 ページの「[Restore Defaults](#page-10-0)」設定コードをスキャンしてくださ い。 本書ではアスタリスク(\*)が付いている設定がデフォルト設定になります。

設定バーコード表示例

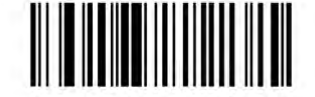

\*はデフォルト値を示します <del>/ \*High Volume / / /</del> 機能またはオプション

オプションの Hex 値

ユーザ設定 パラメータデフォルト

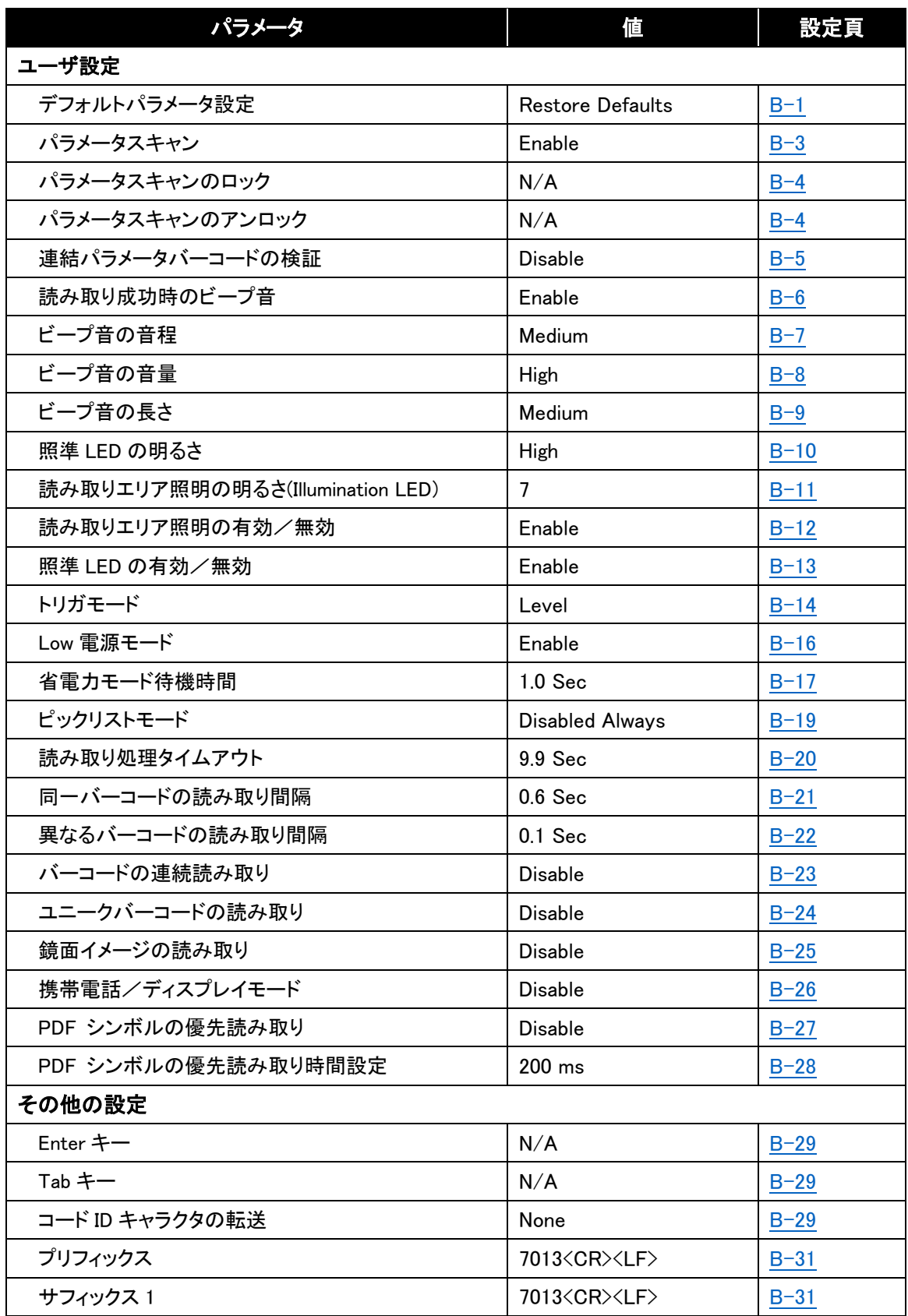

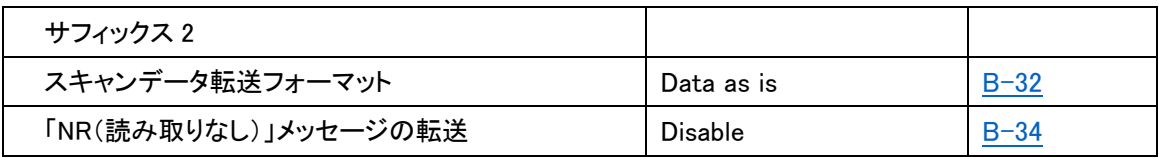

バーコード種類別 パラメータデフォルト

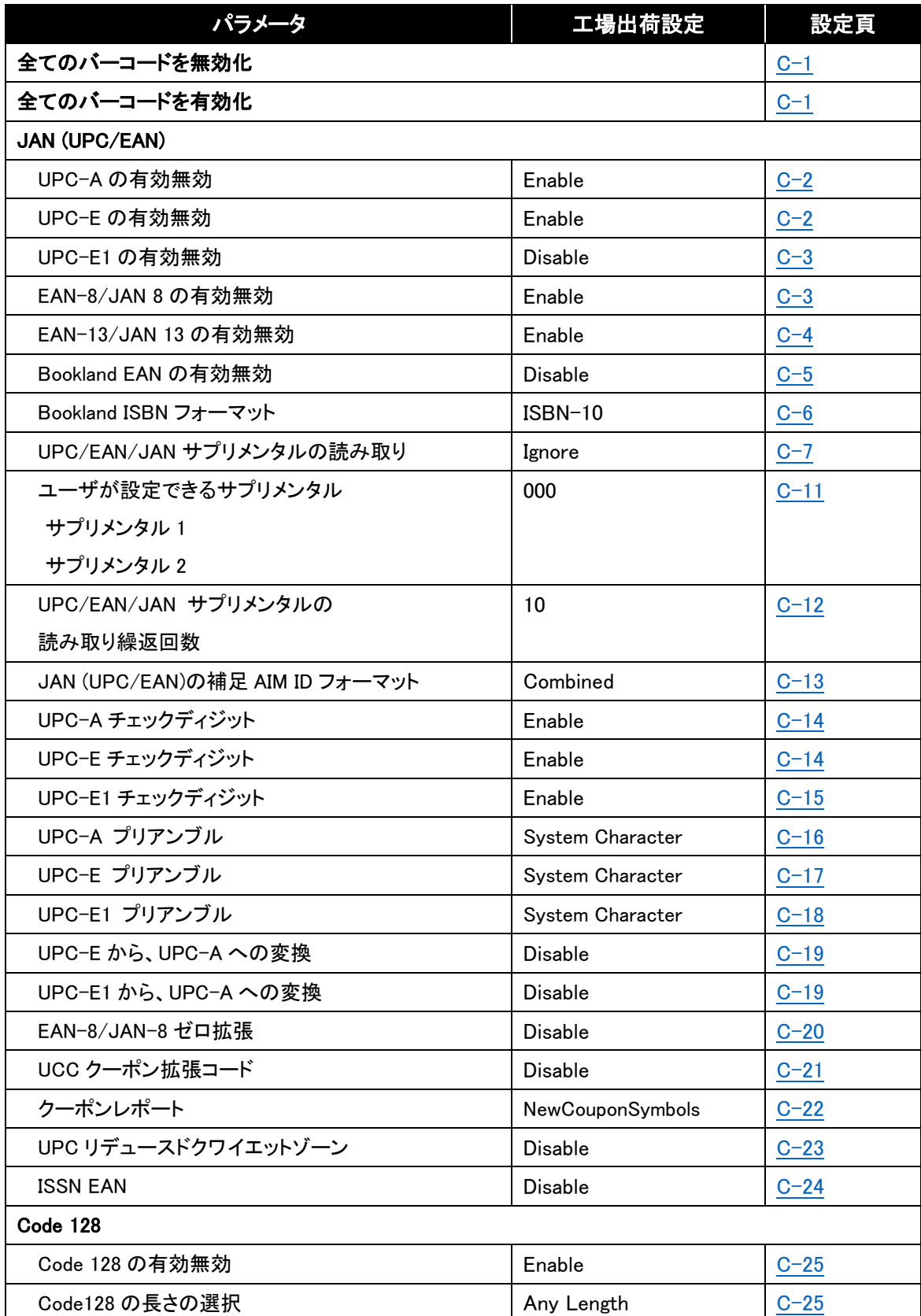

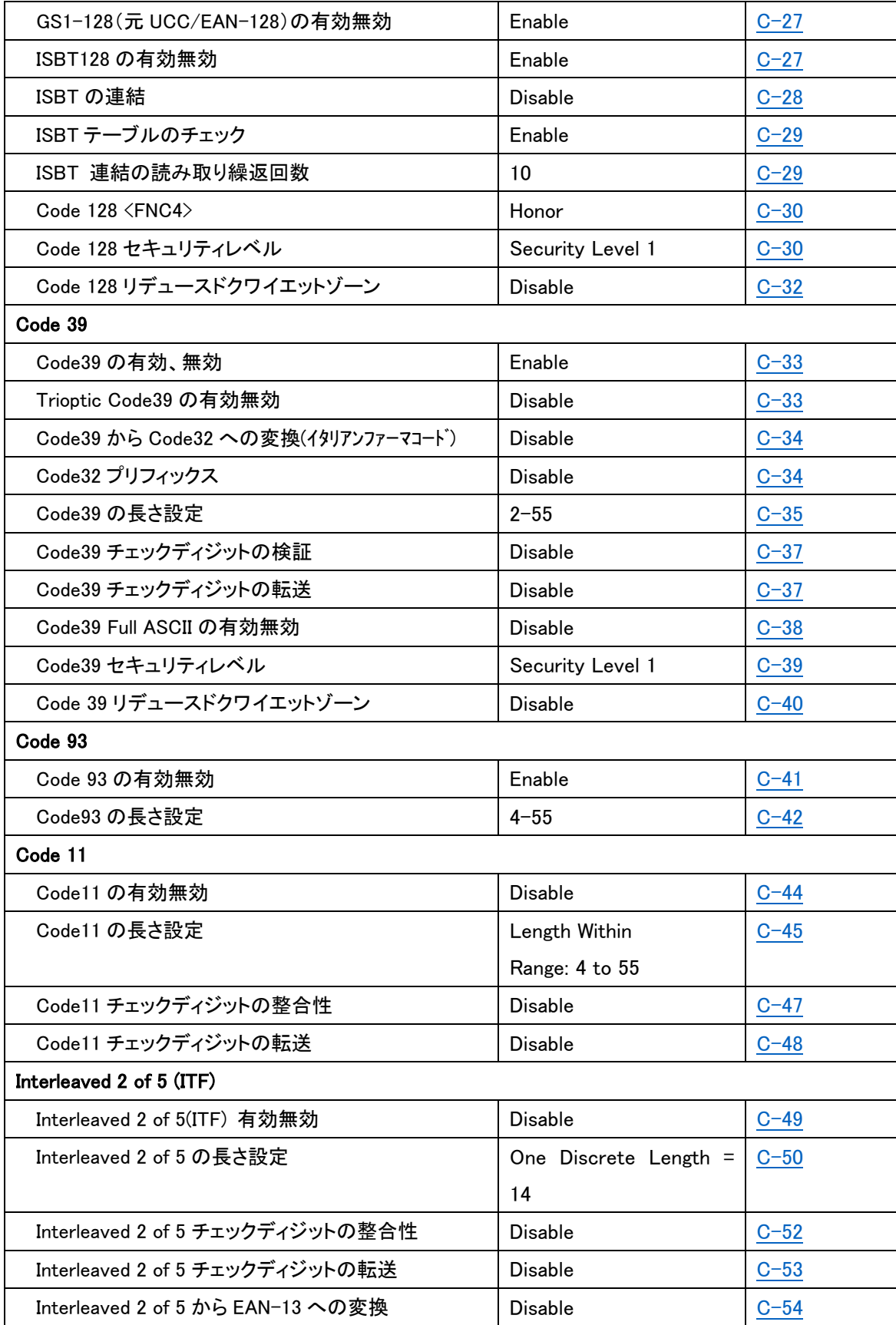

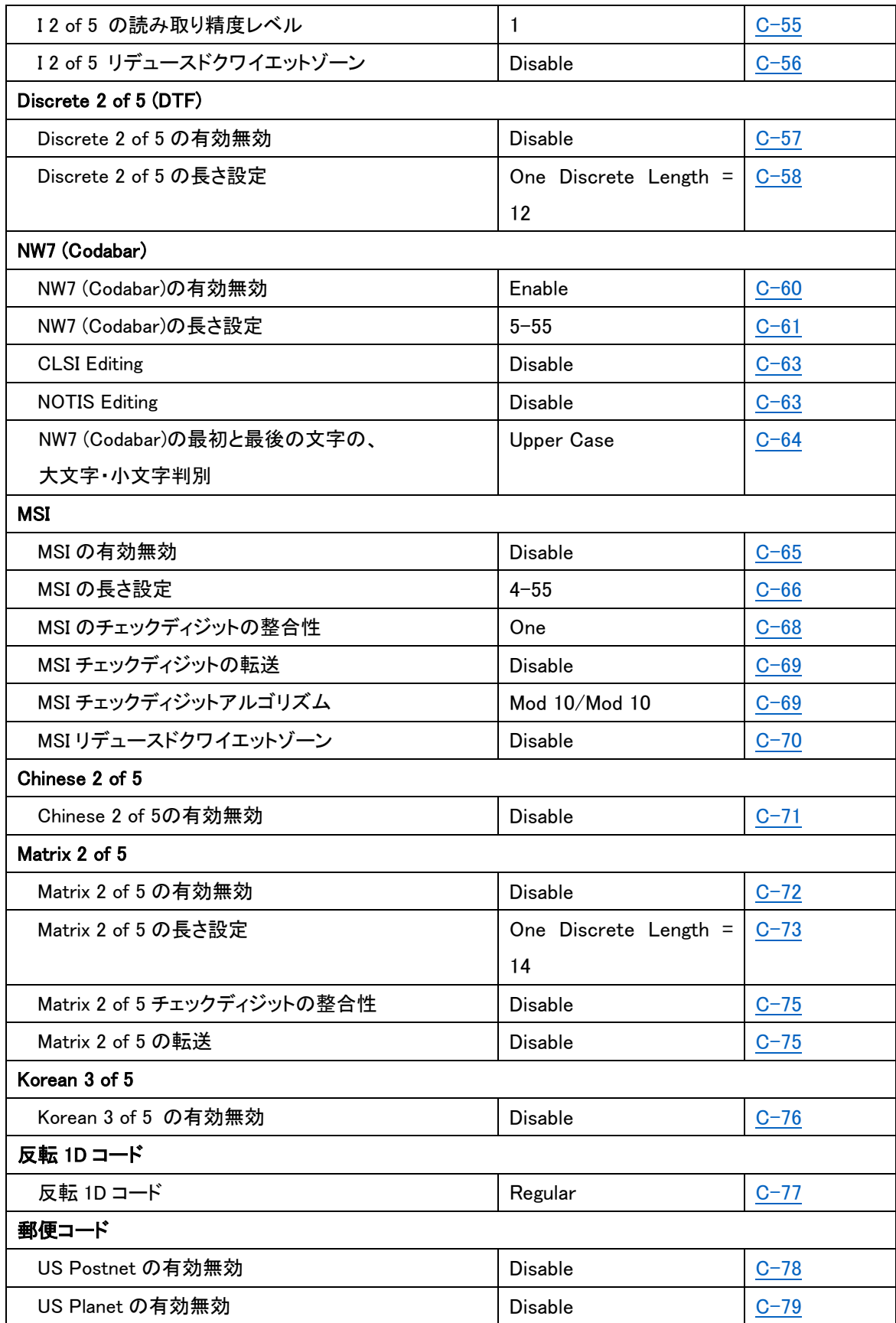

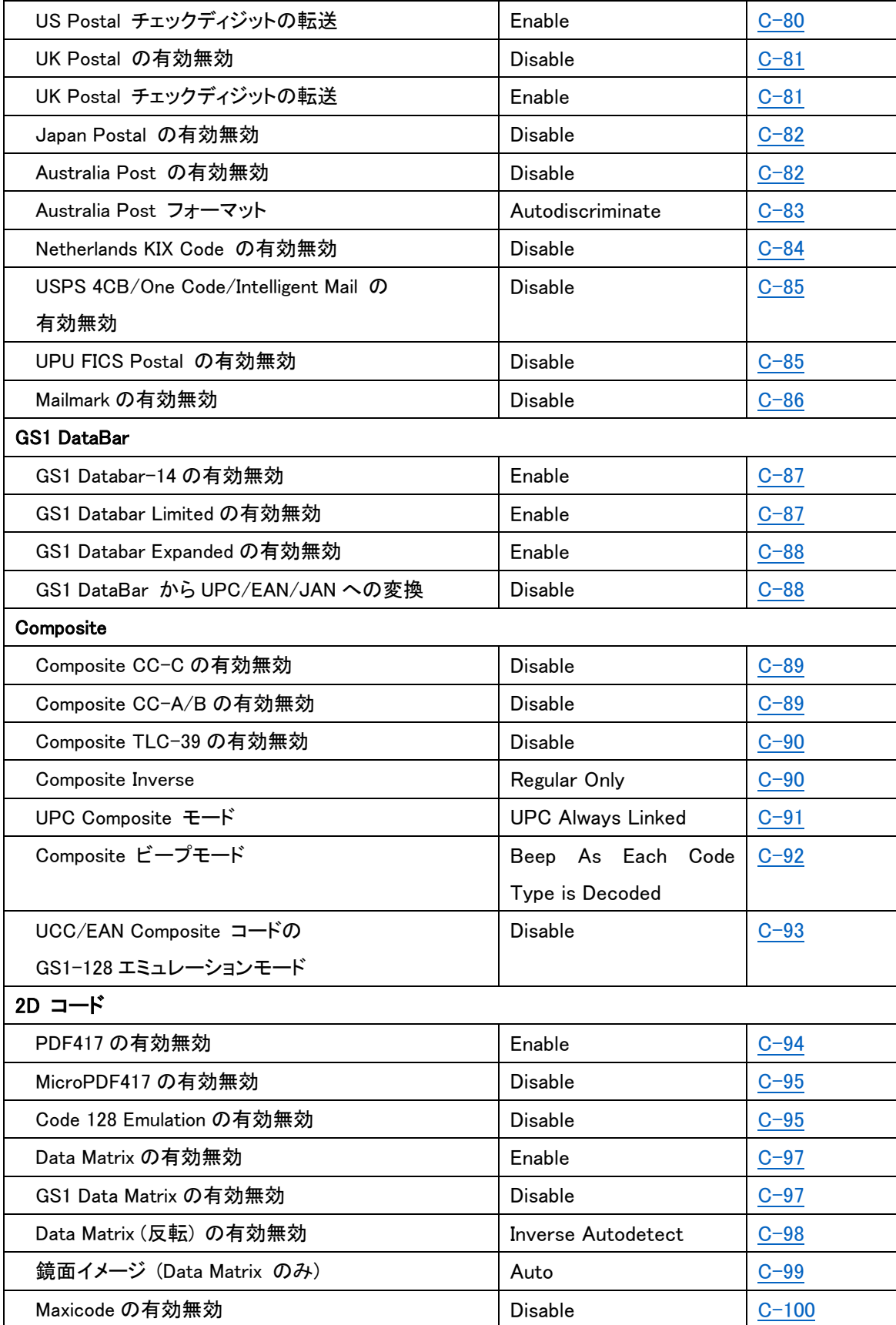

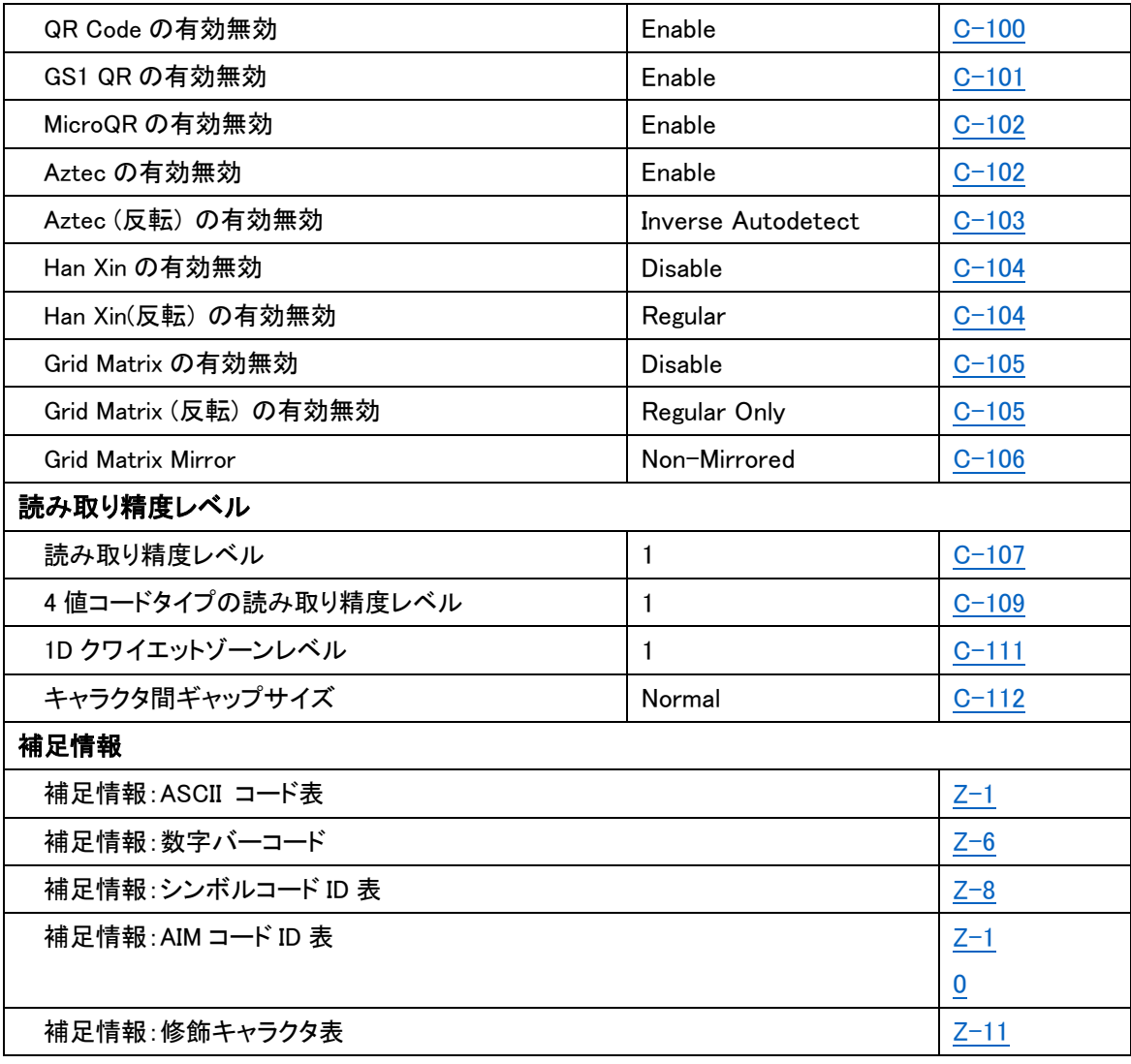

### **■ユーザ設定** [User Preferences]

#### <span id="page-10-0"></span>デフォルトパラメータ [Set Default Parameter]

工場デフォルトか、カスタムデフォルトの 2 つのタイプのデフォルトに設定をリセットできます。 以 下のバーコードいずれかをスキャンして、既定の設定に ASR-A23D をリセットする、あるいはカス タム設定をカスタムデフォルトに設定できます。

・Restore Defaults ―このバーコードをスキャンして、以下いずれかのデフォルトパラメータへリセ ット出来ます。

- ― 以前に Write to Custom Defaults をスキャンしてカスタムデフォルトを設定していた 場合、Restore Defaults をスキャンするとカスタムデフォルト設定へ戻ります。
- ― カスタムデフォルトを設定していない場合、Restore Defaults をスキャンすると Table [A-1](#page-2-0) に記載された工場出荷時設定値に戻ります。

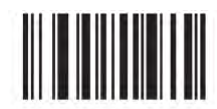

#### \*Restore Defaults

・Set Factory Defaults ―このバーコードをスキャンすると、[A-1](#page-2-0) に記載された工場出荷時設定値 へ戻します。これは全てのカスタムデフォルト設定値を削除します。

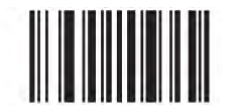

**Set Factory Defaults** 

・Write to Custom Defaults ―このバーコードをスキャンすると、現在の ASR-A23D 設定をカスタ ムデフォルトに設定します。

一度設定されると、Restore Defaults をスキャンすることで、カスタムデフォルトへ戻せます。

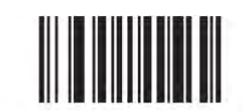

**Write to Custom Defaults** 

# パラメータスキャン [Parameter Scanning]

Disable Parameter Scanning をスキャンすると、パラメータバーコードの読取が無効(Set Defaults parameter バーコードも含む)になります。

パラメータバーコードの読取を可能にするには、Enable Parameter Scanning をスキャンしてくださ い。

有効

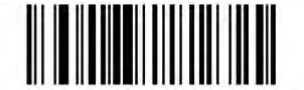

\*Enable Parameter Scanning  $(01h)$ 

無効

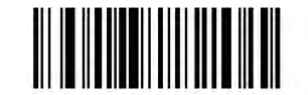

**Disable Parameter Scanning**  $(00h)$ 

#### <span id="page-13-0"></span>パラメータスキャンのロック・アンロック [Lock/Unlock Parameter Scanning]

これは、ユーザがパラメータバーコードをスキャンしパラメータ設定を変えるのを防ぐために 4 ケタ の数字でロック出来ます。 Disable Parameter Scanning を使わなかった場合の、セキュリティ設定 です。

パラメータ設定をロックした後は、唯一受け付けるパラメータバーコードは、Unlock と正しいコード です。

#### ※注意

Lockパラメータバーコードをスキャンするために Parameter Scanning を有効にしなければなりませ ん。一旦パラメータスキャンがロックされると、Enable / Disable Parameter Scanning をスキャンした 場合に、エラー音がなります。

#### パラメータスキャンのロック

1. Lock バーコードをスキャンします。

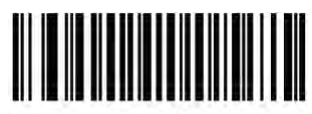

Lock

2. [【補足情報:数字バーコード】](#page-161-0)より希望のコードを表す数字 4 つのバーコードをスキャンします。 1000 以下の数字を入れる際はゼロを先頭に付けます。例えば、29 を入力するためには、0、0、2、 9 を入れます。 Lock ビープ音はパラメータエントリービープ音に加えて鳴ります(2 つの高い長い 音が鳴ります)。

#### パラメータスキャンのアンロック

1. Unlock バーコードをスキャンします。

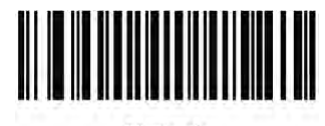

Unlock

2. [【補足情報:数字バーコード】](#page-161-0)の正しいコードを表す数字バーコードから 4 つをスキャンします。 Unlock ビープ音はパラメータエントリービープ音に加えて鳴ります(2 つの低い長い音が鳴ります)。 不正確なコードを入れると、エラービープ音が鳴ります。

#### <span id="page-14-0"></span>連結パラメータバーコードの検証 [Validate Concatenated Parameter Bar Codes]

他のスキャナーモデルまたは他のバージョンのスキャナーを対象とした連結パラメータバーコードを使 用すると、ASR-A23D で無効なパラメーターとして検出される場合があります。 この設定では、 ASR-A23D が無効なパラメータ設定を検出した場合、連結パラメータバーコードのがどのように処理さ れるかを指定します。

この設定を無効にすると、無効なパラメータが無視され、有効なパラメータが設定されます。 この設定 を有効にすると、1つでも無効なパラメータが検出されると、すべてのパラメータが無視されます。

無効

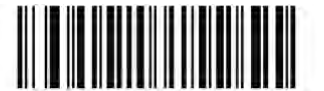

\*Disable Validate Concatenated Parameter Bar Codes  $(0)$ 

<span id="page-14-1"></span>• 有効

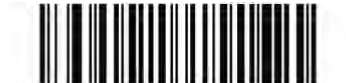

**Enable Validate Concatenated Parameter Bar Codes** 

 $(1)$ 

### 読み取り成功時のビープ音 [Beep After Good Decode]

以下のバーコードをスキャンすると、読み取り後のビープ音を鳴らすか選択出来ます。そして、Do Not Beep After Good Decode を選んだ場合でも、パラメータメニューのスキャン中や、エラーの場 合はビープ音が鳴ります。

・ あり

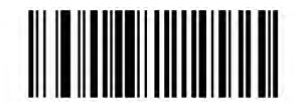

\*Beep After Good Decode (Enable)  $(01h)$ 

なし

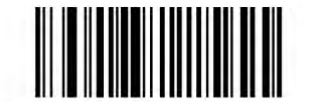

Do Not Beep After Good Decode (Disable)  $(00h)$ 

# <span id="page-16-0"></span>ビープ音の音程 [Beeper Tone]

Low Frequency(低)、Medium Frequency(中)または High Frequency(高)バーコードをスキャンし て、ビープ音の高低(トーン)を選択してください。

低

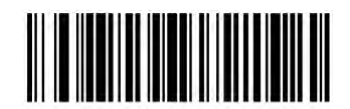

**Low Frequency**  $(02h)$ 

中

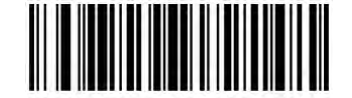

\*Medium Frequency (Optimum Setting)  $(01h)$ 

· 高

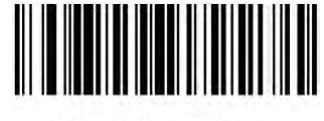

**High Frequency**  $(00h)$ 

# <span id="page-17-0"></span>ビープ音の音量 [Beeper Volume]

Low Volume、Medium Volume、または High Volume がバーコードをスキャンし、ビープ音量を選択 してください。

低

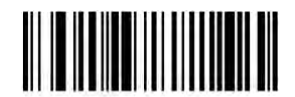

**Low Volume**  $(02h)$ 

• 中

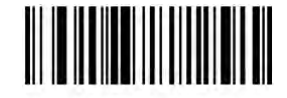

**Medium Volume**  $(01h)$ 

高

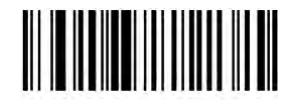

\*High Volume  $(00h)$ 

# <span id="page-18-0"></span>ビープ音の長さ [Beeper Duration]

以下のバーコードのいずれか 1 つをスキャンし、音の長さを設定して下さい。

• 短い

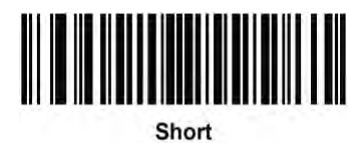

 $(00h)$ 

中

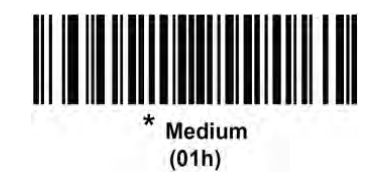

長い

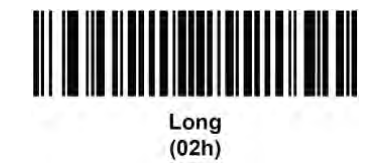

# <span id="page-19-0"></span>照準 LED の明るさ(Aiming LED) [Aim Brightness]

照準 LED の明るさを設定します。デフォルトは[High]で最も明るくなっています。

· 低

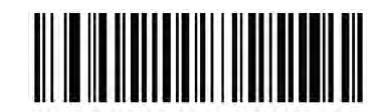

Aim Brightness - Low  $(00h)$ 

• 中

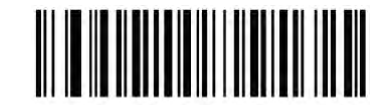

Aim Brightness - Medium  $(01h)$ 

高

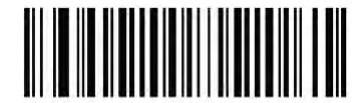

\*Aim Brightness - High  $(02h)$ 

### 読み取りエリア照明の明るさ(Illumination LED) [Illumination Brightness]

LED のパワーを変更することによって、読み取りエリア照明の明るさを設定します。 設定可能範囲は、1~10 です。LED の明るさは数字が大きいほど明るくなります。 デフォルトは 7 です。

明るさを 6 に設定する場合は、下のバーコードを読んだ後、[【補足情報:数字バーコード】](#page-161-0)の[0]と [6]のバーコードをスキャンしてください。

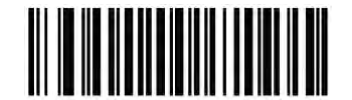

**Illumination Brightness** 

# <span id="page-21-0"></span>読み取りエリア照明の有効/無効[Decode Illumination]

読み取りエリア照明の有効/無効を設定します。 照明を有効にすると、通常、より鮮明な画像が得られます。 ASR-A23D と対象バーコードの間の 距離が大きくなると、照明の効果は低下します。

#### ※注意

プレゼンテーションモード時に読み取りエリア照明を無効にすることは推奨されません。

有効

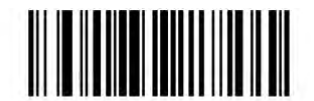

\*Enable Decoding Illumination  $(01h)$ 

<span id="page-21-1"></span>無効

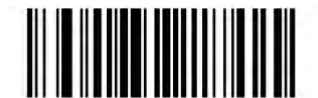

**Disable Decoding Illumination**  $(00h)$ 

### 照準 LED の有効/無効 [Decode Aiming Pattern]

照準 LED の有効/無効を設定します。

#### ※注意

ピックリストモードが有効の際は、照準 LED を無効にすることはできません。

• 有効

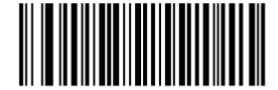

\* Enable Decode Aiming Pattern  $(2)$ 

<span id="page-22-0"></span>無効

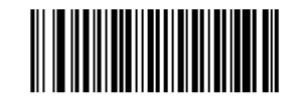

**Disable Decode Aiming Pattern**  $(0)$ 

トリガモード [Trigger Modes]

・標準(レベル)

トリガを押すと、読み取りが開始されます。バーコードの読み取りが完了する、トリガを放す、また は読み取りセッションタイムアウトが発生するまで、読み取り動作は継続されます。

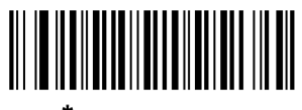

\*Standard (Level)  $(0)$ 

# ・プレゼンテーションモード

読み取り範囲内でバーコードを検出すると、読み取りを実行します。待機状態になってしばらくす ると、ローパワーモードになり、動きを感知するまで LED が消灯します。

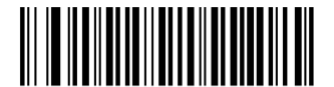

**Presentation (Blink)**  $(7)$ 

#### ・Auto Aim

動きを検知したとき、LED の照準ドットが投影されます。トリガを押すと読み取りが実行されます。 待機状態が 2 秒経過すると、照準ドットは消えます。

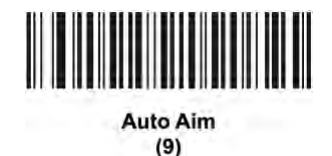

#### ・Auto Aim with Illumination

このトリガモードでは、動きを検知したとき、イルミネーション LED と照準ドットを照射します。トリガ を押すと読み取りが実行されます。待機状態が 2 秒経過すると照準ドットとイルミネーション LED 共に照射されなくなります。

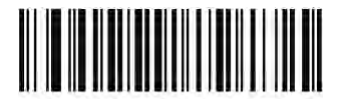

**Auto Aim with Illumination** 

 $(A)$ 

# ・ホストコマンドとハードウェアトリガーモード

ホストコマンドまたはトリガー押下により、トリガー信号が送信されます。 この信号は、レベルトリ ガーオプションとして認識されます。

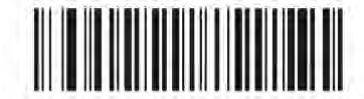

**Host and Hardware Trigger Mode**  $(8)$ 

# <span id="page-25-0"></span>Low 電源モード [Low Power Mode] 次のバーコードのいずれかをスキャンして、バーコードスキャン後またはホストとの通信後に AsReader が低電力モードに入るかどうかを設定します。 これは、シリアル接続およびキーボード ウェッジ接続に適用されます。 無効にすると、スキャン後も電源がオンのままになります。

注意:このパラメータは、「Trigger Mode」が「Level (Standard)」の場合にのみ有効です。

有効

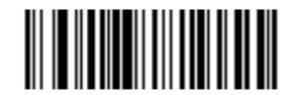

\*Enable Low Power Mode  $(1)$ 

無効

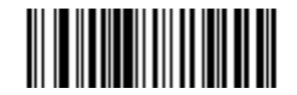

**Disable Low Power Mode**  $(0)$ 

# <span id="page-26-0"></span>省電力モード待機時間 [Time Delay to Low Power Mode]

このパラメータは、デコード後 ASR-A23D が継続し続ける時間を設定します。スキャンセッションの 後に、省電力モードに入るまで ASR-A23D はこの時間待機します。

注意:「電源モード [\[Power Mode\]](#page-25-0)」が「省電力モード:Low Power Mode」のときだけ、この設定は適 用されます。

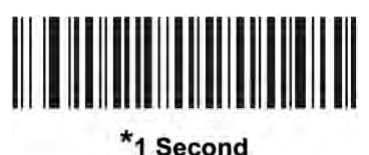

 $(17)$ 

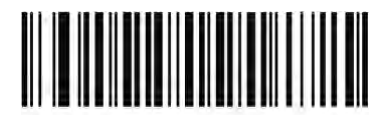

10 Seconds  $(26)$ 

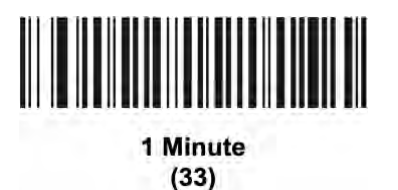

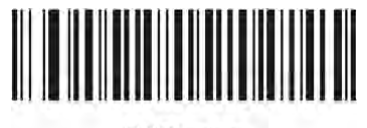

5 Minutes  $(37)$ 

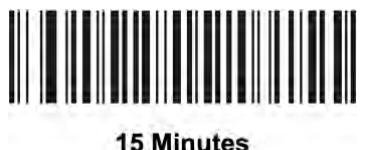

 $(43)$ 

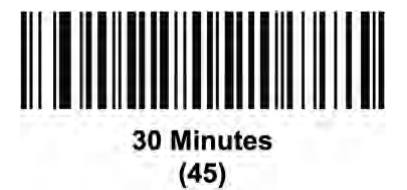

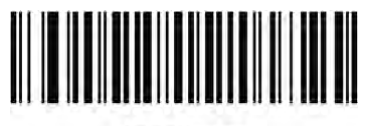

**45 Minutes**  $(46)$ 

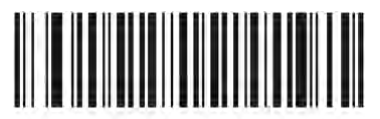

1 Hour  $(49)$ 

### <span id="page-28-0"></span>ピックリストモード [Picklist Mode]

ピックリストモードは、ASR-A23D が照準中央にバーコードがある時だけ読み取りをします。

以下から、ピックリストモードが有効か無効かを選択してください。

・常に無効

ピックリストモードは常に無効です。

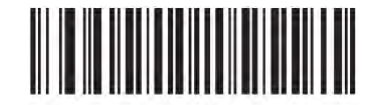

\*Disabled Always  $(00h)$ 

・常に有効

ピックリストモードは常に有効です。

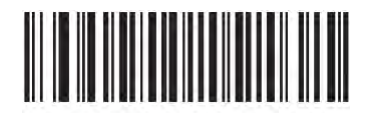

**Enabled Always**  $(02h)$ 

注意: Picklist モードを選択すると、無効に設定されている場合でも、「Decode Aimming Pattern」が 強制的に有効になります。

注意:Picklist モードを有効にすると、デコード速度が遅くなり、長いバーコードの解析の妨げとなる 可能性があります。

### <span id="page-29-0"></span>読み取り処理タイムアウト [Decode Session Timeout]

この設定は、読み取りを行う間の最大継続時間を設定します。0.5 秒から 9.9 秒まで、0.1 秒間隔で 設定可能です。 デフォルトタイムアウトは 9.9 秒です。

読み取り処理タイムアウトを設定するには、以下のバーコードをスキャンし、次に、[【補足情報:数](#page-161-0) [字バーコード】](#page-161-0)より対応する数字バーコードを 2 つスキャンしてください。 1 秒未満で設定する場合は先頭にゼロを入れてください。

例えば、0.5 秒に設定する場合は、以下のバーコードをスキャンして、次に、[【補足情報:数字バー](#page-161-0) [コード】](#page-161-0)の[0]と[5]のバーコードをスキャンしてください。 間違った場合や、変更をする場合には、 [【補足情報:数字バーコード】](#page-161-0)でキャンセルをスキャンしてください。

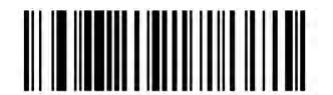

**Decode Session Timeout** 

# <span id="page-30-0"></span>同一バーコードの読み取り間隔 [Timeout Between Decodes, Same Symbol]

「プレゼンテーションモード」にてこのオプションを使用すると、ASR-A23D の視野に残っているシン ボルの重複読みを防ぎます。読み取り可能エリアからシンボルを取り除く際に、タイムアウトは始 まります。

同一シンボルを読み取る際のタイムアウトは、0.0 秒から 9.9 秒まで、0.1 秒単位で設定できます。 下記のバーコードを読み取ってから、[【補足情報:数字バーコード】](#page-161-0)から希望する 2 つの数字を選 び設定します。デフォルト値は、0.6 秒です。

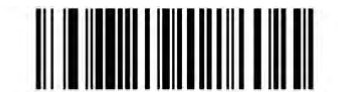

Timeout Between Decodes, Same Symbol

<span id="page-31-0"></span>異なるバーコードの読み取り間隔 [Timeout Between Decodes, Different Symbols]

「プレゼンテーションモード」か「バーコードの連続読み取り」にてこのオプションを使用すると、異な るシンボルを読み取る間の無効時間を管理します。

異なるシンボルを読み取る間の無効時間は、0.1 秒から 0.9 秒の間で 0.1 秒間隔で設定できます。 下記のコードを読み取った後に、[【補足情報:数字バーコード】](#page-161-0)から 2 つの数字を選び設定します。 デフォルト値は、0.1 秒です。

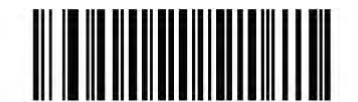

**Timeout Between Decodes, Different Symbols** 

#### ※注意

「異なるバーコードの読み取り間隔」の値は[「読み取り処理タイムアウト」](#page-29-0)の値より、大きい値や等 しい値に設定できません。

# <span id="page-32-0"></span>バーコードの連続読み取り [Continuous Bar Code Read]

トリガが押されている間、バーコードを連続して読み取ります。

このモードは「プレゼンテーションモード」では適用されません。

#### ※注意

この機能を使用する際は[「ピックリストモード」](#page-28-0)を有効にしておくことを強くお勧めします。[「ピックリ](#page-28-0) [ストモード」](#page-28-0)を無効にすると、読み取り範囲内に複数のバーコードがある場合に、目的以外のバー コードを誤って読み取ることがあります。

無効

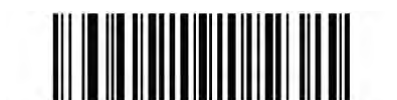

\*Disable Continuous Bar Code Read  $(00h)$ 

• 有効

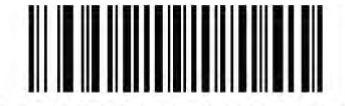

**Enable Continuous Bar Code Read**  $(01h)$ 

# <span id="page-33-0"></span>ユニークバーコードの読み取り [Unique Bar Code Reporting]

トリガを押している間、異なるバーコードだけを読み取ります。この機能は[「バーコードの連続読み](#page-32-0) 取り[\[Continuous Bar Code Read\]](#page-32-0)」が有効なときのみ適用されます。

無効

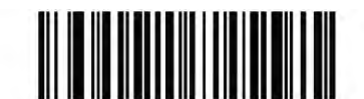

\* Disable Continuous Bar Code Read Uniqueness  $(00h)$ 

有効

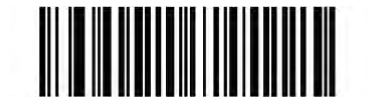

Enable Continuous Bar Code Read Uniqueness  $(01h)$ 

### <span id="page-34-0"></span>鏡面イメージの読み取り [Mirrored Image]

反転・左右対称・鏡に映された様なイメージのスキャンを可能にします。このモードは、鏡を通して スキャンする必要な利用や、反転で解読しないシンボルを使用する際に役に立ちます。 snapshot, video モードまたは video viewfinder モードを使用する場合は、このモードを有効にする と、ミラーリングされた画像が転送されます。

無効

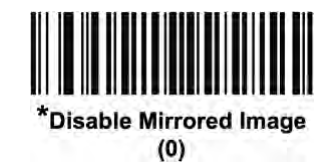

• 有効

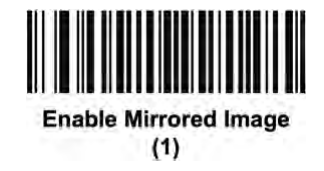

# <span id="page-35-0"></span>携帯電話/ディスプレイモード [Mobile Phone/Display Mode]

このモードは携帯電話や電子ディスプレイ上にバーコードを表示している状態でのバーコード読み 取り性能を向上させます。

無効

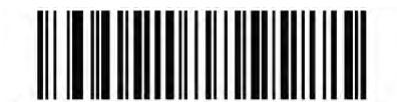

\*Disable Mobile Phone/Display Mode  $(00h)$ 

有効

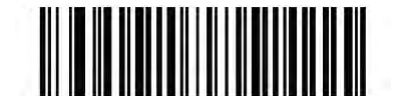

Enable Mobile Phone/Display Mode  $(03h)$
### <span id="page-36-0"></span>PDF シンボルの優先読み取り [PDF Prioritization]

この機能を有効にすると、特定の1D バーコード(下記の注を参照)に対して、「PDF [シンボルの優](#page-37-0) [先読取」](#page-37-0)で指定した時間の間、デコードを遅らせることができます。その間、ASR-A23D は PDF417 シンボル(例えば、米国運転免許証)を優先して読み取ろうとします。優先読取時間が経過した後、 PDF417 シンボルを読み取れなかった場合は、一次元バーコードの読取が開始されます。

なお、このパラメータを有効にしても他のシンボルの読取に影響しません。

### 注意:

1D Code 128 バーコードの長さは次のとおりです。

•7〜10 桁

•14〜22 桁

•27〜28 桁

さらに、以下の長さの Code 39 バーコードは、米国運転免許証の一部と見なされる可能性があり ます。

•8 桁

•12 桁

無効

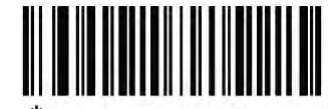

\*Disable PDF Prioritization  $(00h)$ 

• 有効

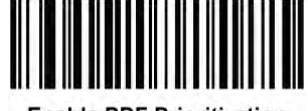

**Enable PDF Prioritization**  $(01h)$ 

## <span id="page-37-0"></span>PDF シンボルの優先読み取りの時間設定 [PDF Prioritization Timeout]

「PDF [シンボルの優先読み取り」](#page-36-0)を有効にする場合、一次元バーコードより優先して PDF417 シン ボルを読み取るための時間を指定します。

以下のバーコードをスキャンしてください、次に、[【補足情報:数字バーコード】](#page-161-0)から、ms(ミリ秒)で表 されるタイムアウトを、4 ケタの数字でスキャンしてください。

例えば、400ms を入れる場合、以下のバーコードをスキャンして、次に、[0],[4],[0],[0]をスキャンし てください。デフォルトは 200ms で、指定できる範囲は 0~5,000ms です。

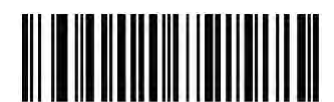

**PDF Prioritization Timeout** 

■その他の設定 [Miscellaneous Scanning Parameters]

### Enter キー[Enter Key]

次のバーコードをスキャンして、データの後に Enter キー(キャリッジリターン/ラインフィード)を追 加します。 他のプレフィックスやサフィックスを設定するには、B-37 ページの[「プリフィックス/サ](#page-40-0) [フィックス」](#page-40-0)を参照してください。

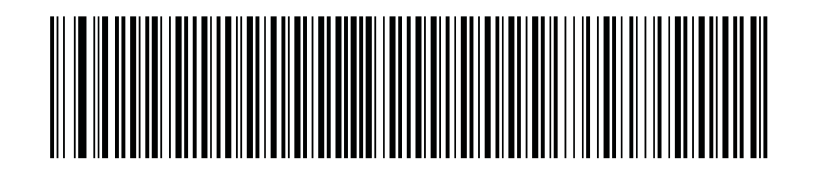

**Add Enter Key (Carriage Return/Line Feed)**

Tab キー[Tab Key]

次のバーコードをスキャンして、データに Tab キーを追加します。

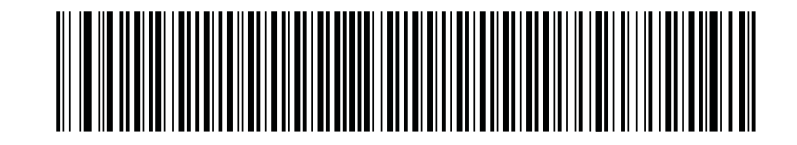

**Tab Key**

<span id="page-38-0"></span>コード ID キャラクタの転送 [Transmit Code ID Character]

バーコードを読み取った際、指定されたコード ID キャラクタをバーコードデータの前に付加して転 送します。プリフィックスがすでに付加されている場合、コード ID キャラクタは、プリフィックスとバー コードデータの間に加えられます。

シンボルコード ID キャラクタについては、[【補足情報:シンボルコード](#page-163-0) ID 表】を、AIM コード ID につ いては[【補足情報:](#page-165-0)AIM コード ID 表】を参照してください。

### ※注意

シンボルコード ID または AIM コード ID 有効にし、さらに「「NR[\(読み取りなし\)」メッセージの転送」](#page-43-0)

を有効にした場合、NR メッセージに Code39 のコード ID が追加されます。

シンボルコード ID 有効

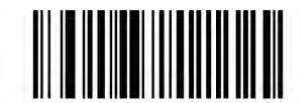

**Symbol Code ID Character**  $(02h)$ 

AIM コード ID 有効

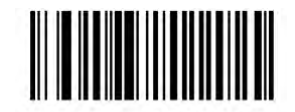

**AIM Code ID Character**  $(01h)$ 

無効

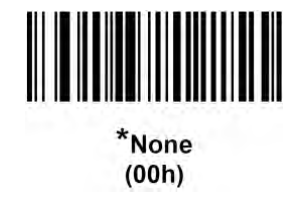

# <span id="page-40-0"></span>プリフィックス/サフィックス [Prefix/Suffix Values]

データ編集に使用するためのデータをスキャンする際に、1 つのプリフィックスおよび 1 つまたは 2 つのサフィックスを追加できます。

プリフィックス/サフィックスに値を設定するために、以下のプリフィックスかサフィックスバーコード をスキャンしてください、次に、その値に対応する 4 桁の数字([【補足情報:数字バーコード】](#page-161-0)から 4 つ)をスキャンしてください。最初の桁は、主要なカテゴリ(送るキャラクタのタイプ)を定義し、主要 なカテゴリパラメータに保存されます。

残る 3 桁は、キャラクタの値を定義して、デシマル値パラメータに保存されます。主要なカテゴリと デシマル値パラメータの両方を必ず使用して、プリフィックス/サフィックス値を定義してください。 4 桁コードについては、[【補足情報:](#page-156-0)ASCII コード表】を見てください。

入力する途中で数字を間違った際や変更する際には、[【補足情報:数字バーコード】](#page-161-0)でキャンセル をスキャンしてください。

### ※注意

プリフィックス/サフィックスを使用するには、次ページの[「スキャンデータ転送フォーマット」](#page-41-0)を最初 に設定します。

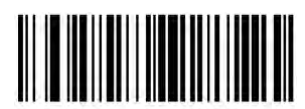

**Scan Prefix**  $(07h)$ 

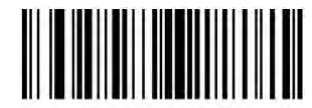

**Scan Suffix 1**  $(06h)$ 

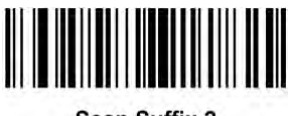

**Scan Suffix 2**  $(08h)$ 

# <span id="page-41-0"></span>スキャンデータ転送フォーマット [Scan Data Transmission Format]

スキャンデータの形式を変更するには、希望の形式に対応する以下のバーコード 1 つをスキャン してください。

プリフィックス/サフィックス値の設定については[「プリフィックス/サフィックス](#page-40-0) 」を参照してくださ い。

※注意

このパラメータを使用する場合、プリフィックス/サフィックスを設定するのに ADF ルールを使用し ません。

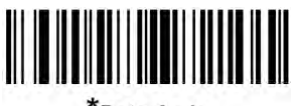

\*Data As Is  $(00h)$ 

<DATA> <SUFFIX 2>  $(02h)$ 

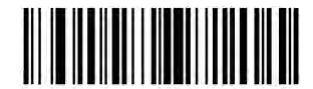

<DATA> <SUFFIX 1>  $(01h)$ 

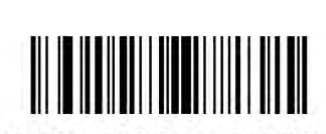

<DATA> <SUFFIX 1> <SUFFIX 2>  $(03h)$ 

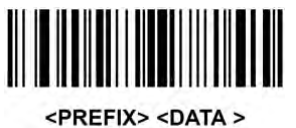

 $(04h)$ 

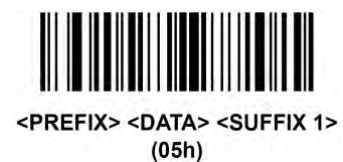

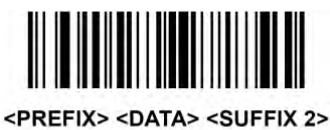

 $(06h)$ 

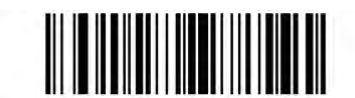

<PREFIX> <DATA> <SUFFIX 1> <SUFFIX 2>  $(07h)$ 

### <span id="page-43-0"></span>「NR(読み取りなし)」メッセージの転送 [Transmit "No Read" Message]

以下のバーコードをスキャンして、"No Read"メッセージを送るかどうかを選択してください。これを 有効にすると、トリガを離した時、[「読み取り処理のタイムアウト」](#page-29-0)期限が切れるまでにデコードが 成功しない場合、NR 文字を転送します。 無効にすると、シンボルが読み取りに失敗しても、ホス トに何も転送されません。

### ※注意

「NR(読み取りなし)」メッセージの転送を有効にし、さらに「コード ID [キャラクタの転送」](#page-38-0)のシンボ ルコード ID または AIM コード ID を有効にした場合、NR メッセージに Code 39 のコード ID が追加 されます。

Presentation モードでは、この設定は無効です。

· NR 文字を転送

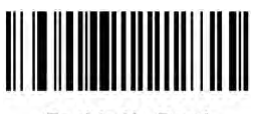

**Enable No Read**  $(01h)$ 

· NR 文字を転送しない

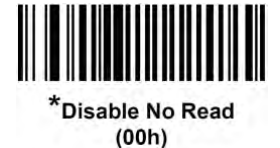

全てのバーコードを有効/無効化[Enable/Disable All Code Types]

全てのバーコードを無効

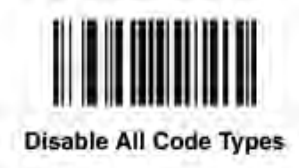

全てのバーコードを有効

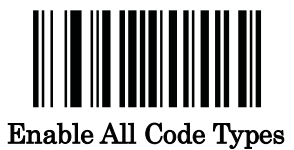

■JAN (UPC/EAN) UPC-A の有効無効[Enable/Disable UPC-A] 有効か無効かを選択して下さい。

・ 有効

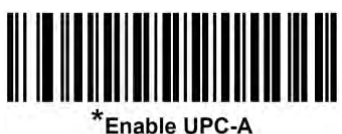

 $(01h)$ 

・ 無効

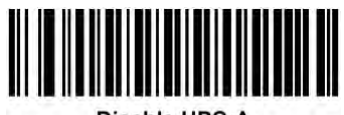

Disable UPC-A  $(00h)$ 

UPC-E の有効無効[Enable/Disable UPC-E]

有効か無効かを選択して下さい。

・ 有効

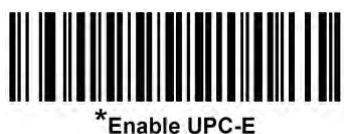

 $(01h)$ 

・ 無効

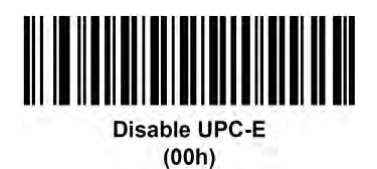

### UPC-E1 の有効無効[Enable/Disable UPC-E1]

有効か無効かを選択して下さい。

※UPC-E1 は UCC(Uniform Code Council)で認証されていない為、

デフォルトでは無効になっています。

・ 有効

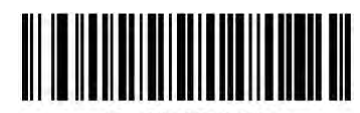

Enable UPC-E1  $(01h)$ 

・ 無効

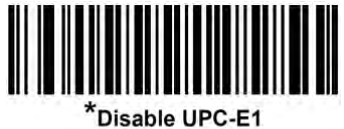

 $(00h)$ 

EAN-8/JAN-8 の有効無効[Enable/Disable EAN-8/JAN-8]

有効か無効かを選択して下さい。

・ 有効

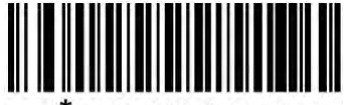

\*Enable EAN-8/JAN-8  $(01h)$ 

・ 無効

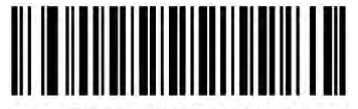

Disable EAN-8/JAN-8  $(00h)$ 

EAN-13/JAN-13 の有効無効[Enable/Disable EAN-13/JAN-13]

有効か無効かを選択して下さい。

・ 有効

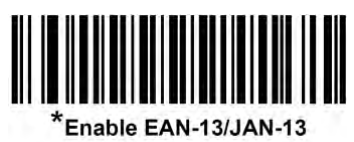

 $(01h)$ 

・ 無効

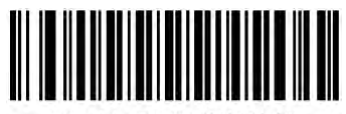

Disable EAN-13/JAN-13  $(00h)$ 

### <span id="page-48-0"></span>Bookland EAN の有効無効[Enable/Disable Bookland EAN]

有効か無効かを選択して下さい。

・ 有効

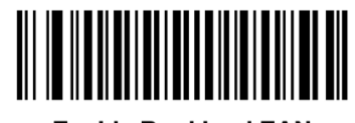

**Enable Bookland EAN**  $(1)$ 

・ 無効

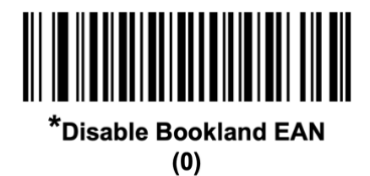

注意: Bookland EAN を有効にしている場合は、「[Bookland ISBN](#page-49-0) フォーマット」を選択してください。 また、「UPC/EAN/JAN [サプリメンタルの読み取り」](#page-50-0)の「サプリメンタルコード付き UPC/EAN/JAN を 読み取る」、「サプリメンタルコード付き UPC/EAN/JAN を自動認識する」、「サプリメンタルモード のオプション」の「978/979 サプリメンタルモードを有効にする」を選択してください。

### <span id="page-49-0"></span>Bookland ISBN フォーマット[Bookland ISBN Format]

Bookland EAN を有効にした場合、下記のいずれかを選択して下さい。

・ Bookland ISBN-10 これは、978 で始まる 10 桁のバーコードを読むことができます。979 は、Bookland と認識しま せん。

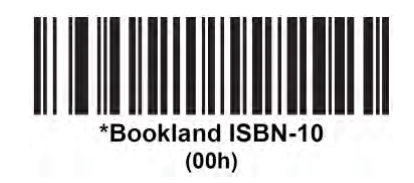

・ Bookland ISBN-13 これは、2007 ISBN-13 プロトコルに合致した EAN13 の 13 桁のバーコードを読みとります。 (978、または、979 で始まるコード)

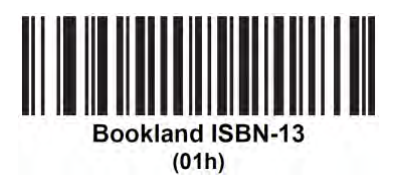

### 注意:

Bookland EAN を正常に稼働させるためには、C-5 ページの「[Bookland EAN](#page-48-0) の有効無効]の 「Enable Bookland EAN」をスキャンする必要があります。 次に、C-7 ページの「[UPC/EAN/JAN](#page-50-0) サ [プリメンタルの読み取り](#page-50-0)]で「Decode UPC/EAN/JAN with Supplementals Only」、「Autodiscriminate UPC/EAN/JAN With Supplementals」、「Enable 978/979 Supplemental Mode」のいずれかに設定 する必要があります。

# <span id="page-50-0"></span>UPC/EAN/JAN サプリメンタルの読み取り[Decode UPC/EAN/JAN Supplementals]

サプリメンタルとは、指定されたフォーマット規則(UPC-A+2、UPC-E+2、EAN/JAN 13+2 など)に 応じて追加されるバーコードのことです。以下のオプションを利用できます。

# ・ サプリメンタルコード付き UPC/EAN/JAN を無視する

選択した場合、サプリメンタルシンボル付き UPC/EAN/JAN をスキャンすると、 UPC/EAN/JAN は読み取られますが、サプリメンタルキャラクタは無視されます。

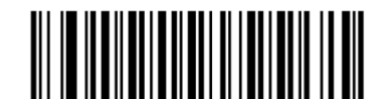

\*Ignore UPC/EAN/JAN Supplementals

 $(0)$ 

・ サプリメンタルコード付き UPC/EAN/JAN を読み取る を選択した場合、サプリメンタルキャラクタ付き UPC/EAN/JAN シンボルのみが読み取られ、 サプリメンタルがないシンボルは無視されます。

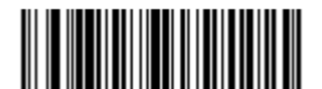

Decode UPC/EAN/JAN With Supplementals Only  $(1)$ 

・ サプリメンタルコード付き UPC/EAN/JAN を自動認識する

サプリメンタルキャラクタ付き UPC/EAN/JAN は直ちに読み取られます。シンボルにサプリメ ンタルがない場合、サプリメンタルがないことを確認するために、「[UPC/EAN/JAN](#page-55-0) サプリメン [タルの読み取り繰返回数」](#page-55-0)で設定された回数だけバーコードを読み取ってから、このデータを 転送します。

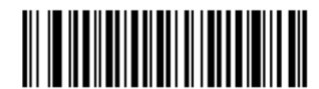

Autodiscriminate UPC/EAN/JAN with Supplementals

 $(2)$ 

### ・ サプリメンタルモードのオプション

オプションのいずれかを選択した場合、サプリメンタルキャラクタを含んだプリフィックスで始ま る EAN-13 バーコードを直ちに転送します。シンボルにサプリメンタルがない場合、サプリメン タルがないことを確認するために、「UPC/EAN/JAN [サプリメンタルの読み取り繰返回数」](#page-55-0)で設 定された回数だけバーコードを読み取ってから、このデータを転送します。プリフィックスを含 まない UPC/EAN/JAN バーコードは直ちに転送されます。

378/379 サプリメンタルモードを有効にする

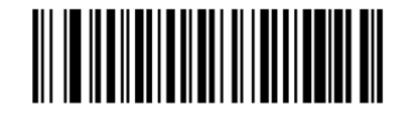

Enable 378/379 Supplemental Mode  $(4)$ 

### - 978/979 サプリメンタルモードを有効にする

978/979 サプリメンタルモードを選択した場合で、Bookland EAN バーコードをスキャンす るときは、「[Bookland EAN](#page-48-0) の有効無効」を参照して Bookland EAN を有効にしてください。 そして、「[Bookland ISBN](#page-49-0) フォーマット」を参照して形式を選択してください。

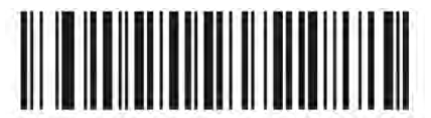

Enable 978/979 Supplemental Mode  $(5)$ 

- 977 サプリメンタルモードを有効にする

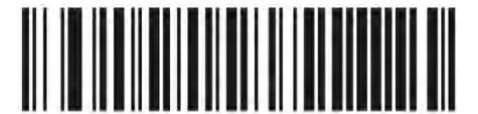

**Enable 977 Supplemental Mode**  $(7)$ 

- 414/419/434/439 サプリメンタルモードを有効にする

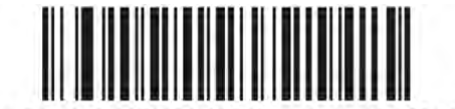

Enable 414/419/434/439 Supplemental Mode

 $(6)$ 

C-8

- 491 サプリメンタルモードを有効にする

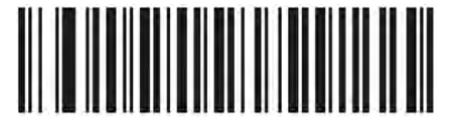

Enable 491 Supplemental Mode

- $(8)$
- スマートサプリメントモードを有効にする(前述したプリフィックスで始まる EAN-13 バーコ ードに適用されます。)

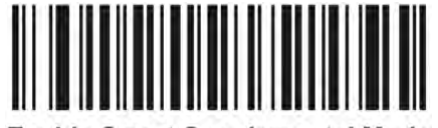

**Enable Smart Supplemental Mode**  $(3)$ 

- ・ ユーザが設定できるサプリメンタルタイプ 1
	- ユーザが定義した3桁のプリフィックスで始まる EAN-13 バーコードに適用されます。この 3桁のプリフィックスは、[「ユーザが設定できるサプリメンタル」](#page-54-0)を使用して設定します。

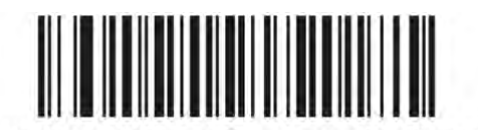

Supplemental User-Programmable Type 1  $(9)$ 

- ・ ユーザが設定できるサプリメンタルタイプ 1 および 2
	- ユーザが定義した 2 つある 3 桁のプリフィックスのいずれかで始まる EAN-13 バーコード に適用されます。この 3 桁のプリフィックスは、[「ユーザが設定できるサプリメンタル」](#page-54-0)を使 用して設定します。

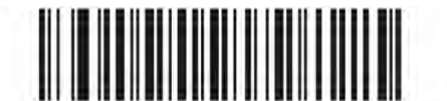

Supplemental User-Programmable Type 1 and 2  $(10)$ 

- ・ ユーザが設定できるスマートサプリメンタルプラス 1
	- 前述したプリフィックス、または[「ユーザが設定できるサプリメンタル」](#page-54-0)を使用してユーザが 定義したプリフィックスで始まる EAN-13 バーコードに適用されます。

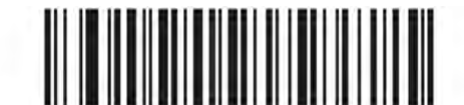

Smart Supplemental Plus User-Programmable 1  $(11)$ 

- ・ ユーザが設定できるスマートサプリメンタルプラス 1 および 2
	- 前述したプリフィックス、または[「ユーザが設定できるサプリメンタル」](#page-54-0)を使用してユーザが 定義した 2 つのプリフィックスのいずれかで始まる EAN-13 バーコードに適用されます。

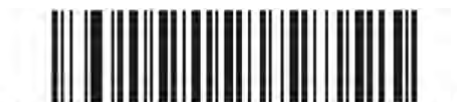

Smart Supplemental Plus User-Programmable 1 and 2

 $(12)$ 

(注意)誤読のリスクを避けるために、サプリメンタルコードを読みとるか、読みとらないかを設定し ておくことをお勧めします。

<span id="page-54-0"></span>ユーザーが設定できるサプリメンタル [User-Programmable Supplementals]

「UPC/EAN/JAN [サプリメンタルの読み取り」](#page-55-0)でユーザが設定できるサプリメンタルオプションのい ずれかを選択した場合、次のように 3 桁のプリフィックスを設定します。

1つの3桁のプリフィックスを設定するには、「User-Programmiable Supplemental 1」を選択します。 続いて、[【補足情報:数字バーコード】](#page-161-0)を使用して 3 桁を選択します。

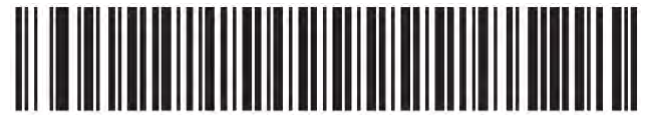

User-Programmable Supplemental 1

2 つ目の 3 桁のプリフィックスを設定するには、「User-Programmiable Supplemental 2」を選択しま す。続いて、[【補足:数字バーコード】](#page-161-0)を使用して3桁を選択します。

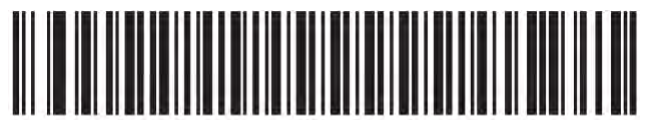

# <span id="page-55-0"></span>UPC/EAN/JAN サプリメンタルの読み取り繰返回数[UPC/EAN/JAN Supplemental Redundancy]

「サプリメンタルコード付きUPC/EAN/JAN を自動認識する」を設定した場合、サプリメンタルコード を指定した回数繰り返し読み取ります。

設定範囲は、2~16 回までです。サプリメンタル付きとなしのタイプが混在している UPC/EAN/JAN シンボルを読み取る際には、5 回以上の値を設定することをお勧めします。

デフォルト値は 10 回です。読み取り繰返回数を設定するには、以下のバーコードをスキャンして から、[【補足情報:数字バーコード】](#page-161-0)から 2 つの数字を選択します。指定する数字が 1 桁の場合 は、最初に必ずゼロをスキャンしてください。操作を間違ったり、設定を変更したりする場合は、 [【補足情報:数字バーコード】](#page-161-0)の[「キャンセル」](#page-162-0)をスキャンします。

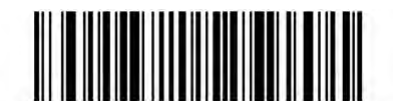

**UPC/EAN/JAN Supplemental Redundancy** 

JAN (UPC/EAN)の補足 AIM ID フォーマット[UPC/EAN/JAN Supplemental AIM ID Format] [【補足情報:](#page-165-0)AIM コード ID 表】で選んだ文字をどのように付けるかどうかを選択します。

・ 分割:AIM ID を分けるが、一つのコードとして送信 ]E<0 or 4><data>]E<1 or 2>[supplemental data]

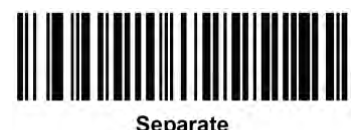

 $(00h)$ 

・ 結合:AIM ID を結合した文字列として送信 ]E3<data+supplemental data>

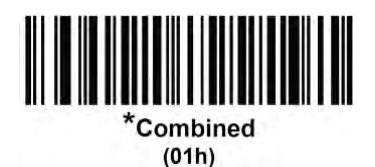

・ 分割送信:AIM ID を分ける ]E<0 or 4><data> ]E<1 or 2>[supplemental data]

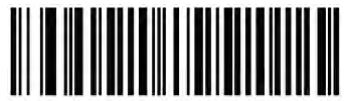

**Separate Transmissions**  $(02h)$ 

### UPC-A チェックディジット[Transmit UPC-A Check Digit]

チェックディジットはバーコードの最後の文字であり、バーコードデータの整合性を検証するために 使用されます。 以下の適切なバーコードをスキャンして、送信されるバーコードデータに UPC-A チェックディジットが含まれるかどうかを設定します。

・ 送信する

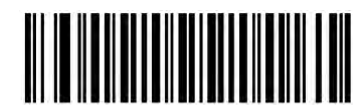

Transmit UPC-A Check Digit  $(01h)$ 

・ 送信しない

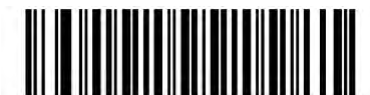

Do Not Transmit UPC-A Check Digit  $(00h)$ 

UPC-E チェックディジット[Transmit UPC-E Check Digit]

チェックディジットはバーコードの最後の文字であり、バーコードデータの整合性を検証するために 使用されます。 以下の適切なバーコードをスキャンして、送信されるバーコードデータに UPC-E チェックディジットが含まれるかどうかを設定します。

・ 送信する

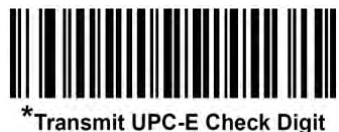

 $(01h)$ 

・ 送信しない

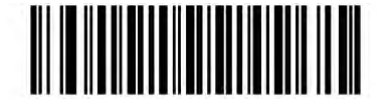

Do Not Transmit UPC-E Check Digit  $(00h)$ 

### UPC-E1 チェックディジット[Transmit UPC-E1 Check Digit]

チェックディジットはバーコードの最後の文字であり、バーコードデータの整合性を検証するために 使用されます。 以下の適切なバーコードをスキャンして、送信されるバーコードデータに UPC-E1 チェックディジットが含まれるかどうかを設定します。

・ 送信する

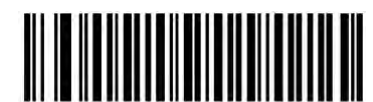

\*Transmit UPC-E1 Check Digit  $(01h)$ 

・ 送信しない

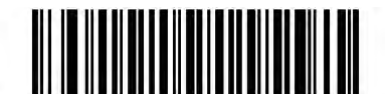

Do Not Transmit UPC-E1 Check Digit  $(00h)$ 

# UPC-A プリアンブル[UPC-A Preamble]

国番号やシステム文字を、UPC-A の一部として読みとることができます。 下記の中から選択して下さい。

・ なし

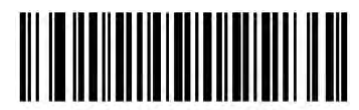

No Preamble (<DATA>)  $(00h)$ 

・ システム文字のみ

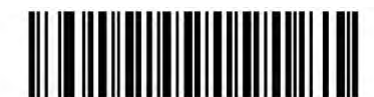

\*System Character (<SYSTEM CHARACTER> <DATA>)  $(01h)$ 

・ 国番号とシステム文字(アメリカは「0」)

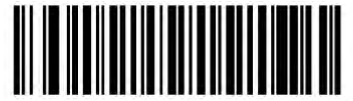

**System Character & Country Code** (< COUNTRY CODE> <SYSTEM CHARACTER> <DATA>)  $(02h)$ 

### UPC-E プリアンブル[UPC-E Preamble]

国番号やシステム文字を、UPC-E の一部として読みとることができます。 下記の中から選択して下さい。

・ なし

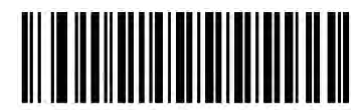

No Preamble (<DATA>)  $(00h)$ 

・ システム文字のみ

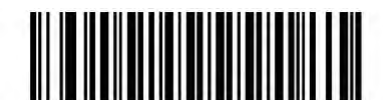

\*System Character (<SYSTEM CHARACTER> <DATA>)  $(01h)$ 

・ 国番号とシステム文字(アメリカは「0」)

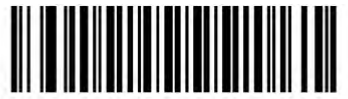

**System Character & Country Code** (< COUNTRY CODE> <SYSTEM CHARACTER> <DATA>)  $(02h)$ 

### UPC-E1 プリアンブル UPC-E1 Preamble

国番号やシステム文字を、UPC-E1 の一部として読みとることができます。 下記の中から選択して下さい。

・ なし

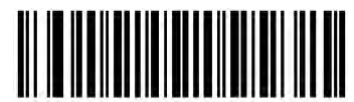

No Preamble (<DATA>)  $(00h)$ 

・ システム文字のみ

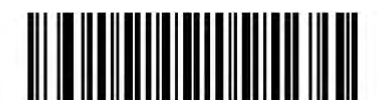

\*System Character (<SYSTEM CHARACTER> <DATA>)  $(01h)$ 

・ 国番号とシステム文字(アメリカは「0」)

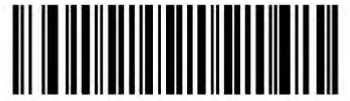

**System Character & Country Code** (< COUNTRY CODE> <SYSTEM CHARACTER> <DATA>)  $(02h)$ 

### UPC-E から、UPC-A への変換[Convert UPC-E to UPC-A]

UPC-E フォーマットから UPC-A フォーマットに、送信前に変換します。

・ 変換する

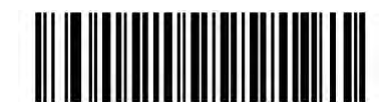

Convert UPC-E to UPC-A (Enable)  $(01h)$ 

・ 変換しない

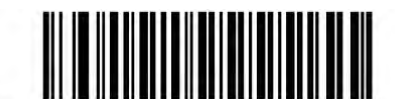

\*Do Not Convert UPC-E to UPC-A (Disable)  $(00h)$ 

UPC-E1 から、UPC-A への変換[Convert UPC-E1 to UPC-A]

UPC-E1 フォーマットから UPC-A フォーマットに、送信前に変換します。

・ 変換する

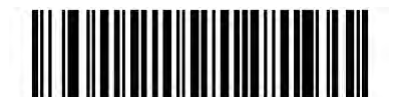

Convert UPC-E1 to UPC-A (Enable)  $(01h)$ 

・ 変換しない

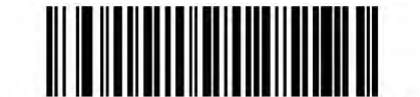

\*Do Not Convert UPC-E1 to UPC-A (Disable)  $(00h)$ 

# EAN-8/JAN-8 ゼロ拡張[EAN-8/JAN-8 Zero Extend]

このパラメータが有効な場合は、EAN8 に 5 個のゼロをつけて EAN13 に対応するようにします。

・ 有効

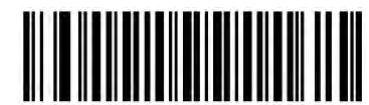

Enable EAN/JAN Zero Extend  $(01h)$ 

・ 無効

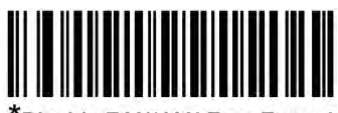

\*Disable EAN/JAN Zero Extend  $(00h)$ 

# UCC クーポン拡張コード[UCC Coupon Extended Code]

このパラメータを有効にすると、「5」で始まる UPC-A バーコード、「99」で始まる EAN-13 バーコード、 および UPC-A / GS1-128Coupon コードをデコードできます。 この機能を有効にするには、 UPC-A、EAN-13、および GS1-128 バーコードタイプを有効にする必要があります。

注意: クーポンコード GS1-128 (右半分)の自動認識を制御する方法については、 「UPC/EAN/JAN [サプリメンタルの読み取り繰返回数」](#page-55-0)を参照してください。

・ 有効

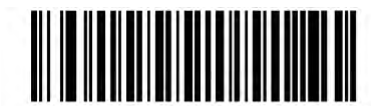

**Enable UCC Coupon Extended Code**  $(01h)$ 

・ 無効

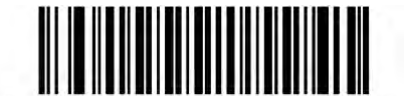

\*Disable UCC Coupon Extended Code  $(00h)$ 

# クーポンレポート[Coupon Report]

- ・ 古典的クーポンシンボル UPC-A / GS1-128 および EAN-13 / GS1-128 をサポートします.
- ・ 新しいクーポンシンボル -一時的な形式で、UPC-A / GS1-DataBar および EAN-13 / GS1-DataBar をサポートします。

下記のバーコードで、クーポンシンボルの設定を行ってください。

・ 古典的クーポンシンボル

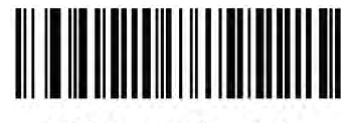

**Old Coupon Symbols**  $(00h)$ 

・ 新しいクーポンシンボル

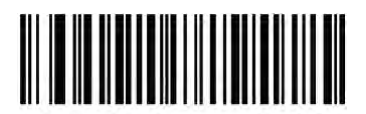

\*New Coupon Symbols  $(01h)$ 

・ 両方ともに読み取り

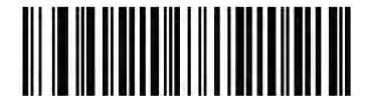

**Both Coupon Formats**  $(02h)$ 

# UPC リデュースドクワイエットゾーン[UPC Reduced Quiet Zone]

次のバーコードのいずれかをスキャンして、クワイエットゾーン(バーコードの両側の余白)を減らし た UPC バーコードのデコードを有効または無効にします。 [有効にする]場合は、「1D [クワイエット](#page-154-0) [ゾーンレベル」](#page-154-0)を選択してください。

有効

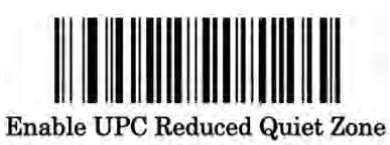

 $(1)$ 

無効

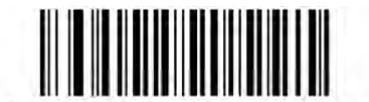

\*Disable UPC Reduced Quiet Zone

 $(0)$ 

### ISSN EAN

読み込み可能か選択します。

・ 有効

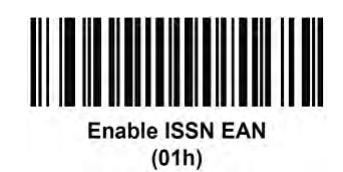

・ 無効

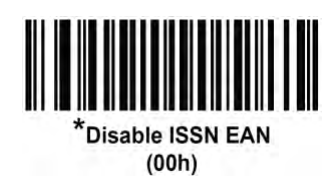

# ■Code128 Code128 の有効無効[Enable/Disable Code 128]

読み込み可能か選択します。

・ 有効

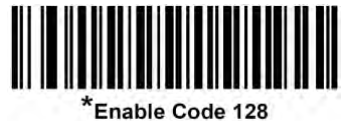

 $(01h)$ 

・ 無効

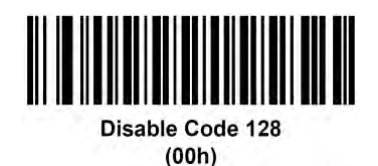

Code128 の長さの選択[Set Lengths for Code 128]

コードの長さは、チェックディジットも含んだ文字(人間が読める文字)数によります。 Code128 の長さは、①1 つの個別の長さ、②2 つの個別の長さ、③特定のレンジの長さ、あるいは、 ④様々な長さをセットできます。

(注意)異なる長さのバーコードをセットする場合は、最初にゼロをいれて下さい。

① 1 つの個別の長さ

このオプションを選んだ場合、Code128 のシンボルは、1 つの特定の長さになります。Z-6 ページ の[【補足情報:数字バーコード】](#page-161-0)から、数字を選択して下さい。

例えば、14 桁の Code128 のシンボルにしたい場合は、[Code-128 One Discrete Length]を選択し、 次に、[1]、[4]をスキャンして下さい。

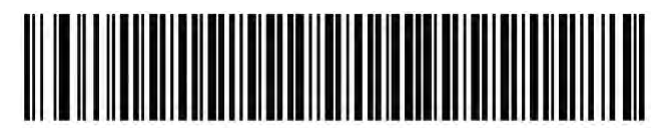

Code 128 - One Discrete Length

②2 つの個別の長さ

このオプションを選んだ場合、2 つの長さの Code128 を読みとることができます。

Z-6 ページの[【補足情報:数字バーコード】](#page-161-0)から、数字を選択して下さい。

例えば、2 桁か、14 桁の Code128 だけを読みとりたい場合、[Code-128 Two Discrete Lengths]を 選択し、[0]、[2]、[1]、[4]を選択して下さい。

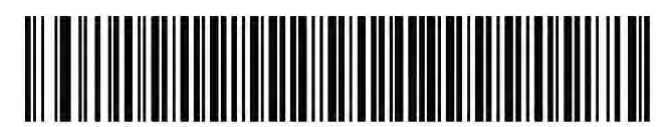

Code 128 - Two Discrete Lengths

③特定のレンジの長さ

このオプションを選んだ場合、特定のレンジの間の長さを読みとることができます。

Z-6 ページの[【補足情報:数字バーコード】](#page-161-0)から、数字を選択して下さい。

例えば、4 桁~12 桁の Code128 を読みとりたい場合、[Code-128 Length Within Renge]を選択し、 [0]、[4]、[1]、[2]を選択して下さい。

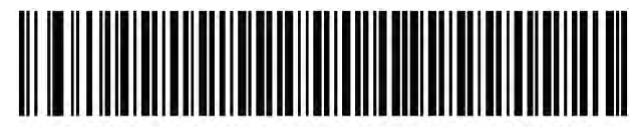

Code 128 - Length Within Range

④様々な長さ

このオプションを選択した場合、どのような長さの Code128 も読みとることができます。

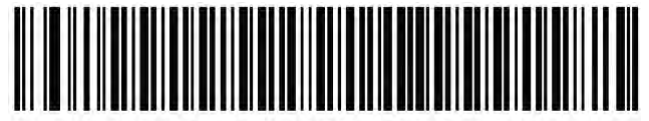

\*Code 128 - Any Lenath

GS1-128(元 UCC/EAN-128)の有効無効[Enable/Disable GS1-128 (formerly UCC/EAN-128)] 読み込み可能か選択します。

・ 有効

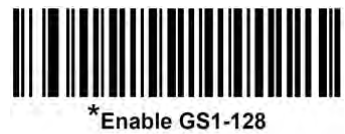

 $(01h)$ 

・ 無効

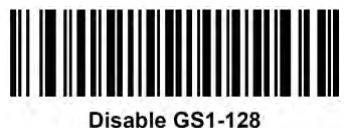

 $(00h)$ 

# ISBT128 の有効無効[Enable/Disable ISBT 128]

読み込み可能か選択します。

・ 有効

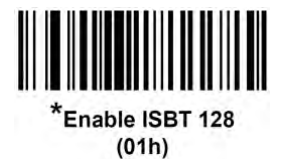

・ 無効

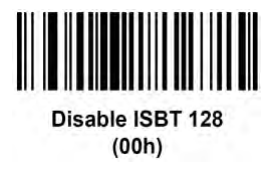

### ISBT の連結[ISBT Concatenation]

ISBT コードタイプを連結するオプションを選択します。

・ 無効:検出された ISBT コードは連結されません。

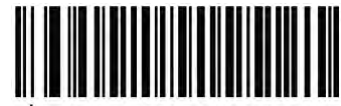

**Disable ISBT Concatenation**  $(00h)$ 

・ 有効: ISBT コードを読み取り、連結するには、ISBT コードが 2 つ以上必要です。単一の ISBT シンボルを読み取ることはできません。

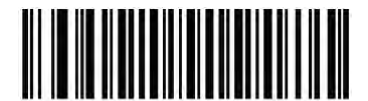

**Enable ISBT Concatenation**  $(01h)$ 

・ 自動選択モード:ISBTコードが読み取られ、連結されます。ISBTシンボルが1つしかない場合、 「ISBT [連結の読み取り繰返回数」](#page-72-0)の手順で設定した回数分シンボルを読み取ってから、その データを転送して、他に ISBT シンボルがないことを確認します。

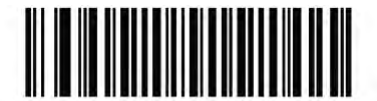

**Autodiscriminate ISBT Concatenation**  $(02h)$
#### ISBT テーブルのチェック[Check ISBT Table]

ISBT 仕様は、一般的にペアで使われる ISBT バーコードが並んだテーブルを含みます。 連結 ISBT を有効にした場合、ISBT テーブルチェックは、テーブル内で見つかったペアについての み連結します。その他の ISBT コードは連結されません。

・ 有効

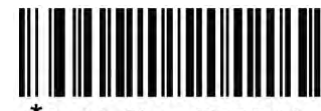

Enable Check ISBT Table  $(01h)$ 

・ 無効

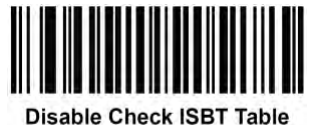

 $(00h)$ 

ISBT 連結の読み取り繰返回数[ISBT Concatenation Redundancy]

「ISBT の連結」で「自動識別」に設定した場合は、このパラメータを使って、ISBT の読み取りが行 われる回数を設定します。この回数に達すると、他にシンボルが存在しないと判断されます。

この回数を設定するには、以下のバーコードをスキャンし、[【補足情報:数字バーコード】](#page-161-0)のバーコ ードを 2 つスキャンして、2〜20 の値を設定します。指定する数字が 1 桁の場合は、最初に必ず ゼロをスキャンしてください。操作を間違ったり、選択した設定を変更したりする場合は、[「キャンセ](#page-162-0) [ル」](#page-162-0)をスキャンします。デフォルトは 10 です。

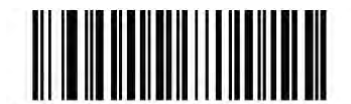

**ISBT Concatenation Redundancy** 

#### Code 128 <FNC4>

この機能は、<FNC4>が埋め込まれた Code 128 バーコードに適用されます。 デコードデータから <FNC4>を取り除くために、[Ignore Code 128 <FNC4>]を選択します。 残りのデータは変更されず にホストに送信されます。 無効にすると、<FNC4>は、Code 128 標準に従って通常どおり処理され ます。

有効

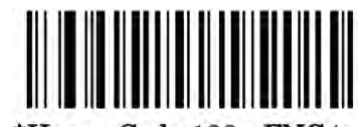

\*Honor Code 128 <FNC4>

 $(0)$ 

無効

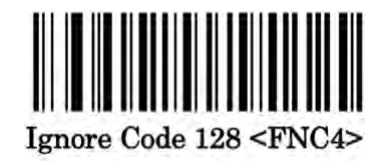

 $(1)$ 

#### Code 128 セキュリティレベル[Code 128 Security Level]

Code 128 バーコードは、特に Code 128 Lengths が Any Length に設定されている場合、誤読が起 きやすいです。 そのため、Code 128 バーコードに対して 4 つのデコードセキュリティレベルが設け られています。セキュリティレベルと読取やすさは反比例の関係にあり、セキュリティレベルを上げ れば上げるほど、読取にくくなります。そのため、必要に応じてセキュリティレベルを選択する必要 があります。

レベル 0 - ASR-A23D は最も読みやすい状態で動作し、ほとんどの規格内バーコードの読取に十 分なセキュリティを提供します。

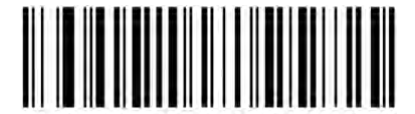

Code 128 Security Level 0

 $(0)$ 

レベル 1 - このオプションは、妥当な読みやすさを維持しながら、ほとんどの誤読を排除します。

このオプションがデフォルト設定になります。

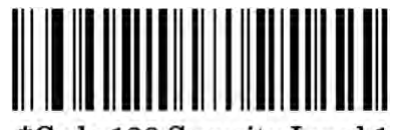

\*Code 128 Security Level 1

 $(1)$ 

レベル2-セキュリティレベル1で誤読を排除できなかった場合、このオプションでより厳しいセキュ リティ要件が適用されます。

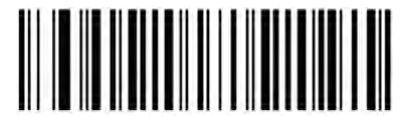

Code 128 Security Level 2

 $(2)$ 

レベル 3 - セキュリティレベル 2 を選択しても誤読が発生した場合は、このオプションで最も厳しい セキュリティ要件を適用させます。

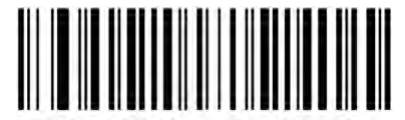

Code 128 Security Level 3

 $(3)$ 

注意 このオプションは、誤読に対する非常手段であり、これを選択すると、ASR-A23D の解読能 力が著しく損なわれます。このレベルのセキュリティが必要な場合は、バーコードの品質を改善し てみてください。

Code 128 リデュースドクワイエットゾーン[Code 128 Reduced Quiet Zone]

次のバーコードのいずれかをスキャンして、クワイエットゾーン(バーコードの両側の余白)を減らし た Code 128 バーコードのデコードを有効または無効にします。 有効に設定した場合は、「1D [クワ](#page-154-0) [イエットゾーンレベル」](#page-154-0)を選択してください。

• 有効

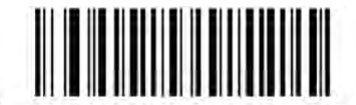

Enable Code 128 Reduced Quiet Zone

 $(1)$ 

無効

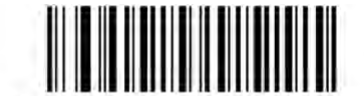

\*Disable Code 128 Reduced Quiet Zone

 $(0)$ 

### ■Code39

Code39 の有効無効[Enable/Disable Code 39] 読み込み可能か選択します。

・ 有効

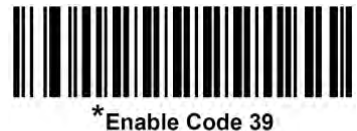

 $(01h)$ 

・ 無効

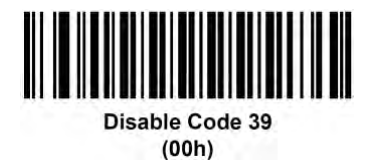

Trioptic Code39 の有効無効[Enable/Disable Trioptic Code 39]

Code39 のコンピュータテープのカートリッジのための特殊バーコードで、常に6文字のコードです。 読み込み可能か選択します。

・ 有効

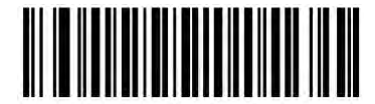

**Enable Trioptic Code 39**  $(01h)$ 

・ 無効

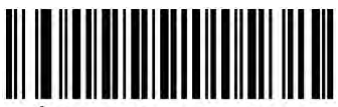

\*Disable Trioptic Code 39  $(00h)$ 

注意:

Code39 と、Trioptic Code39 は、同時に有効にできません。

## Code39 から Code32 への変換(イタリアンファーマコード)[Convert Code 39 to Code 32]

Code 32 は、イタリアの製薬業界で使用されている Code39 の変形です。 以下の適切なバーコー ドをスキャンして、Code39 から Code32 への変換を有効または無効にします。 (注意)このパラメータを機能させるには、Code39 を有効にして下さい。

・ 有効

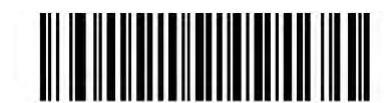

Enable Convert Code 39 to Code 32  $(01h)$ 

・ 無効

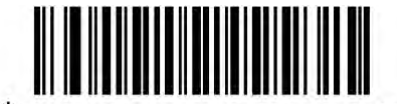

\*Disable Convert Code 39 to Code 32  $(00h)$ 

## Code32 プリフィックス[Code 32 Prefix]

このパラメータを有効にすると、すべての Code32 バーコードに対して、プリフィックス「A」を付けま す。[Code39 から Code32 への変換]を有効にして下さい。

・ 有効

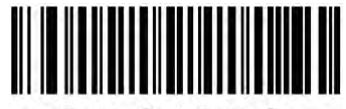

Enable Code 32 Prefix  $(01h)$ 

・ 無効

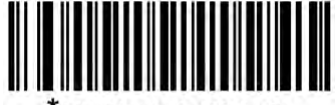

Disable Code 32 Prefix  $(00h)$ 

#### Code39 の長さ設定[Set Lengths for Code 39]

コードの長さは、チェックディジットも含んだ文字(人間が読める文字)数によります。 Code39 の長さは、①1 つの個別の長さ、②2 つの個別の長さ、③特定のレンジの長さ、あるいは、 ④様々な長さをセットできます。

(注意)異なる長さのバーコードをセットする場合は、最初にゼロをいれて下さい。

①1 つの個別の長さ

このオプションを選んだ場合、Code39 のシンボルは、1 つの特定の長さになります。[【補足情報:](#page-161-0) [数字バーコード】](#page-161-0)から、数字を選択して下さい。

例えば、14 桁の Code39 のシンボルにしたい場合は、[Code-39 One Discrete Length]を選択し、 次に、[【補足情報:数字バーコード】](#page-161-0)から[1]、[4]をスキャンして下さい。

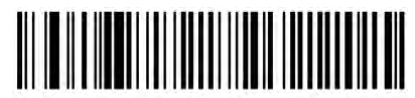

Code 39 - One Discrete Length

②2 つの個別の長さ このオプションを選んだ場合、2 つの長さの Code39 を読みとることができます。 [【補足情報:数字バーコード】](#page-161-0)から、数字を選択して下さい。 例えば、2 桁か、14 桁の Code39 だけを読みとりたい場合、[Code-39 Two Discrete Lengths]を選 択し、[【補足情報:数字バーコード】](#page-161-0)[0]、[2]、[1]、[4]を選択して下さい。

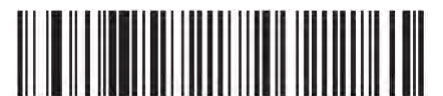

Code 39 - Two Discrete Lengths

③特定のレンジの長さ

このオプションを選んだ場合、特定のレンジの間の長さを読みとることができます。 [【補足情報:数字バーコード】](#page-161-0)から、数字を選択して下さい。

例えば、4桁~12桁のCode39 を読みとりたい場合、[Code-39 Length Within Renge]を選択し、[【補](#page-161-0) [足情報:数字バーコード】](#page-161-0)から[0]、[4]、[1]、[2]を選択して下さい。

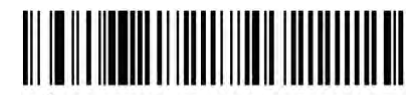

\*Code 39 - Length Within Range

④様々な長さ

このオプションを選択した場合、どのような長さの Code39 も読みとることができます。

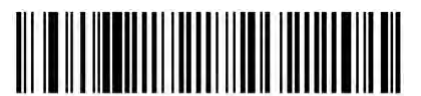

Code 39 - Any Length

#### Code39 チェックディジットの検証[Code 39 Check Digit Verification]

Code39 のアルゴリズムで、チェックディジットが正しいかを検証するかどうかを選択して下さい。 Code39 にモジュール 43 チェックディジットが含まれている場合に有効です。

・ 検証する

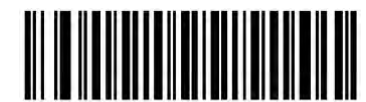

Enable Code 39 Check Digit  $(01h)$ 

・ 検証しない

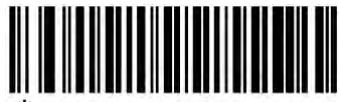

\*Disable Code 39 Check Digit  $(00h)$ 

Code39 チェックディジットの転送[Transmit Code 39 Check Digit]

チェックディジットを転送するかしないかを選択して下さい。

・ 送信する

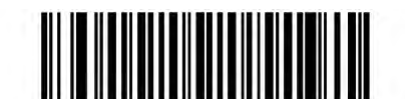

Transmit Code 39 Check Digit (Enable)  $(01h)$ 

・ 送信しない

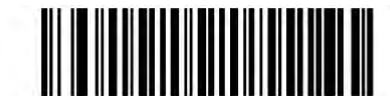

\*Do Not Transmit Code 39 Check Digit (Disable)  $(00h)$ 

(注意)チェックディジットが有効になっている場合のみ有効です。

## Code39 Full ASCII の有効無効[Code 39 Full ASCII Conversion]

Code39 Full ASCII は、Full ASCII 文字をエンコードするための2つの文字の Code39 の変異体で す。

・ 有効

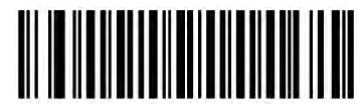

Enable Code 39 Full ASCII  $(01h)$ 

・ 無効

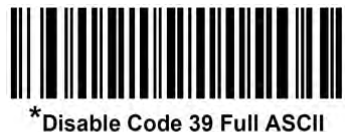

 $(00h)$ 

注意:

Code39 Full ASCII と、Trioptic Code39 は、同時に有効にできません。

Code 39 Full ASCII と Full ASCII との相互関係はホストに依存するため、該当するインタフェースの 「ASCII [コード表」](#page-156-0)に記載されています。USB 接続の場合は「ASCII Set for USB」、シリアルホストの 場合は「ASCII Character Set for Serial Hosts」を参照してください。

### Code39 セキュリティレベル[Code 39 Security Level]

Code39のバーコードに対して 4つのセキュリティレベルが設けられています。セキュリティレベルと 読取やすさは反比例の関係にあるため、必要に応じて適切なレベルを選択する必要があります。

•レベル 0 - ASR-A23D は最も読取やすい状態で動作し、規格内バーコードであれば、それらのほ とんどに十分な精度を提供します。

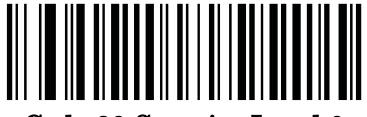

Code 39 Security Level 0

(0)

•レベル 1 - このオプションはデフォルト設定であり、ほとんどの誤読を排除します。

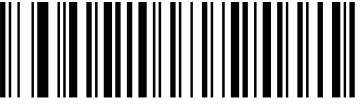

\*Code 39 Security Level 1

(1)

•レベル 2 -レベル 1 で誤読を排除できなかった場合、このオプションでより厳しいセキュリティ要件 が適用されます。

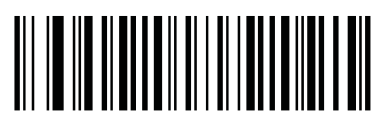

Code 39 Security Level 2

(2)

•レベル3 - レベル2 を選択しても誤読が発生する場合は、このレベルを選択して、最も厳しいセキ ュリティ要件を適用させます。

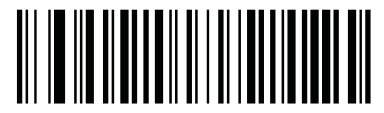

Code 39 Security Level 3

(3)

注意 このオプションは、誤読に対する非常手段であり、これを選択すると、ASR-A23D の解読能 力が著しく損なわれます。このレベルのセキュリティが必要な場合は、バーコードの品質を改善し てみてください。

Code 39 リデュースドクワイエットゾーン[Code 39 Reduced Quiet Zone]

次のバーコードのいずれかをスキャンして、クワイエットゾーン(バーコードの両側の余白)を減らし た Code39 バーコードのデコードを有効または無効にします。 有効にに設定した場合は、「1D [クワ](#page-154-0) [イエットゾーンレベル」](#page-154-0)を選択して下さい。

有効

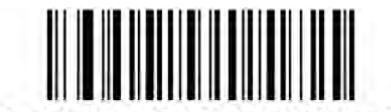

Enable Code 39 Reduced Quiet Zone

 $(1)$ 

無効

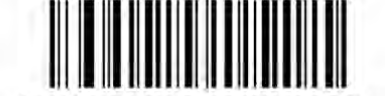

\*Disable Code 39 Reduced Quiet Zone

 $\omega$ 

## ■Code93

#### Code93 の有効無効[Enable/Disable Code 93]

読み込み可能か選択します。

・ 有効

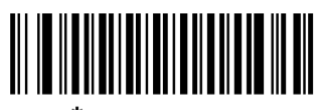

\*Enable Code 93  $(1)$ 

・ 無効

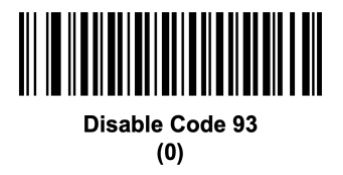

#### Code93 の長さ設定[Set Lengths for Code 93]

コードの長さは、チェックディジットも含んだ文字(人間が読める文字)数によります。 Code93 の長さは、①1 つの個別の長さ、②2 つの個別の長さ、③特定のレンジの長さ、あるいは、 ④様々な長さをセットできます。初期設定は「Length Within Range:4~55」です。 (注意)異なる長さのバーコードをセットする場合は、最初にゼロをいれて下さい。

① 1 つの個別の長さ

このオプションを選んだ場合、Code93 のシンボルは、1 つの特定の長さになります。[【補足情報:](#page-161-0) [数字バーコード】](#page-161-0)から、数字を選択して下さい。

例えば、14 桁の Code93 のシンボルにしたい場合は、[Code-93 One Discrete Length]を選択し、 次に、[【補足情報:数字バーコード】](#page-161-0)の[1]、[4]をスキャンして下さい。

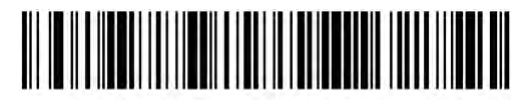

Code 93 - One Discrete Length

②2 つの個別の長さ

このオプションを選んだ場合、2 つの長さの Code93 を読みとることができます。

[【補足情報:数字バーコード】](#page-161-0)から、数字を選択して下さい。

例えば、2 桁か、14 桁の Code93 だけを読みとりたい場合、[Code-93 Two Discrete Lengths]を選 択し、[【補足情報:数字バーコード】](#page-161-0)の[0]、[2]、[1]、[4]を選択して下さい。

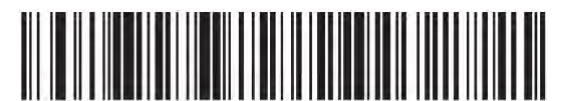

Code 93 - Two Discrete Lengths

③特定のレンジの長さ

このオプションを選んだ場合、特定のレンジの間の長さを読みとることができます。 [【補足情報:数字バーコード】](#page-161-0)から、数字を選択して下さい。

例えば、4桁~12桁のCode93 を読みとりたい場合、[Code-93 Length Within Renge]を選択し、[【補](#page-161-0) [足情報:数字バーコード】](#page-161-0)の[0]、[4]、[1]、[2]を選択して下さい。

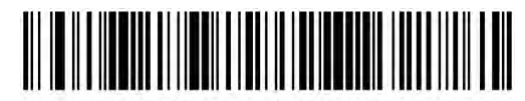

\*Code 93 - Length Within Range

④様々な長さ

このオプションを選択した場合、どのような長さの Code93 も読みとることができます。

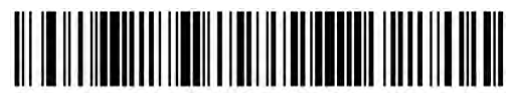

Code 93 - Any Length

## ■Code11

## Code11 の有効無効[Enable/Disable Code 11]

読み込み可能か選択します。

・ 有効

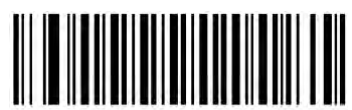

Enable Code 11  $(01h)$ 

・ 無効

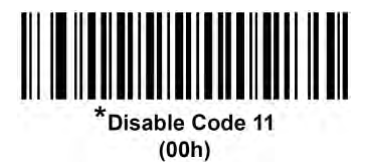

#### Code11 の長さ設定[Set Lengths for Code 11]

コードの長さは、チェックディジットも含んだ文字(人間が読める文字)数によります。 Code11 の長さは、①1 つの個別の長さ、②2 つの個別の長さ、③特定のレンジの長さ、あるいは、 ④様々な長さをセットできます。初期設定は「Length Within Range:4~55」です。 (注意)異なる長さのバーコードをセットする場合は、最初にゼロをいれて下さい。

① 1 つの個別の長さ

このオプションを選んだ場合、Code11 のシンボルは、11 つの特定の長さになります。[【補足情報:](#page-161-0) [数字バーコード】](#page-161-0)から、数字を選択して下さい。

例えば、14 桁の Code11 のシンボルにしたい場合は、[Code-11 One Discrete Length]を選択し、 次に、[【補足情報:数字バーコード】](#page-161-0)の[1]、[4]をスキャンして下さい。

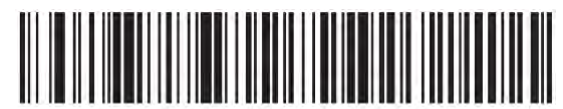

Code 11 - One Discrete Length

②2 つの個別の長さ

このオプションを選んだ場合、2 つの長さの Code93 を読みとることができます。

[【補足情報:数字バーコード】](#page-161-0)から、数字を選択して下さい。

例えば、2 桁か、14 桁の Code11 だけを読みとりたい場合、[Code-11 Two Discrete Lengths]を選 択し、[【補足情報:数字バーコード】](#page-161-0)の[0]、[2]、[1]、[4]を選択して下さい。

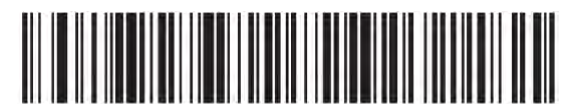

Code 11 - Two Discrete Lengths

③特定のレンジの長さ

このオプションを選んだ場合、特定のレンジの間の長さを読みとることができます。

[【補足情報:数字バーコード】](#page-161-0)から、数字を選択して下さい。

例えば、4 桁~12 桁の Code11 を読みとりたい場合、[Code-11 Length Within Renge]を選択し、[0]、 [4]、[1]、[2]を選択して下さい。

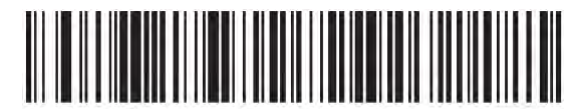

\*Code 11 - Length Within Range

④様々な長さ

このオプションを選択した場合、どのような長さの Code11 も読みとることができます。

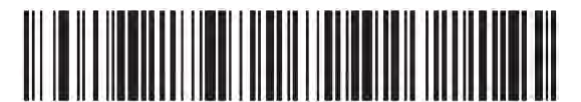

Code 11 - Any Length

## Code11 チェックディジットの整合性[Code 11 Check Digit Verification]

Code11 のアルゴリズムで、チェックディジットが正しいかどうかを検証するかどうかを選択して下さ い。

このオプションは、1 つのチェックディジット、2 つのチェックディジットをするか、無効にするかを選 択して下さい。

・ 無効

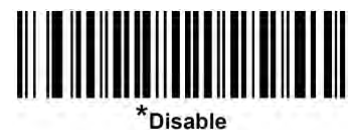

 $(00h)$ 

・ 1 つのチェックディジット

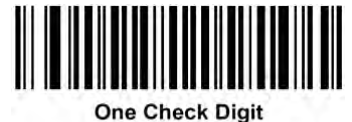

 $(01h)$ 

・ 2 つのチェックディジット

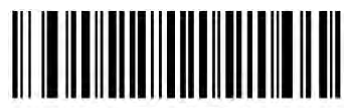

**Two Check Digits**  $(02h)$ 

### Code11 チェックディジットの転送[Transmit Code 11 Check Digits]

チェックディジットを転送するかしないかを選択して下さい。

・ 送信する

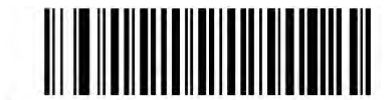

Transmit Code 11 Check Digit(s) (Enable)  $(01h)$ 

・ 送信しない

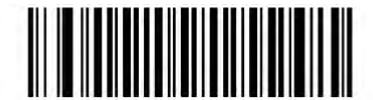

\*Do Not Transmit Code 11 Check Digit(s) (Disable)  $(00h)$ 

(注意)Code11 チェックディジットの整合性が有効になっている場合のみ有効です。

■Interleaved 2 of 5 (ITF) Interleaved 2 of 5 の有効無効[Enable/Disable Interleaved 2 of 5] 読み込み可能か選択します。

・ 有効

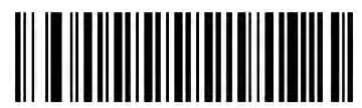

Enable Interleaved 2 of 5  $(01h)$ 

・ 無効

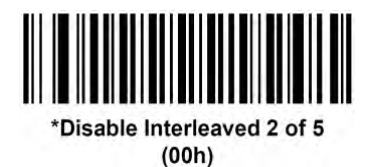

#### Interleaved 2 of 5 の長さ設定[Set Lengths for Interleaved 2 of 5]

コードの長さは、チェックディジットも含んだ文字(人間が読める文字)数によります。 Interleaved 2 of 5 の長さは、①1 つの個別の長さ、②2 つの個別の長さ、③特定のレンジの長さ、 あるいは、④様々な長さをセットできます。初期設定は「One Discrete Length:14」です。 (注意)異なる長さのバーコードをセットする場合は、最初にゼロをいれて下さい。

① 1 つの個別の長さ

このオプションを選んだ場合、Interleaved 2 of 5 のシンボルは、1 つの特定の長さになります。[【補](#page-161-0) [足情報:数字バーコード】](#page-161-0)から、数字を選択して下さい。

例えば、14 桁の Interleaved 2 of 5 のシンボルにしたい場合は、[I 2 of 5 - One Discrete Length] を選択し、次に、[【補足情報:数字バーコード】](#page-161-0)の[1]、[4]をスキャンして下さい。

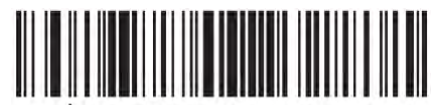

12 of 5 - One Discrete Length

② 2 つの個別の長さ

このオプションを選んだ場合、2 つの長さの Interleaved 2 of 5 を読みとることができます。 [【補足情報:数字バーコード】](#page-161-0)から、数字を選択して下さい。

例えば、2 桁か、14 桁の Interleaved 2 of 5 だけを読みとりたい場合、[I 2 of 5 - Two Discrete Lengths]を選択し、[【補足情報:数字バーコード】](#page-161-0)の[0]、[2]、[1]、[4]を選択して下さい。

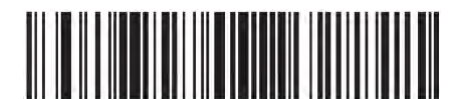

I 2 of 5 - Two Discrete Lengths

③特定のレンジの長さ

このオプションを選んだ場合、特定のレンジの間の長さを読みとることができます。

[【補足情報:数字バーコード】](#page-161-0)から、数字を選択して下さい。

例えば、4 桁~12 桁の Interleaved 2 of 5 を読みとりたい場合、[I 2 of 5 - Length Within Range]を 選択し、[【補足情報:数字バーコード】](#page-161-0)の[0]、[4]、[1]、[2]を選択して下さい。

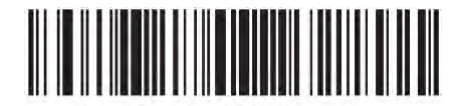

I 2 of 5 - Length Within Range

④様々な長さ

このオプションを選択した場合、どのような長さの Interleaved 2 of 5 も読みとることができます。

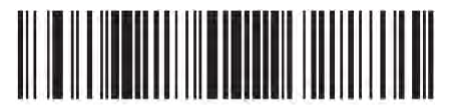

I 2 of 5 - Any Length

注意:I 2 of 5 シンボルの構造により、コードの一部のみがスキャンされた場合でも、完全なバーコ ードとして送信されるため、完全なバーコードよりもデータが少なくなります。 これを防ぐには、I 2 of 5 の特定の長さ([I 2 of 5](#page-98-0) - One Discrete Length、Two Discrete Lengths)を選択するか、「I 2 of 5 [の読み取り精度レベル」](#page-98-0)を上げてください。

## Interleaved 2 of 5 チェックディジットの整合性[Interleaved 2 of 5 Check Digit Verification]

USS または、OPCC のいずれかのアルゴリズムでコンパイルされているかチェックします。

・ 無効

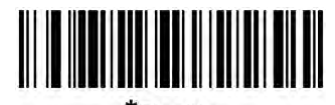

\*Disable  $(00h)$ 

・ USS

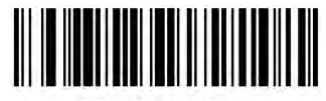

**USS Check Digit**  $(01h)$ 

・ OPCC

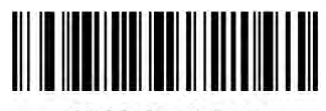

**OPCC Check Digit**  $(02h)$ 

# Interleaved 2 of 5 チェックディジットの転送[Transmit I 2 of 5 Check Digit]

チェックディジットを転送するかしないかを選択して下さい。

・ 送信する

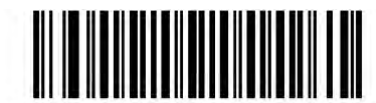

Transmit I 2 of 5 Check Digit (Enable)  $(01h)$ 

・ 送信しない

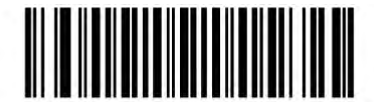

\*Do Not Transmit I 2 of 5 Check Digit (Disable)  $(00h)$ 

### Interleaved 2 of 5 から EAN-13 への変換[Convert I 2 of 5 to EAN-13]

このパラメータは、14 桁の Interleaved 2 of 5 を EAN-13 へ変換します。変換するためには、 Interleaved 2 of 5 を有効にすること、桁数を 14 桁にすること、初期文字がゼロであり有効な EAN-13 のチェックディジットであることが必要です。

・ 変換する

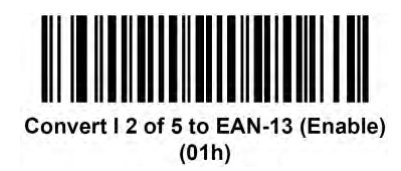

・ 変換しない

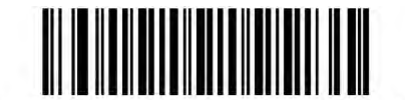

\*Do Not Convert I 2 of 5 to EAN-13 (Disable)  $(00h)$ 

#### <span id="page-98-0"></span>I 2 of 5 の読み取り精度レベル [I 2 of 5 Security Level]

Interleaved 2 of 5 のバーコードに対して 4 種類の読み取り精度レベルを設定することができます。 バーコード品質レベルの低下に応じて、読み取り精度レベルを上げます。読み取り精度と ASR-A23D の読み取り速度は反比例するため、指定されたアプリケーションに必要な読み取り精 度レベルだけを選択してください。

•レベル 0 -この設定では、ASR-A23D はその性能を最大限に発揮できる状態で動作しつつ、大半 の「規格内」のバーコードを読み取るために十分な読み取り精度を確保できます。

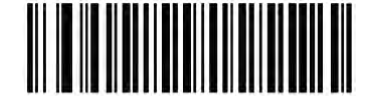

I 2 of 5 Security Level 0  $(00h)$ 

•レベル 1 -これはデフォルト設定です。Interleaved 2 of 5 バーコードを読み取る際、「2 度読み一 致」を行います。

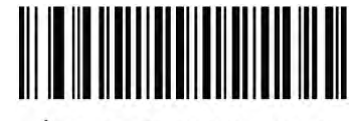

\*1 2 of 5 Security Level 1  $(01h)$ 

•レベル 2 - Interleaved 2 of 5 バーコードを読み取る際、「3 度読み一致」を行います。

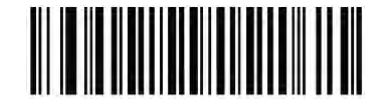

I 2 of 5 Security Level 2  $(02h)$ 

•レベル 3 - Interleaved 2 of 5 バーコードを読み取る際、「4 度読み一致」を行います。

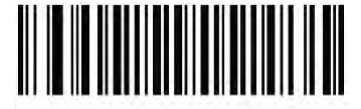

I 2 of 5 Security Level 3  $(03h)$ 

注意 このオプションを選択するのは、誤解読に対する厳しく仕様バーコードからの非常手段です。 このレベルのセキュリティを選択すると、ASR-A23D の解読能力はかなり損なわれます。 このレ ベルのセキュリティを必要とするなら、バーコードの品質を向上させるようにしてください。

## I 2 of 5 リデュースドクワイエットゾーン[I 2 of 5 Reduced Quiet Zone]

次のバーコードのいずれかをスキャンして、クワイエットゾーン(バーコードの両側の余白)を減らし た Interleaved 2 of 5 バーコードのデコードを有効または無効にします。有効にに設定した場合は、 「1D [クワイエットゾーンレベル」](#page-154-0)を選択してください。

有効

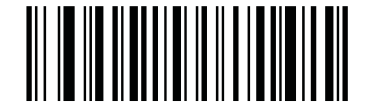

Enable I 2 of 5 Reduced Quiet Zone

(1)

無効

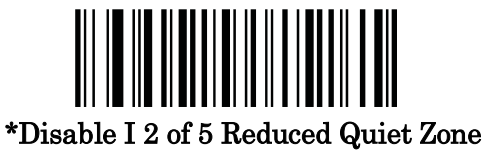

(0)

Discrete 2 of 5 (DTF) Discrete 2 of 5 の有効無効[Enable/Disable Discrete 2 of 5] 読み込み可能か選択します。

・ 有効

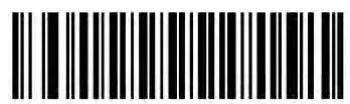

Enable Discrete 2 of 5  $(01h)$ 

・ 無効

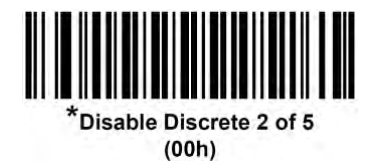

#### Discrete 2 of 5 の長さ設定[Set Lengths for Discrete 2 of 5]

コードの長さは、チェックディジットも含んだ文字(人間が読める文字)数によります。初期設定は 「One Discrete Length:12」です。

Discrete 2 of 5 の長さは、①1 つの個別の長さ、②2 つの個別の長さ、③特定のレンジの長さ、あ るいは、④様々な長さをセットできます。

(注意)異なる長さのバーコードをセットする場合は、最初にゼロをいれて下さい。

①1 つの個別の長さ

このオプションを選んだ場合、Discrete 2 of 5 のシンボルは、1 つの特定の長さになります。[【補足](#page-161-0) [情報:数字バーコード】](#page-161-0)から、数字を選択して下さい。

例えば、14 桁の Discrete 2 of 5 のシンボルにしたい場合は、[D 2 of 5 - One Discrete Length]を 選択し、次に、[【補足情報:数字バーコード】](#page-161-0)の[1]、[4]をスキャンして下さい。

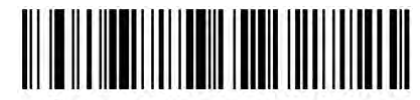

D 2 of 5 - One Discrete Length

②2 つの個別の長さ

このオプションを選んだ場合、2 つの長さの Discrete 2 of 5 を読みとることができます。 [【補足情報:数字バーコード】](#page-161-0)から、数字を選択して下さい。

例えば、2 桁か、14 桁の Discrete 2 of 5 だけを読みとりたい場合、[D 2 of 5 - Two Discrete Lengths]を選択し、[【補足情報:数字バーコード】](#page-161-0)の[0]、[2]、[1]、[4]を選択して下さい。

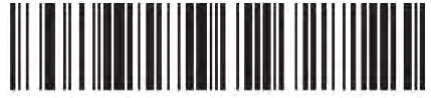

D 2 of 5 - Two Discrete Lenaths

③特定のレンジの長さ

このオプションを選んだ場合、特定のレンジの間の長さを読みとることができます。

[【補足情報:数字バーコード】](#page-161-0)から、数字を選択して下さい。

例えば、4 桁~12 桁の Discrete 2 of 5 を読みとりたい場合、[D 2 of 5 - Length Within Range]を選 択し、[【補足情報:数字バーコード】](#page-161-0)の[0]、[4]、[1]、[2]を選択して下さい。

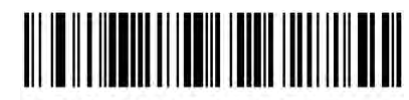

D 2 of 5 - Length Within Range

④様々な長さ

このオプションを選択した場合、どのような長さの Discrete 2 of 5 も読みとることができます。

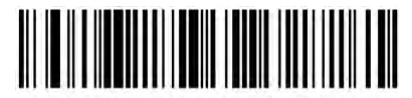

D 2 of 5 - Any Length

注意:D 2 of 5シンボルの構造により、コードの一部のみがスキャンされた場合でも、完全なバーコ ードとして送信されるため、完全なバーコードよりもデータが少なくなります。 これを防ぐには、D 2 of 5 の特定の長さ(D 2 of 5 - One Discrete Length、Two Discrete Lengths)を選択するか、D 2 of 5 の読み取り精度レベルを上げてください。

# ■NW7 (Codabar) NW7 (Codabar)の有効無効[Enable/Disable Codabar]

読み込み可能か選択します。

・ 有効

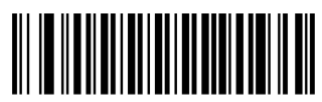

\*Enable Codabar  $(1)$ 

・ 無効

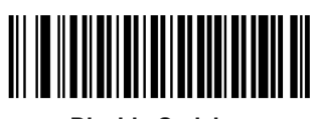

**Disable Codabar**  $(0)$ 

#### NW7 (Codabar)の長さ設定[Set Lengths for Codabar]

コードの長さは、チェックディジットも含んだ文字(人間が読める文字)数によります。 Codabarの長さは、①1つの個別の長さ、②2つの個別の長さ、③特定のレンジの長さ、あるいは、 ④様々な長さをセットできます。初期設定は「Length Within Range:5~55」です。 (注意)異なる長さのバーコードをセットする場合は、最初にゼロをいれて下さい。

① 1 つの個別の長さ

このオプションを選んだ場合、Codabar のシンボルは、1 つの特定の長さになります。[【補足情報:](#page-161-0) [数字バーコード】](#page-161-0)から、数字を選択して下さい。

例えば、14桁の Codabar のシンボルにしたい場合は、[Codabar - One Discrete Length]を選択し、 次に、[【補足情報:数字バーコード】](#page-161-0)の[1]、[4]をスキャンして下さい。

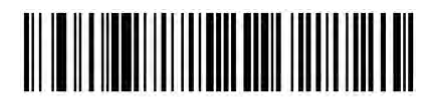

**Codabar - One Discrete Length** 

②2 つの個別の長さ このオプションを選んだ場合、2 つの長さの Code93 を読みとることができます。 [【補足情報:数字バーコード】](#page-161-0)から、数字を選択して下さい。 例えば、2 桁か、14 桁の Codabar だけを読みとりたい場合、[Codabar - Two Discrete Lengths]を 選択し、[【補足情報:数字バーコード】](#page-161-0)の[0]、[2]、[1]、[4]を選択して下さい。

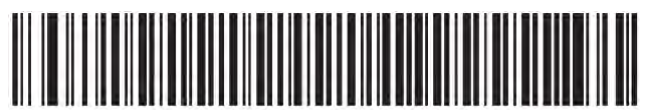

**Codabar - Two Discrete Lengths** 

③特定のレンジの長さ このオプションを選んだ場合、特定のレンジの間の長さを読みとることができます。 [【補足情報:数字バーコード】](#page-161-0)から、数字を選択して下さい。

例えば、4 桁~12 桁の Codabar を読みとりたい場合、[Codabar - Length Within Renge]を選択し、 [【補足情報:数字バーコード】](#page-161-0)の[0]、[4]、[1]、[2]を選択して下さい。

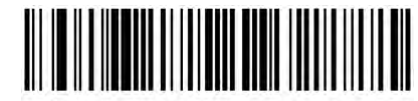

\*Codabar - Length Within Range

④様々な長さ

このオプションを選択した場合、どのような長さの Codabar も読みとることができます。

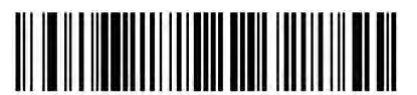

Codabar - Any Length

#### CLSI Editing

このパラメータを有効にすると、開始文字と停止文字が削除され、14 桁の Codabar の最初の文 字・5 番目の文字・10 番目の文字の後にスペースが挿入されます。ホストシステムでこのデータ形 式が必要な場合は、この機能を有効にしてください。

注意:バーコードの長さには、開始文字と停止文字は含まれません。

・ 有効

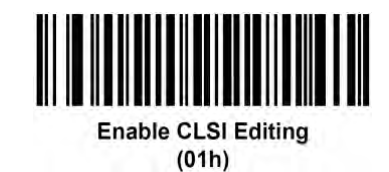

・ 無効

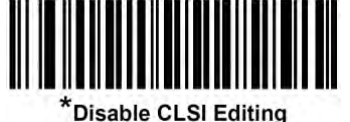

 $(00h)$ 

NOTIS Editing

このパラメータを有効にすると、デコードされた Codabar シンボルから開始文字と停止文字が削除 されます。

・ 有効

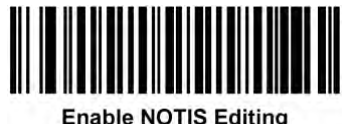

 $(01h)$ 

・ 無効

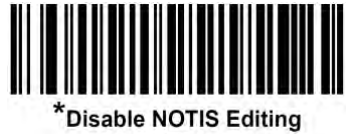

 $(00h)$ 

NW7 (Codabar)の最初と最後の文字の、大文字・小文字判別 [Codabar Upper or Lower Case Start/Stop Characters Detection]

・ 大文字

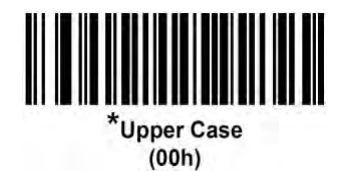

・ 小文字

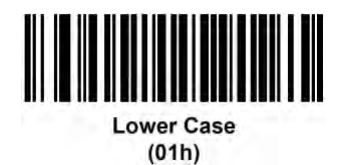
#### ■MSI

## MSI の有効無効[Enable/Disable MSI]

有効にするか、無効にするかを選択してください。

・ 有効

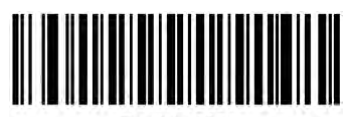

Enable MSI  $(01h)$ 

・ 無効

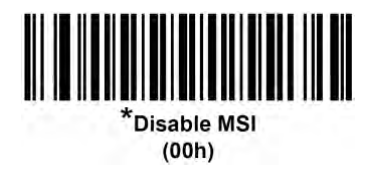

#### MSI の長さ設定[Set Lengths for MSI]

コードの長さは、チェックディジットも含んだ文字(人間が読める文字)数によります。 MSI の長さは、①1 つの個別の長さ、②2 つの個別の長さ、③特定のレンジの長さ、あるいは、④ 様々な長さをセットできます。初期設定は「Length Within Range:4~55」です。 (注意)異なる長さのバーコードをセットする場合は、最初にゼロをいれて下さい。

① 1 つの個別の長さ

このオプションを選んだ場合、MSIのシンボルは、11つの特定の長さになります。[【補足情報:数字](#page-161-0) [バーコード】](#page-161-0)から、数字を選択して下さい。

例えば、14 桁の MSI のシンボルにしたい場合は、[MSI - One Discrete Length]を選択し、次に、 [【補足情報:数字バーコード】](#page-161-0)の[1]、[4]をスキャンして下さい。

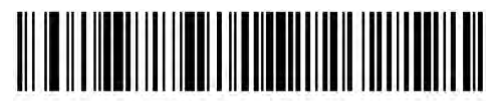

**MSI - One Discrete Length** 

②2 つの個別の長さ

このオプションを選んだ場合、2 つの長さの Code93 を読みとることができます。

[【補足情報:数字バーコード】](#page-161-0)から、数字を選択して下さい。

例えば、2 桁か、14 桁の MSI だけを読みとりたい場合、[MSI - Two Discrete Lengths]を選択し、 [【補足情報:数字バーコード】](#page-161-0)の[0]、[2]、[1]、[4]を選択して下さい。

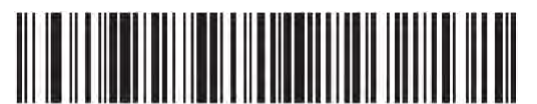

**MSI - Two Discrete Lengths** 

③特定のレンジの長さ

このオプションを選んだ場合、特定のレンジの間の長さを読みとることができます。

[【補足情報:数字バーコード】](#page-161-0)から、数字を選択して下さい。

例えば、4 桁~12 桁の MSI を読みとりたい場合、[MSI - Length Within Range]を選択し、[【補足情](#page-161-0) [報:数字バーコード】](#page-161-0)の[0]、[4]、[1]、[2]を選択して下さい。

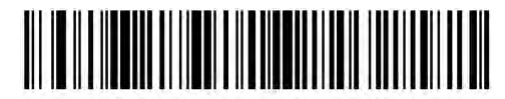

**KMSI - Length Within Range** 

④様々な長さ

このオプションを選択した場合、どのような長さの MSI も読みとることができます。

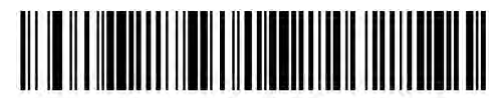

MSI - Any Length

注意:MSI シンボルの構造により、コードの一部のみがスキャンされた場合でも、完全なバーコー ドとして送信されるため、完全なバーコードよりもデータが少なくなります。 これを防ぐには、MSI の特定の長さ(MSI - One Discrete Length、Two Discrete Lengths)を選択するか、MSIの読み取り 精度レベルを上げてください。

#### MSI のチェックディジットの整合性[MSI Check Digits]

MSI バーコードをスキャンするときは、1 つのチェックディジットが必須であり、常にリーダーによっ て検証されます。 2 つ目のチェックディジットはオプションです。 MSI コードに 2 つのチェックディジ ットが含まれている場合は、「Two MSI Check Digits」バーコードをスキャンして、2 番目のチェック ディジットを有効にしてください。

・ 1 つのチェックディジット

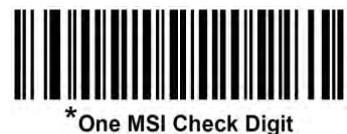

 $(00h)$ 

・ 2 つのチェックディジット

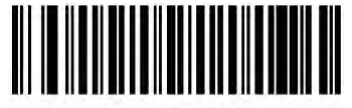

**Two MSI Check Digits**  $(01h)$ 

2 つのチェックディジットを選択した場合、「MSI [チェックディジットアルゴリズム」](#page-112-0)を選択して下さい。

#### MSI チェックディジットの転送[Transmit MSI Check Digit(s)]

チェックディジットを転送するかしないかを選択して下さい。

・ 送信する

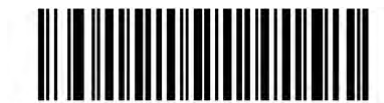

**Transmit MSI Check Digit(s) (Enable)**  $(01h)$ 

・ 送信しない

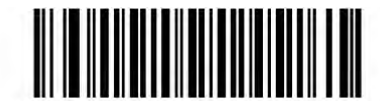

\*Do Not Transmit MSI Check Digit(s) (Disable)  $(00h)$ 

## <span id="page-112-0"></span>MSI チェックディジットアルゴリズム[MSI Check Digit Algorithm]

2 つのチェックディジットを選択した場合、追加の検証が要求されます。下記の内、いずれかを選 択して下さい。

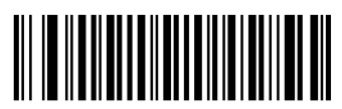

**MOD 11/MOD 10**  $(0)$ 

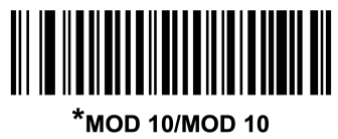

 $(1)$ 

#### MSI リデュースドクワイエットゾーン[MSI Reduced Quiet Zone]

次のバーコードのいずれかをスキャンして、クワイエットゾーンを減らした MSI バーコードのデコー ドを有効または無効にします。有効に設定した場合は、「1D [クワイエットゾーンレベル」](#page-154-0)を選択して ください。

無効

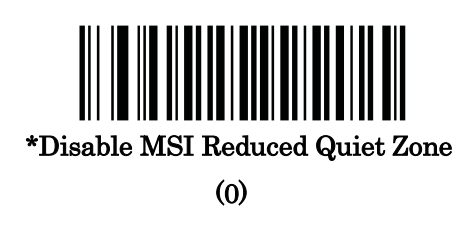

有効

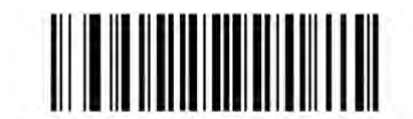

**Enable MSI Reduced Quiet Zone** 

 $(1)$ 

C-70

# ■Chinese 2 of 5 Chinese 2 of 5 の有効無効[Enable/Disable Chinese 2 of 5]

読み込み可能か選択します。

・ 有効

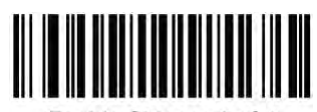

Enable Chinese 2 of 5  $(01h)$ 

・ 無効

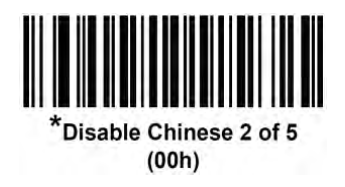

# ■Matrix 2 of 5 Matrix 2 of 5 の有効無効[Enable/Disable Matrix 2 of 5]

読み込み可能か選択します。

・ 有効

![](_page_115_Picture_3.jpeg)

Enable Matrix 2 of 5  $(01h)$ 

・ 無効

![](_page_115_Picture_6.jpeg)

#### Matrix 2 of 5 の長さ設定[Set Lengths for Matrix 2 of 5]

コードの長さは、チェックディジットも含んだ文字(人間が読める文字)数によります。 Matrix 2 of 5 の長さは、①1 つの個別の長さ、②2 つの個別の長さ、③特定のレンジの長さ、ある いは、④様々な長さをセットできます。初期設定は「One Discrete Length:14」です。 (注意)異なる長さのバーコードをセットする場合は、最初にゼロをいれて下さい。

① 1 つの個別の長さ

このオプションを選んだ場合、Matrix 2 of 5 のシンボルは、1 つの特定の長さになります。[【補足情](#page-161-0) [報:数字バーコード】](#page-161-0)から、数字を選択して下さい。

例えば、14 桁の Matrix 2 of 5 のシンボルにしたい場合は、[Matrix 2 of 5 - One Discrete Length] を選択し、次に、[【補足情報:数字バーコード】](#page-161-0)の[1]、[4]をスキャンして下さい。

![](_page_116_Picture_5.jpeg)

Matrix 2 of 5 - One Discrete Length

② 2 つの個別の長さ

このオプションを選んだ場合、2 つの長さの Matrix 2 of 5 を読みとることができます。 [【補足情報:数字バーコード】](#page-161-0)から、数字を選択して下さい。

例えば、2 桁か、14 桁の Matrix 2 of 5 だけを読みとりたい場合、[Matrix 2 of 5 - Two Discrete Lengths]を選択し、[【補足情報:数字バーコード】](#page-161-0)の[0]、[2]、[1]、[4]を選択して下さい。

![](_page_116_Picture_10.jpeg)

Aatrix 2 of 5 - Two Discrete Lengths

③特定のレンジの長さ

このオプションを選んだ場合、特定のレンジの間の長さを読みとることができます。

[【補足情報:数字バーコード】](#page-161-0)から、数字を選択して下さい。

例えば、4 桁~14 桁の Matrix 2 of 5 を読みとりたい場合、[Matrix 2 of 5 - Length Within Range] を選択し、[【補足情報:数字バーコード】](#page-161-0)の[0]、[4]、[1]、[2]を選択して下さい。

![](_page_117_Picture_4.jpeg)

Matrix 2 of 5 - Length Within Range

④様々な長さ

このオプションを選択した場合、どのような長さの Matrix 2 of 5 も読みとることができます。

![](_page_117_Picture_8.jpeg)

Matrix 2 of 5 - Any Length

#### Matrix 2 of 5 のチェックディジットの整合性[Matrix 2 of 5 Check Digit]

整合性を確認します。有効にするか、無効にするかを選択してください。

・ 有効

![](_page_118_Picture_3.jpeg)

**Enable Matrix 2 of 5 Check Digit**  $(01h)$ 

・ 無効

![](_page_118_Picture_6.jpeg)

\*Disable Matrix 2 of 5 Check Digit  $(00h)$ 

## Matrix 2 of 5 の転送[Transmit Matrix 2 of 5 Check Digit]

チェックディジットを転送するかしないかを選択して下さい。

・ 送信する

![](_page_118_Picture_11.jpeg)

**Transmit Matrix 2 of 5 Check Digit**  $(01h)$ 

・ 送信しない

![](_page_118_Picture_14.jpeg)

\*Do Not Transmit Matrix 2 of 5 Check Digit  $(00h)$ 

#### ■Korean 3 of 5

#### Korean 3 of 5 の有効無効[Enable/Disable Lorean 3 of 5]

読み込み可能か選択します。

Korean 3 of 5 バーコードの長さは 6 に固定されています。

・ 有効

![](_page_119_Picture_5.jpeg)

Enable Korean 3 of 5  $(01h)$ 

・ 無効

![](_page_119_Picture_8.jpeg)

\*Disable Korean 3 of 5  $(00h)$ 

■反転 1D コード

<span id="page-120-0"></span>反転 1D コード [Inverse 1D]

このパラメータは、反転 1D バーコードの読み取りを設定します。

・標準 - 標準 1D バーコードのみが読み取られます。

![](_page_120_Picture_4.jpeg)

 $(00h)$ 

·反転のみ ー 反転 1D バーコードのみが読み取られます。

![](_page_120_Picture_7.jpeg)

**Inverse Only**  $(01h)$ 

·反転の自動検出 - 標準と反転の両方の 1D バーコードが読み取られます。

![](_page_120_Picture_10.jpeg)

このパラメータは、GS1DataBar バーコードタイプには適用されません。

Inverse1D 設定は、Composite または Inverse Composite のデコードに影響を与える可能性があり

ます。 [Composite Inverse](#page-133-0) を参照してください

#### ■郵便コード[Postal Codes]

US Postnet の有効無効[Enable/Disable US Postnet] 有効にするか、無効にするかを選択してください。

・ 有効

![](_page_121_Picture_3.jpeg)

**Enable US Postnet**  $(01h)$ 

・ 無効

![](_page_121_Picture_6.jpeg)

\*Disable US Postnet  $(00h)$ 

#### US Planet の有効無効[Enable/Disable US Planet]

有効にするか、無効にするかを選択してください。

・ 有効

![](_page_122_Picture_3.jpeg)

**Enable US Planet**  $(01h)$ 

・ 無効

![](_page_122_Picture_6.jpeg)

## US Postal チェックディジットの転送[Transmit US Postal Check Digit]

チェックディジットを転送するかしないかを選択してください。

・ 送信する

![](_page_123_Picture_3.jpeg)

\*Transmit US Postal Check Digit  $(01h)$ 

・ 送信しない

![](_page_123_Picture_6.jpeg)

Do Not Transmit US Postal Check Digit  $(00h)$ 

## UK Postal の有効無効[Enable/Disable UK Postal] 有効にするか、無効にするかを選択してください。

・ 有効

![](_page_124_Picture_2.jpeg)

**Enable UK Postal**  $(01h)$ 

・ 無効

![](_page_124_Picture_5.jpeg)

UK Postal のチェックディジットの転送[Transmit UK Postal Check Digit] チェックディジットを転送するかしないかを選択してください。

・ 送信する

![](_page_124_Picture_8.jpeg)

**Transmit UK Postal Check Digit**  $(01h)$ 

・ 送信しない

![](_page_124_Picture_11.jpeg)

Do Not Transmit UK Postal Check Digit  $(00h)$ 

## Japan Postal の有効無効[Enable/Disable Japan Postal]

有効にするか、無効にするかを選択してください。

・ 有効

![](_page_125_Picture_3.jpeg)

**Enable Japan Postal**  $(01h)$ 

・ 無効

![](_page_125_Picture_6.jpeg)

## Australia Post の有効無効[Enable/Disable Australia Post]

有効にするか、無効にするかを選択してください。

・ 有効

![](_page_125_Picture_10.jpeg)

Enable Australia Post  $(01h)$ 

・ 無効

![](_page_125_Picture_13.jpeg)

 $(00h)$ 

#### Australia Post フォーマット[Australia Post Format]

Australia Post のフォーマットを選択します。

#### 自動識別(スマートモード):

N と C のコード表を使用して、顧客情報フィールドを読み取ります。 このオプションは、エンコードされたデータ形式がエンコードに使用される Encoding Table を指定し ないため、誤読のリスクが高くなります。

![](_page_126_Picture_4.jpeg)

 $(00h)$ 

未処理フォーマット:

未処理のバーコードパターンを 0 から 3 の一連の数字として出力します。

![](_page_126_Picture_8.jpeg)

 $(01h)$ 

アルファベットのコード化:

C のコード表を使用して、 顧客情報フィールドを読み取ります。

![](_page_126_Picture_12.jpeg)

**Alphanumeric Encoding**  $(02h)$ 

数字のコード化:

N のコード表を使用して、顧客情報フィールドを読み取ります。

![](_page_126_Picture_16.jpeg)

**Numeric Encoding**  $(03h)$ 

Netherlands KIX Code の有効無効[Enable/Disable Netherlands KIX Code] 有効にするか、無効にするかを選択してください。

・ 有効

![](_page_127_Picture_2.jpeg)

**Enable Netherlands KIX Code**  $(01h)$ 

・ 無効

![](_page_127_Picture_5.jpeg)

\*Disable Netherlands KIX Code  $(00h)$ 

#### USPS 4CB/One Code/Intelligent Mail の有効無効[Enable/Disable USPS 4CB/One

#### Code/Intelligent Mail]

有効にするか、無効にするかを選択してください。

・ 有効

![](_page_128_Picture_4.jpeg)

Enable USPS 4CB/One Code/Intelligent Mail

 $(01h)$ 

・ 無効

![](_page_128_Picture_8.jpeg)

 $(00h)$ 

#### UPU FICS Postal の有効無効[Enable/Disable UPU FICS Postal]

有効にするか、無効にするかを選択してください。

・ 有効

![](_page_128_Picture_13.jpeg)

Enable UPU FICS Postal  $(01h)$ 

・ 無効

![](_page_128_Picture_16.jpeg)

Disable UPU FICS Postal  $(00h)$ 

#### Mailmark の有効無効[Enable/Disable Mailmark]

有効にするか、無効にするかを選択してください。

無効

![](_page_129_Picture_3.jpeg)

(0)

• 有効

![](_page_129_Picture_6.jpeg)

**Enable Mailmark** 

 $(1)$ 

#### ■GS1 DataBar

GS1 DataBar には、DataBar-14、DataBar Expanded(拡張型)、および DataBar Limited(限定型)の 3 種類のシンボルがあります。 限定型と拡張型には、積み重ねたタイプ(多層型)があります。 適切な バーコードをスキャンして、GS1DataBar の各種シンボルを有効または無効にします。

## GS1 DataBar-14 の有効無効[Enable/Disable GS1 DataBar-14]

有効にするか、無効にするかを選択してください。

・ 有効

![](_page_130_Picture_5.jpeg)

 $(1)$ 

・ 無効

![](_page_130_Picture_8.jpeg)

GS1 DataBar Limited の有効無効[Enable/Disable GS1 DataBar Limited] 有効にするか、無効にするかを選択してください。

・ 有効

![](_page_130_Picture_11.jpeg)

\*Enable GS1 DataBar Limited  $(1)$ 

・ 無効

![](_page_130_Picture_14.jpeg)

**Disable GS1 DataBar Limited**  $(0)$ 

GS1 DataBar Expanded の有効無効[Enable/Disable GS1 DataBar Expanded] 有効にするか、無効にするかを選択してください。

・ 有効

![](_page_131_Picture_2.jpeg)

\*Enable GS1 DataBar Expanded  $(01h)$ 

・ 無効

![](_page_131_Picture_5.jpeg)

Disable GS1 DataBar Expanded  $(00h)$ 

GS1 DataBar から UPC/EAN/JAN への変換[Convert GS1 DataBar to UPC/EAN/JAN]

このパラメータは、GS1DataBar-14 および GS1DataBar Limited バーコードタイプにのみ適用され、 複合コードの一部として認識されません。

この機能を有効にすると、DataBar-14 および DataBar Limited バーコードの先頭にある「010」が削 除され、最初の桁として「0」が追加され、EAN-13 バーコードとして報告されます。

2 つおよび 5 つのゼロで始まるバーコードの場合、このパラメータを使用して先頭の「0100」を削除 し、バーコードを UPC-Aとして報告します。 システム文字と国コードを送信する UPC-A プリアンブ ルパラメータは、変換されたバーコードに適用されます。 システム文字もチェックディジットも削除 できないことに注意してください。

・ 有効

![](_page_131_Picture_12.jpeg)

**Enable Convert GS1 DataBar to UPC/EAN/JAN**  $(1)$ 

・ 無効

![](_page_131_Picture_15.jpeg)

\*Disable Convert GS1 DataBar to UPC/EAN/JAN

 $(0)$ 

C-88

#### ■Composite

Composite CC-C の有効無効[Enable/Disable Composite CC-C] 有効にするか、無効にするかを選択してください。

・ 有効

![](_page_132_Picture_3.jpeg)

Enable CC-C  $(01h)$ 

・ 無効

![](_page_132_Picture_6.jpeg)

#### <span id="page-132-0"></span>Composite CC-A/B の有効無効[Enable/Disable Composite CC-A/B]

有効にするか、無効にするかを選択してください。

・ 有効

![](_page_132_Picture_10.jpeg)

 $(01h)$ 

・ 無効

![](_page_132_Picture_13.jpeg)

注意: Composite CC-A/B が有効になっている場合、JAN / EAN13 バーコードはデコードできませ ん。 JAN / EAN 13 を有効にするには、C-86 ページの「[UPC Composite](#page-134-0) モード」を「UPC Never Linked」に設定してください。

Composite TLC-39 の有効無効[Enable/Disable Composite TLC-39] 有効にするか、無効にするかを選択してください。

・ 有効

![](_page_133_Picture_2.jpeg)

Enable TLC39  $(01h)$ 

・ 無効

![](_page_133_Picture_5.jpeg)

#### <span id="page-133-0"></span>Composite Inverse

通常または白黒反転したバーコードの読取について設定をします。 この設定は、CCAB と組み合 わせた DataBar を含む Composite Inverse のみを対象とし、他の 1D / 2D の組み合わせは対象外 になります。

このパラメータを機能させるには、最初に Composite CC-A / B を有効にしてください。

•Regular Only – 通常の Composite バーコードのみを読み取ります。 設定前に、「反転 1D [コード」](#page-120-0) を Regular Only または Inverse Autodetect に設定してください。

![](_page_133_Picture_10.jpeg)

 $\omega$ 

·Inverse Only - 白黒反転した Composite バーコードのみを読み取ります。設定前に、[「反転](#page-120-0) 1D [コード」](#page-120-0)を Inverse Only または Inverse Autodetect に設定してください。

![](_page_133_Picture_13.jpeg)

**Inverse Only** 

 $(1)$ 

C-90

#### <span id="page-134-0"></span>UPC Composite モード[UPC Composite Mode]

UPC バーコードは、2D バーコードと「リンク」して、1 つのバーコードとして送信できます。 「[Composite CC-A/B](#page-132-0)」を有効にした場合は、次のいずれかを選択します。

### UPC をリンクしない:

を選択した場合、2D バーコードを検出したかどうかに関係なく、UPC バーコードを送信します。

![](_page_134_Picture_4.jpeg)

 $(00h)$ 

#### UPC を常にリンクする:

UPC バーコードと 2D 部分を転送します。2D が存在しない場合、UPC バーコードは転送されま せん。

![](_page_134_Picture_8.jpeg)

 $(01h)$ 

## UPC コンポジットを自動認識する:

2D 部分があるかどうかを判別してから、UPC 部分と 2D 部分(ある場合)を転送します。

![](_page_134_Picture_12.jpeg)

**Autodiscriminate UPC Composites**  $(02h)$ 

(注意)ASR-020D-V2 の場合、デフォルト設定は「UPC Never Linked」になっています。

## Composite ビープモード[Composite Beep Mode]

Composite バーコードの読み取りの際に、ビープ音を何回鳴らすかを設定します。

読み取り後にビープ音が1回鳴る:

![](_page_135_Picture_3.jpeg)

Single Beep After Both are Decoded  $(00h)$ 

各パーツが読み取られるたびに鳴る:

![](_page_135_Picture_6.jpeg)

\*Beep as Each Code Type is Decoded  $(01h)$ 

読み取り後にビープ音が 2 回鳴る:

![](_page_135_Picture_9.jpeg)

Double Beep After Both are Decoded  $(02h)$ 

## UCC/EAN Composite コードの GS1-128 エミュレーションモード[GS1-128 Emulation Mode for UCC/EAN Composite Codes]

UCC/EAN Composite コードの GS1-128 エミュレーションモードを設定します。

・ 有効

![](_page_136_Picture_3.jpeg)

Enable GS1-128 Emulation Mode for **UCC/EAN Composite Codes**  $(01h)$ 

・ 無効

![](_page_136_Picture_6.jpeg)

\*Disable GS1-128 Emulation Mode for **UCC/EAN Composite Codes**  $(00h)$ 

■2D コード

#### PDF417 の有効無効[Enable/Disable PDF417]

有効にするか、無効にするかを選択してください。 ・ 有効

![](_page_137_Picture_3.jpeg)

\*Enable PDF417  $(01h)$ 

・ 無効

![](_page_137_Picture_6.jpeg)

C-94

#### MicroPDF417 の有効無効[Enable/Disable MicroPDF417]

有効にするか、無効にするかを選択してください。

・ 有効

![](_page_138_Picture_3.jpeg)

Enable MicroPDF417  $(01h)$ 

・ 無効

![](_page_138_Picture_6.jpeg)

#### Code 128 Emulation

- ・ このパラメータを有効にして、一部の MicroPDF417 データを Code128 の形式で送信します。 この パラメータを有効にする場合は、まず [AIM Code ID Character](#page-38-0) を有効にする必要があります。
- ・ Code 128Emulation を有効にして、次のいずれかのプレフィックスが付いた MicroPDF417 を送信し ます。
	- 最初のコードワードが 903-905 の場合:] C1
	- 最初のコードワードが 908 または 909 の場合:] C2
	- 最初のコードワードが 910 または 911 の場合:] C0
- ・ Code 128Emulation を無効にして、次のプレフィックスのいずれかが付いた MicroPDF417 を送信し ます。
	- 最初のコードワードが 903-905 の場合:] L3
	- 最初のコードワードが 908 または 909 の場合:] L4
	- ☆ 最初のコードワードが 910 または 911 の場合:1 L5
- ・ 以下のバーコードをスキャンして、Code128 Emulation を有効または無効にします。
- ・ 注意:Linked MicroPDF コードワード 906、907、912、914、および 915 はサポートされていません。 代わりに GS1Composites を使用してください。

・ 有効

![](_page_139_Picture_1.jpeg)

・ 無効

![](_page_139_Picture_3.jpeg)

 $(00h)$ 

#### Data Matrix の有効無効[Enable/Disable Data Matrix]

有効にするか、無効にするかを選択してください。

・ 有効

![](_page_140_Picture_3.jpeg)

Enable Data Matrix  $(01h)$ 

・ 無効

![](_page_140_Picture_6.jpeg)

 $(00h)$ 

GS1 Data Matrix の有効無効[Enable/Disable GS1 Data Matrix]

有効にするか、無効にするかを選択してください。

有効

![](_page_140_Picture_11.jpeg)

Enable GS1 Data Matrix

 $(1)$ 

無効

![](_page_140_Picture_15.jpeg)

\*Disable GS1 Data Matrix

 $(0)$ 

#### Data Matrix (反転) の有効無効[Data Matrix Inverse]

このパラメータは、反転 Data Matrix バーコードの読み取りを設定します。オプションは次のとおり です。

標準:標準 Data Matrix バーコードのみが読み取られます。

![](_page_141_Picture_3.jpeg)

 $(0)$ 

反転のみ:反転 Data Matrix バーコードのみが読み取られます。

![](_page_141_Picture_6.jpeg)

**Inverse Only**  $(1)$ 

反転の自動検出: - 標準と反転の両方の Data Matrix バーコードが読み取られます。

![](_page_141_Picture_9.jpeg)

\*Inverse Autodetect  $(2)$ 

## 鏡面イメージ (Data Matrix のみ)[ Decode Data Matrix Mirror Images]

このパラメータは、鏡面イメージの Data Matrix バーコードの読み取りを設定します。オプションは 次のとおりです。

Data Matrix(鏡面)バーコードのみ読み取り: **Always** 

 $(01h)$ 

Data Matrix(鏡面)バーコードを読み取らない:

![](_page_142_Picture_5.jpeg)

**Never**  $(00h)$ 

#### 鏡面の自動検出:

標準と鏡面の両方の Data Matrix バーコードが読み取られます。

![](_page_142_Picture_9.jpeg)

 $(02h)$ 

#### Maxicode の有効無効[Enable/Disable Maxicode]

有効にするか、無効にするかを選択してください。

・ 有効

![](_page_143_Picture_3.jpeg)

**Enable Maxicode**  $(01h)$ 

・ 無効

![](_page_143_Picture_6.jpeg)

 $(00h)$ 

## QR Code の有効無効[Enable/Disable QR Code]

有効にするか、無効にするかを選択してください。

・ 有効

![](_page_143_Picture_11.jpeg)

 $(01h)$ 

・ 無効

![](_page_143_Picture_14.jpeg)
### GS1 QR の有効無効[Enable/Disable GS1 QR]

有効にするか、無効にするかを選択してください。

有効

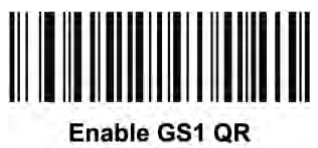

 $(1)$ 

無効

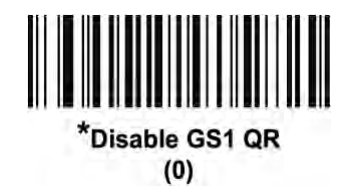

## MicroQR の有効無効[Enable/Disable MicroQR]

有効にするか、無効にするかを選択してください。

・ 有効

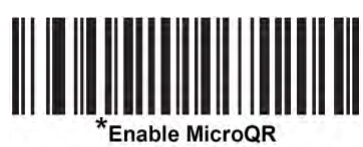

 $(01h)$ 

・ 無効

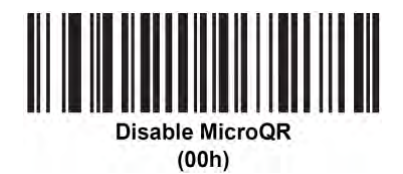

## Aztec の有効無効[Enable/Disable Aztec]

有効にするか、無効にするかを選択してください。

注意:このバーコードタイプを有効にすると、LinkedAztec も自動的に有効になります。

・ 有効

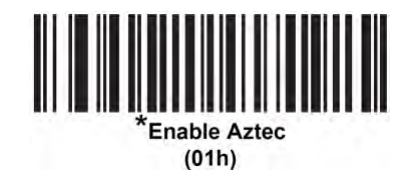

・ 無効

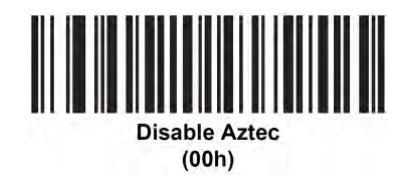

#### Aztec (反転) の有効無効[Enable/Disable Aztec Inverse]

このパラメータは、反転 Aztec の読み取りを設定します。オプションは次のとおりです。

標準:標準 Aztec のみが読み取られます。

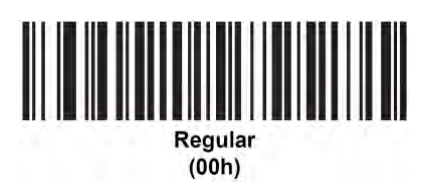

反転のみ:反転 Aztec のみが読み取られます。

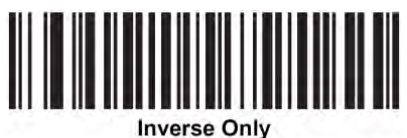

 $(01h)$ 

反転の自動検出:反転の自動検出:標準と反転の両方の Aztec が読み取られます。

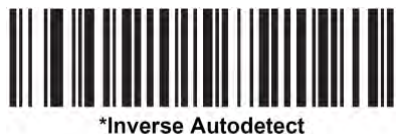

 $(02h)$ 

# Han Xin の有効無効[Enable/Disable Han Xin]

有効にするか、無効にするかを選択してください。

・ 有効

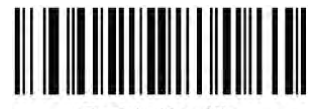

**Enable Han Xin**  $(01h)$ 

・ 無効

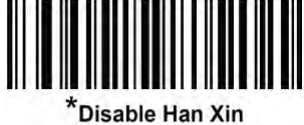

 $(00h)$ 

## Han Xin (反転) の有効無効[Enable/Disable Han Xin Inverse]

このパラメータは、反転 Han Xin の読み取りを設定します。オプションは次のとおりです。

標準:標準 Han Xin のみが読み取られます。

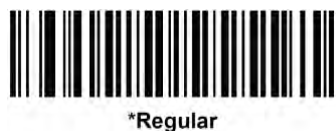

 $(00h)$ 

反転のみ:反転 Han Xin のみが読み取られます。

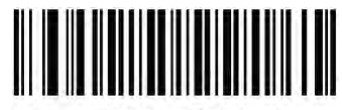

**Inverse Only**  $(01h)$ 

反転の自動検出:標準と反転の両方の Han Xin が読み取られます。

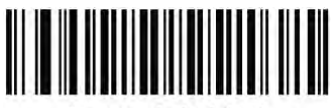

**Inverse Autodetect**  $(02h)$ 

#### Grid Matrix の有効無効[Enable/Disable Grid Matrix]

有効にするか、無効にするかを選択してください。

有効

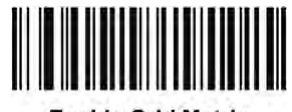

**Enable Grid Matrix**  $(1)$ 

無効

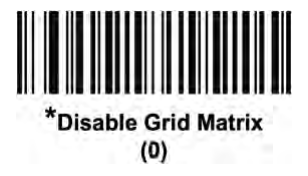

Grid Matrix (反転) の有効無効[Enable/Disable Grid Matrix Inverse]

次のバーコードのいずれかをスキャンして、設定をしてください。

•Regular Only – 通常の Grid Matrix コードのみを読み取ります。

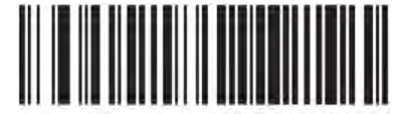

\*Regular Only

 $(0)$ 

•Inverse Only – 白黒反転した Grid Matrix コードのみを読み取ります。

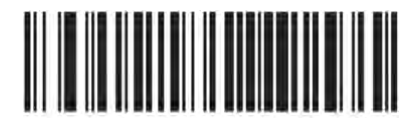

**Inverse Only** 

 $(1)$ 

•Autodiscriminate – 通常と白黒反転の Grid Matrix コードの両方を読み取ります。

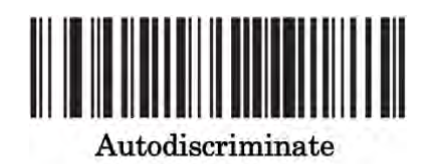

 $(2)$ 

#### Grid Matrix Mirrored

次のバーコードのいずれかをスキャンして、設定をします。

• Non-Mirrored Only –ASR-A23D は、左右反転していない Grid Matrix バーコードのみをデコード できます。

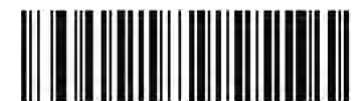

\*Non-Mirrored Only  $(0)$ 

•Mirrored Only – 左右反転した Grid Matrix コードのみを読み取ります。

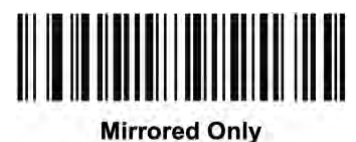

 $(1)$ 

•Autodetect –ASR-A23D は、左右反転した Grid Matrix バーコードと左右反転していない Grid Matrix バーコードの両方をデコードできます。

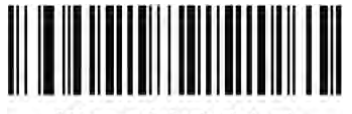

**Mirrored Autodetect**  $(2)$ 

#### ■読み取り精度レベル

#### 読み取り精度レベル [Redundancy Level]

ASR-A23D は、4 種類の読み取り精度レベルを設定することができます。バーコード品質レベルの 低下に応じて、より高い精度レベルを選択します。精度レベルが上がれば、ASR-A23D の読み取 り速度は低下します。バーコードの品質に適した精度レベルを選択してください。

#### レベル1

#### 次のコードを読み取る際、「2 度読み一致」を行います。

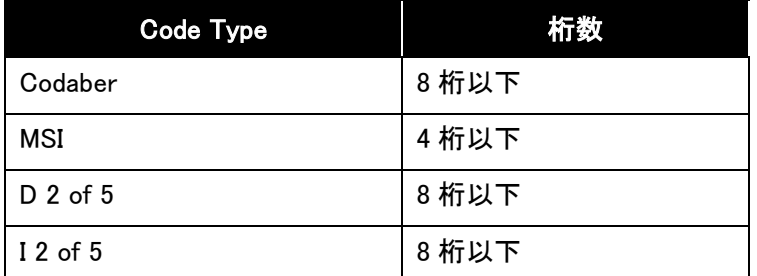

#### レベル2

次のコードを読み取る際、「2 度読み一致」を行います。

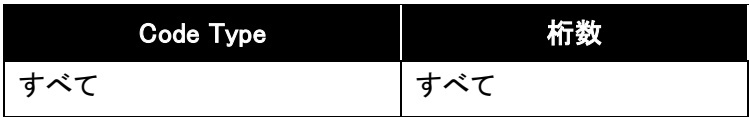

#### レベル3

次のコードタイプを読み取る場合は、「3 度読み一致」を行います。それ以外のコードタイプの場合 は、「2 度読み一致」になります。

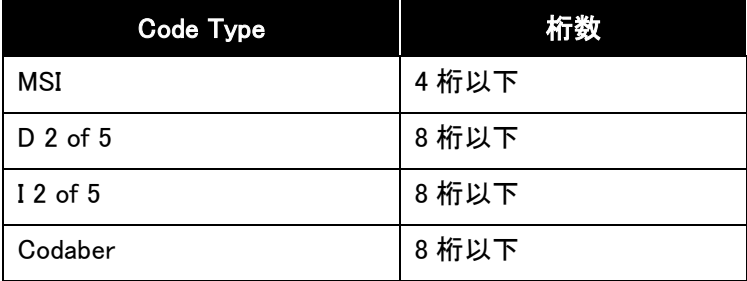

#### レベル4

次のコードタイプを読み取る際、「3 度読み一致」を行います。

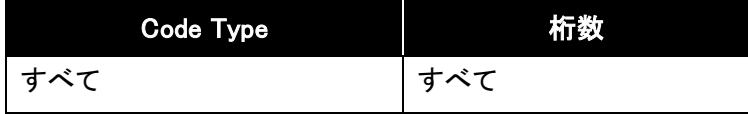

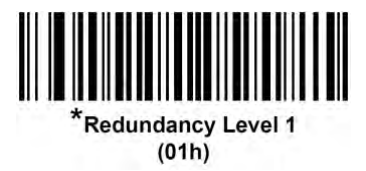

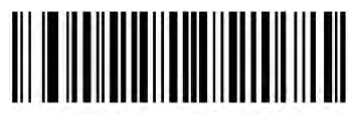

**Redundancy Level 2**  $(02h)$ 

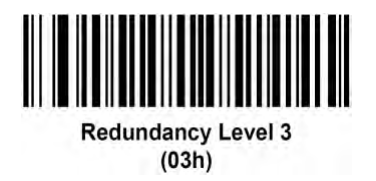

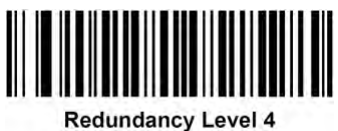

 $(04h)$ 

## 4 値コードタイプの読み取り精度レベル [Security Level (UPC/EAN and Code 93)]

ASR-A23D は、4 値コードタイプのバーコードに対して 4 種類の読み取り精度レベルを設定するこ とができます。このバーコードには、Code 128 ファミリ、UPC/EAN/JAN、Code 93 が含まれます。 バーコード品質レベルの低下に応じて、読み取り精度レベルを上げます。読み取り精度と ASR-A23D の読み取り速度は反比例するため、 指定されたアプリケーションに必要な読み取り精度レベルだけを選択してください。

レベル 0:

この設定では、ASR-A23D はその性能を最大限に発揮できる状態で動作しつつ、大半の「規格 内」のバーコードを読み取るために十分な読み取り精度を確保できます。

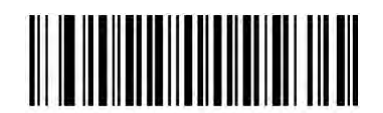

**Security Level 0**  $(00h)$ 

レベル 1:

このデフォルト設定は、ほとんどの誤読を排除します。

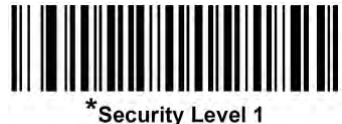

 $(01h)$ 

レベル 2:

セキュリティレベル 1 で誤読を排除できない場合は、このオプションを選択します。

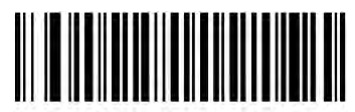

**Security Level 2**  $(02h)$ 

### レベル 3:

セキュリティレベル 2 を選択しても「エラー」が発生する場合は、このセキュリティレベルを選択してくださ い。

このオプションを選択するのは、誤解読に対する厳しく仕様バーコードからの非常手段です。 こ のレベルのセキュリティを選択すると、ASR-A23D の解読能力はかなり損なわれます。 このレベ ルのセキュリティを必要とするなら、バーコードの品質を向上させるようにしてください。

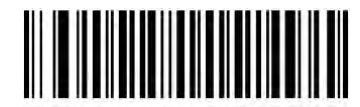

**Security Level 3**  $(03h)$ 

### 1D クワイエットゾーンレベル[1D Quiet Zone Level]

この機能は、クワイエットゾーン(バーコードの両側の余白)を減らしたバーコードを読み取るとき の読取やすさのレベルを設定し、Reduced Quiet Zone 設定で有効になったシンボルに適用されま す。 レベルが高くなると、デコード時間が長くなり、誤読のリスクが高くなるため、より高いクワイエ ットゾーンレベルを必要とするシンボルのみを有効にし、他のすべてのシンボルに対しては、 Reduced Quiet Zone を無効のままにしておくことを強くお勧めします。 オプションは次のとおりで す。

•1D クワイエットゾーンレベル 0 -通常の動作をします。 1D Quiet Zone Level 0

 $\dot{0}$ 

•1D クワイエットゾーンレベル 1 -積極的に動作します。

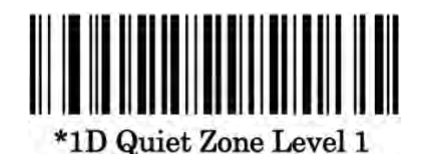

 $(1)$ 

•1D クワイエットゾーンレベル 2 -バーコードの終端のクワイエットゾーンのみを必要とします。

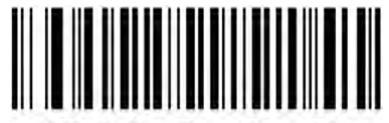

1D Quiet Zone Level 2

 $(2)$ 

•1D クワイエットゾーンレベル 3 -どんなものでもデコードします。

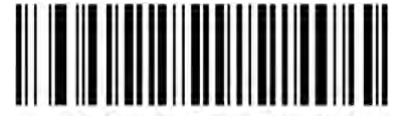

1D Quiet Zone Level 3

 $(3)$ 

## キャラクタ間ギャップサイズ[Intercharacter Gap Size]

Code 39 と Codabar(NW-7)シンボルには、通常小さなキャラクタ間ギャップがあります。バーコード の印刷技術によっては、このギャップが許容できる最大サイズより大きくなることがあり、 ASR-A23D はシンボルを読み取れなくなります。このような規格外のバーコードを処理できるよう にするには、以下の「Large Intercharacter Gaps」パラメータをスキャンしてください。

• 通常

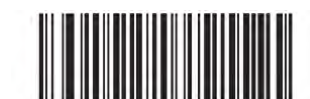

\*Normal Intercharacter Gaps  $(06h)$ 

大きなキャラクタ間ギャップ

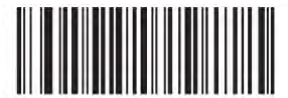

**Large Intercharacter Gaps**  $(0Ah)$ 

# 補足情報:ASCII コード表[ASCII Character Sets]

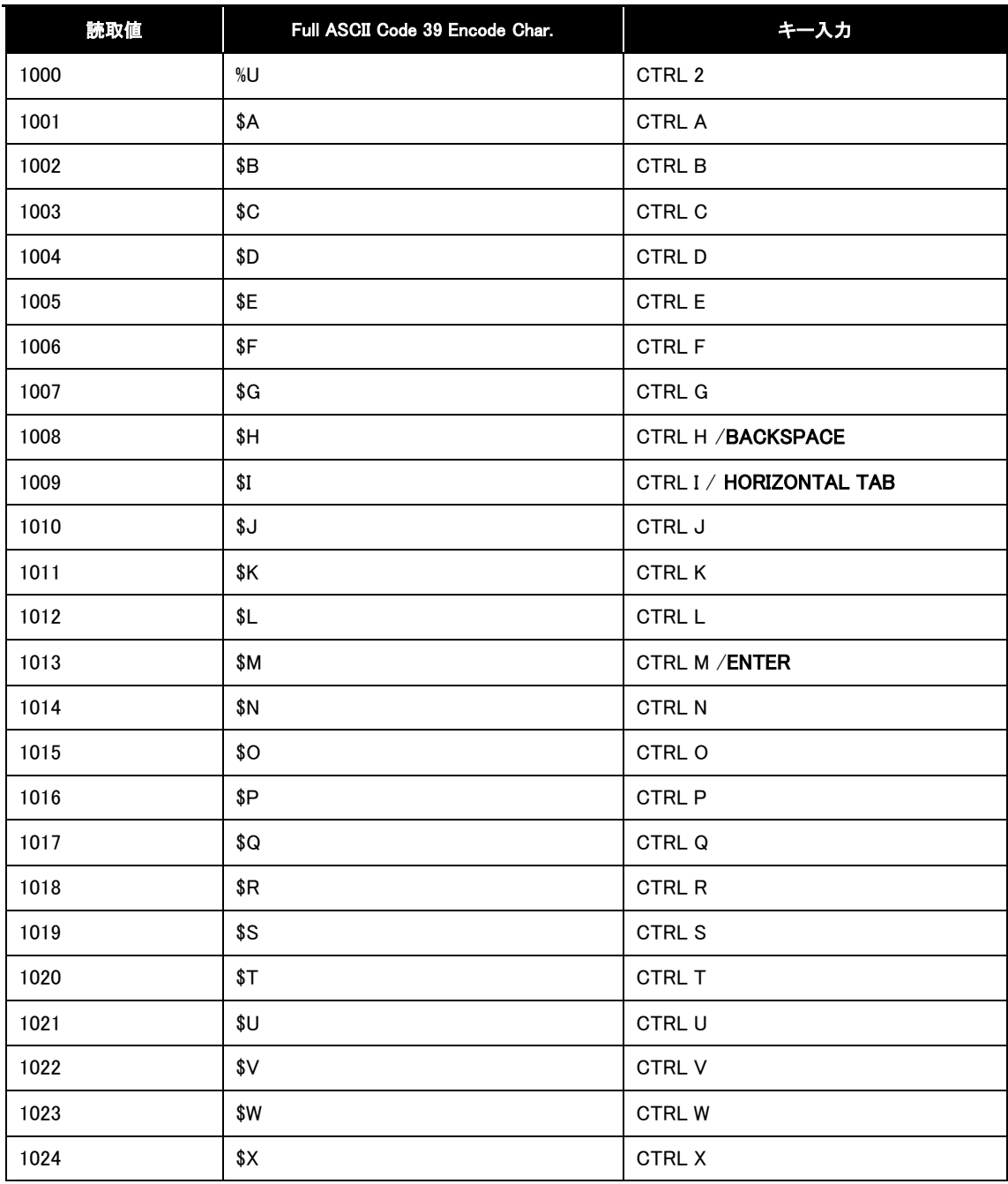

※Function Key Mapping が有効な場合にだけ、ボールド表示のキー入力が送られます。

でなければ非ボールド表示のキー入力が送られます。

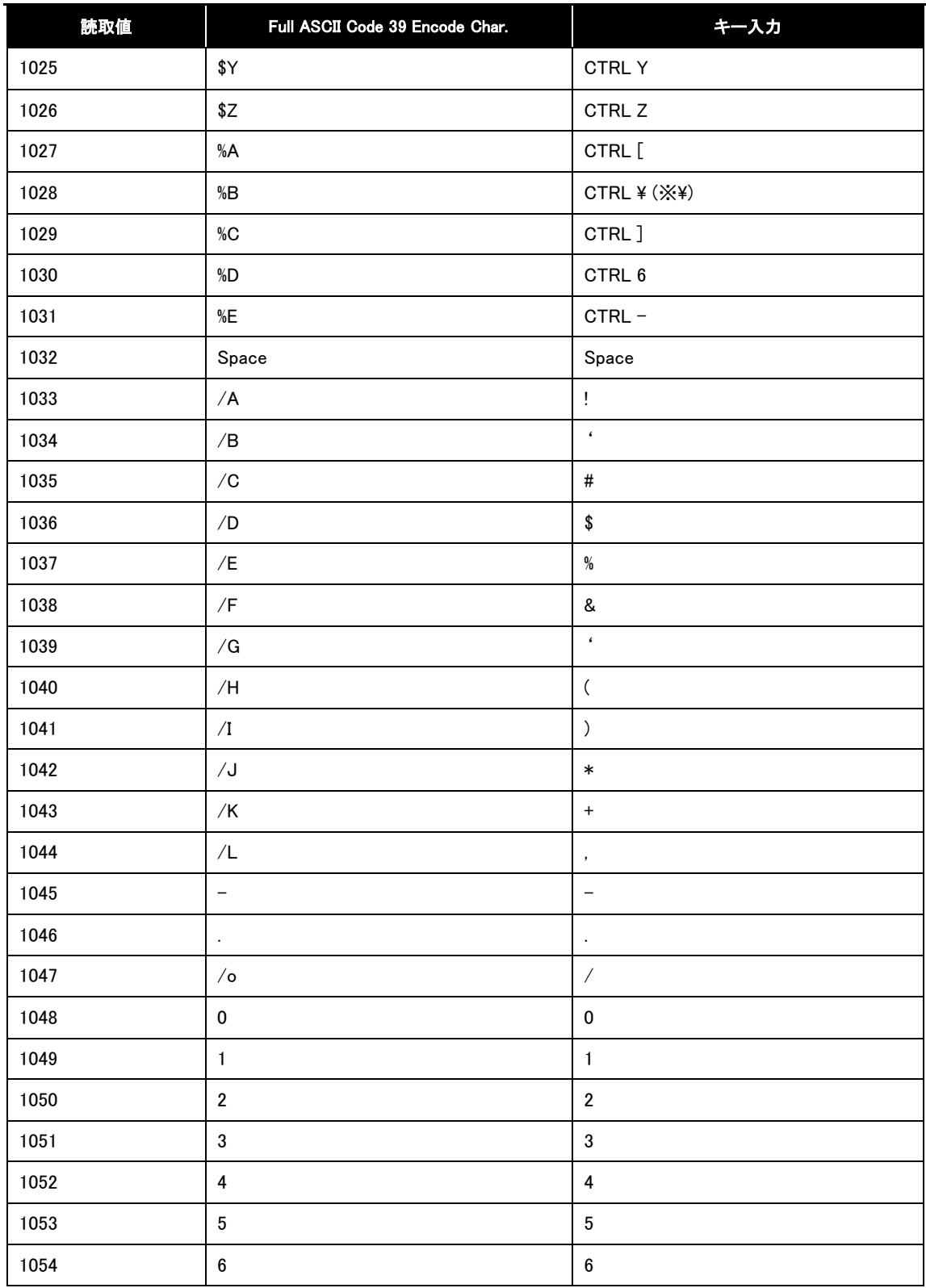

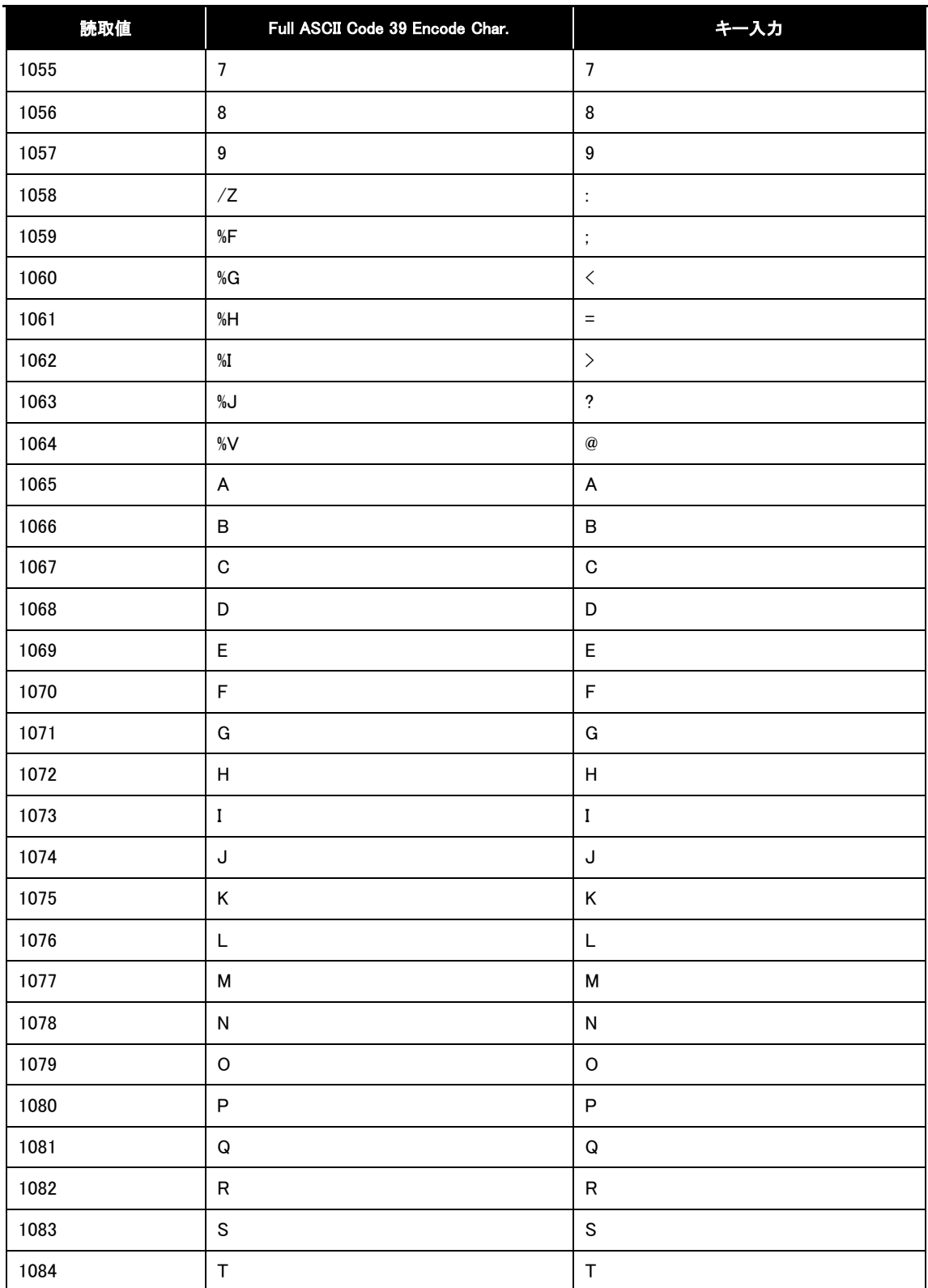

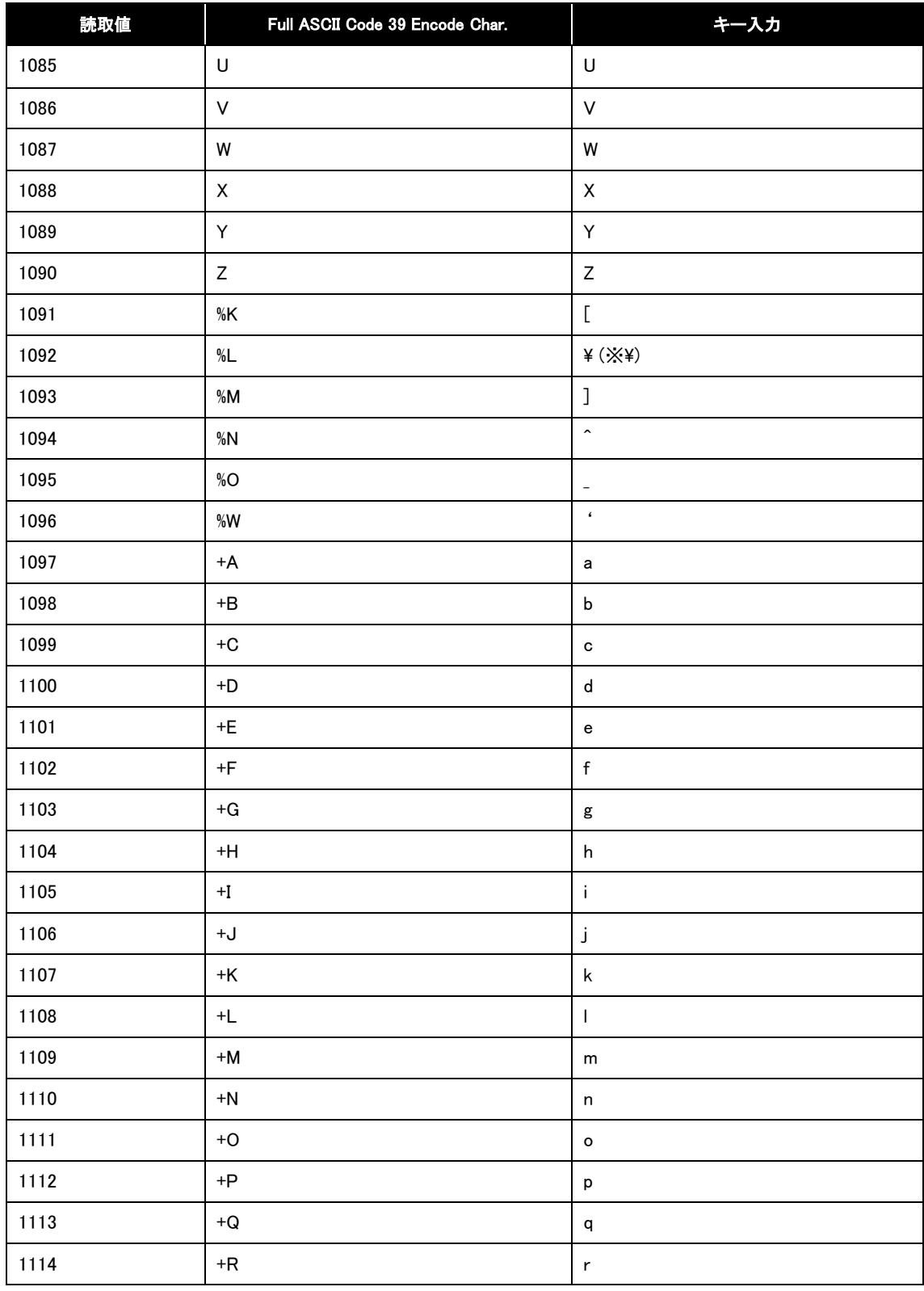

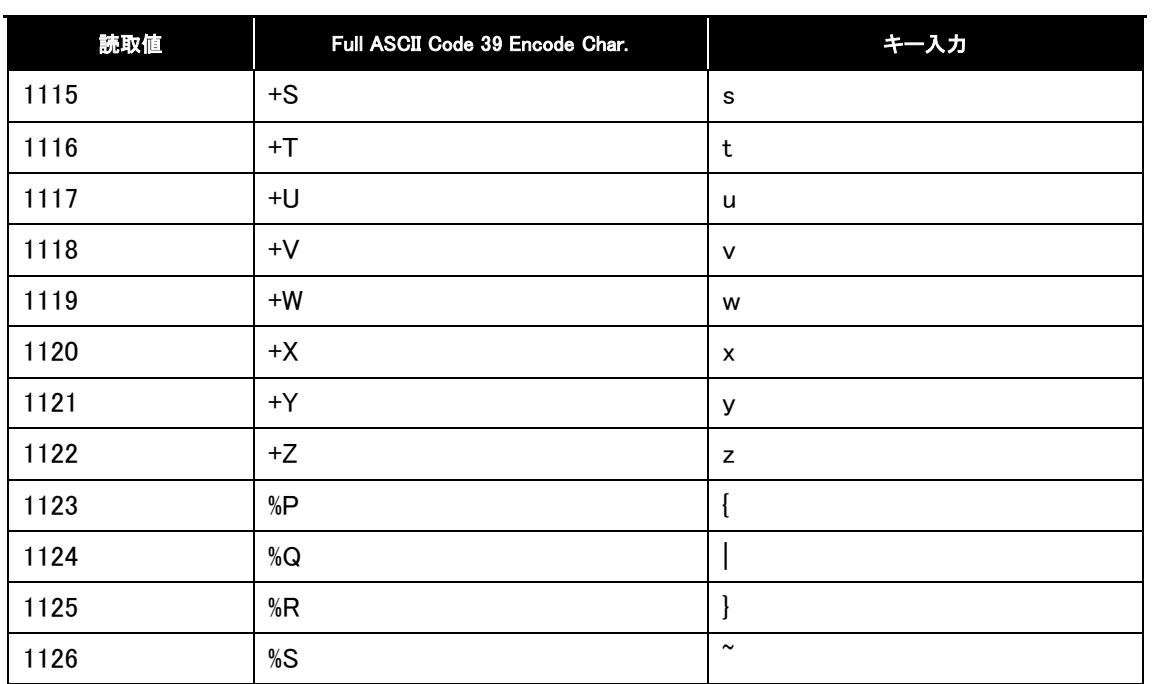

補足情報:数字バーコード[Numeric Bar codes]

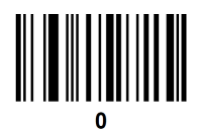

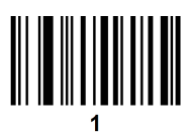

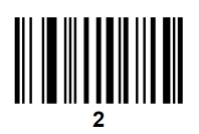

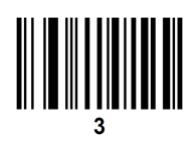

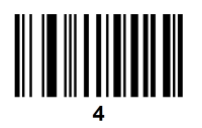

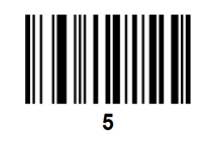

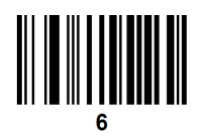

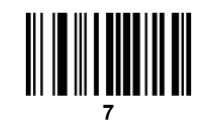

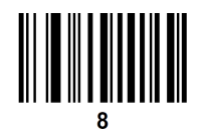

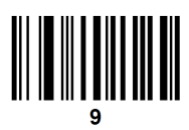

キャンセル[Cancel] エラーを修正したり、選択を変更したりするには、以下のバーコードをスキャンしてください。

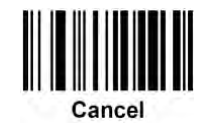

# **補足情報:シンボルコード ID 表[Symbol Code Identifiers]**

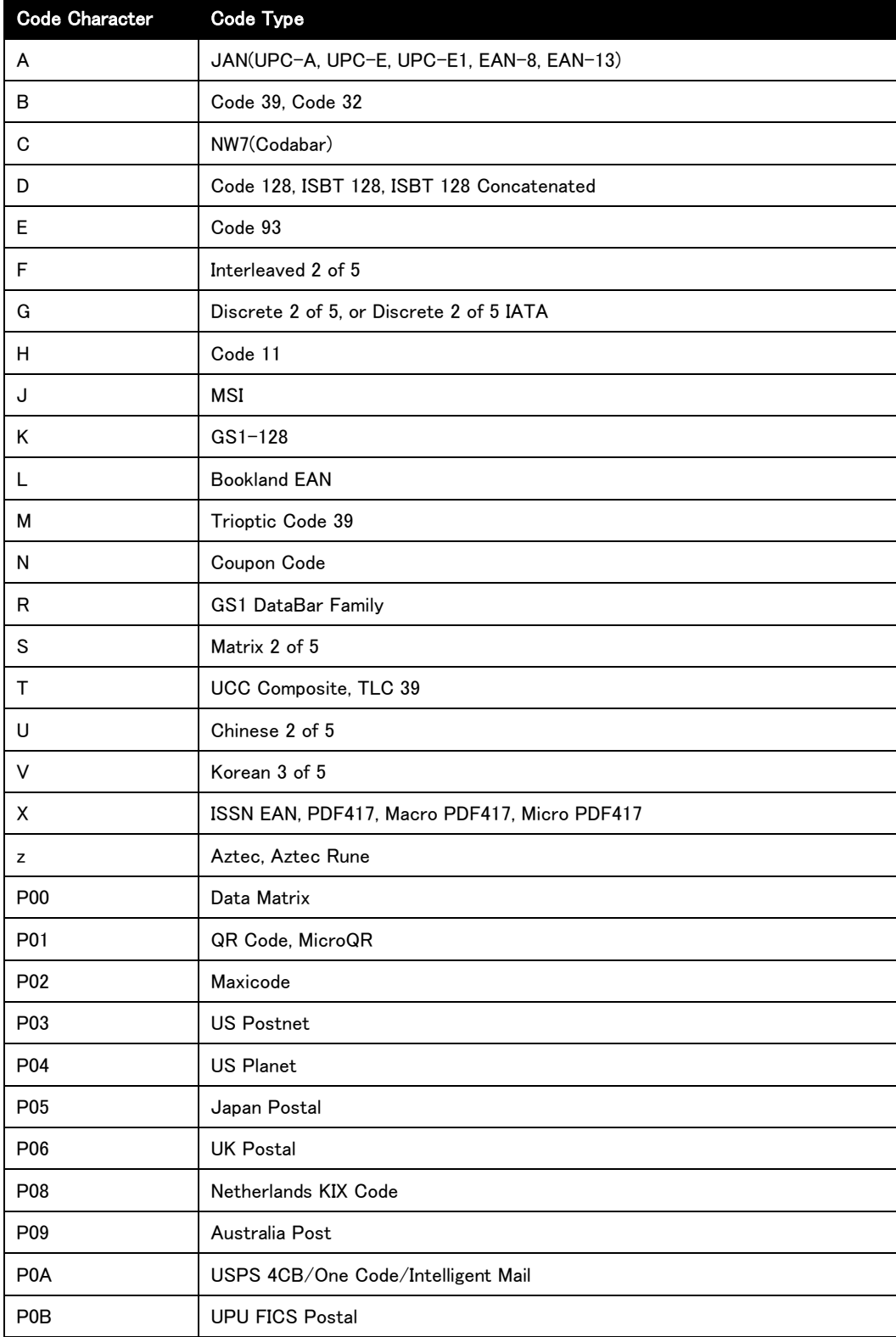

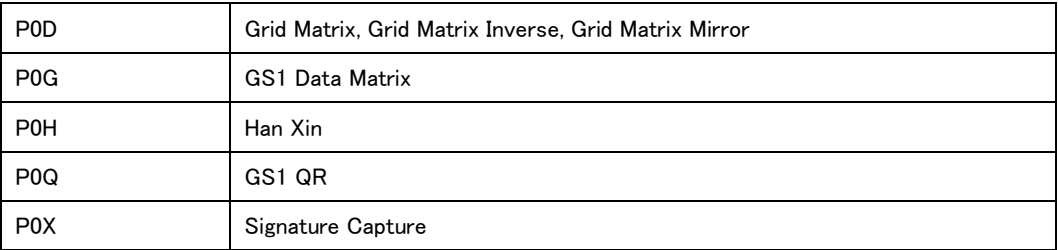

## 補足情報:AIM コード ID 表[AIM Code Identifiers]

各 AIM コード ID は、]cm の 3 文字で構成されています。 ] = フラグキャラクタ (ASCII 93) c = コードキャラクタ (補足情報:AIM コード ID 表)

m = 修飾キャラクタ (補足情報:修飾キャラクタ表)

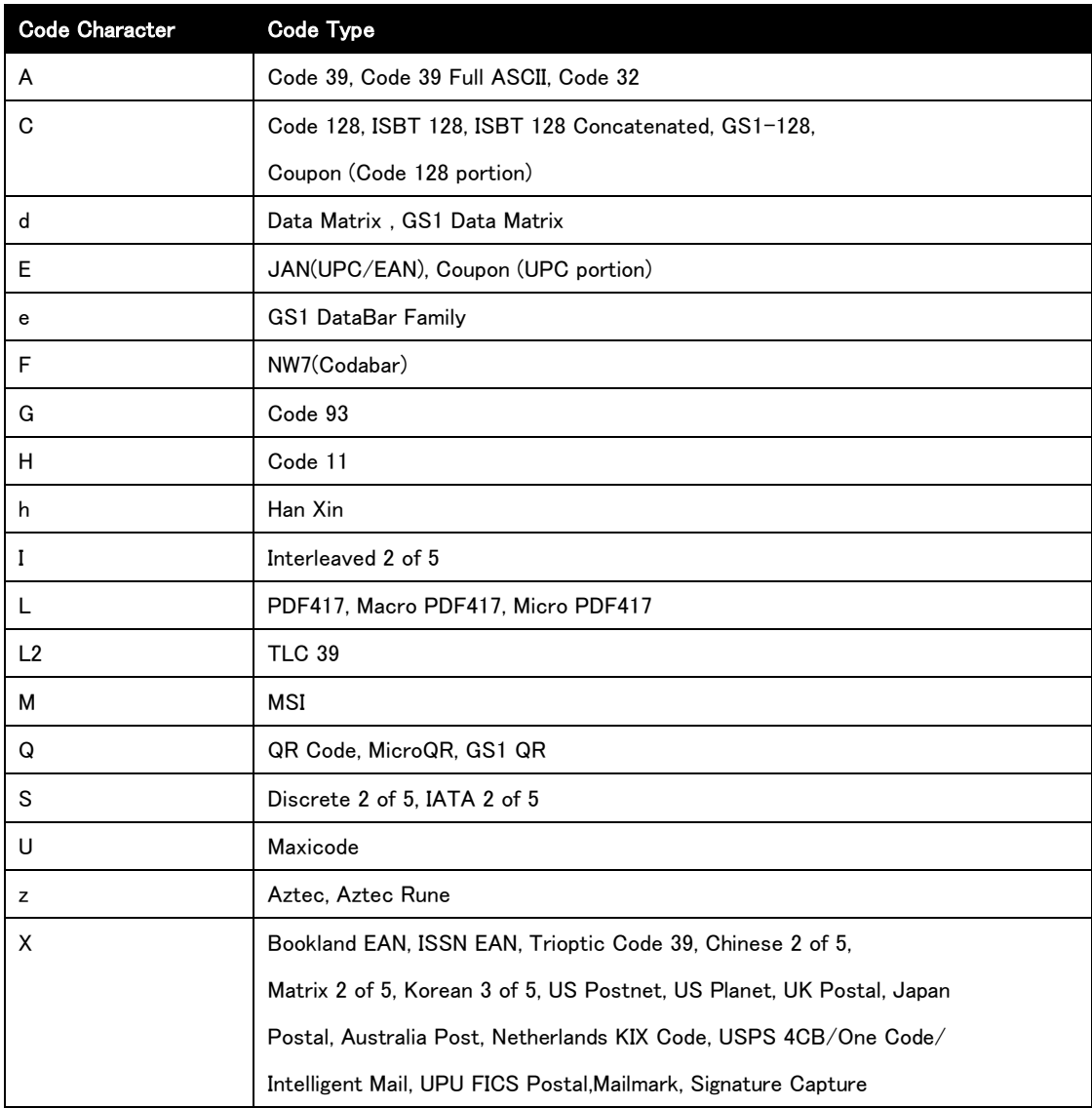

# **補足情報:修飾キャラクタ表[Modifier Character]**

修飾キャラクタは以下の表に基づく適切な Option Value の合計です。

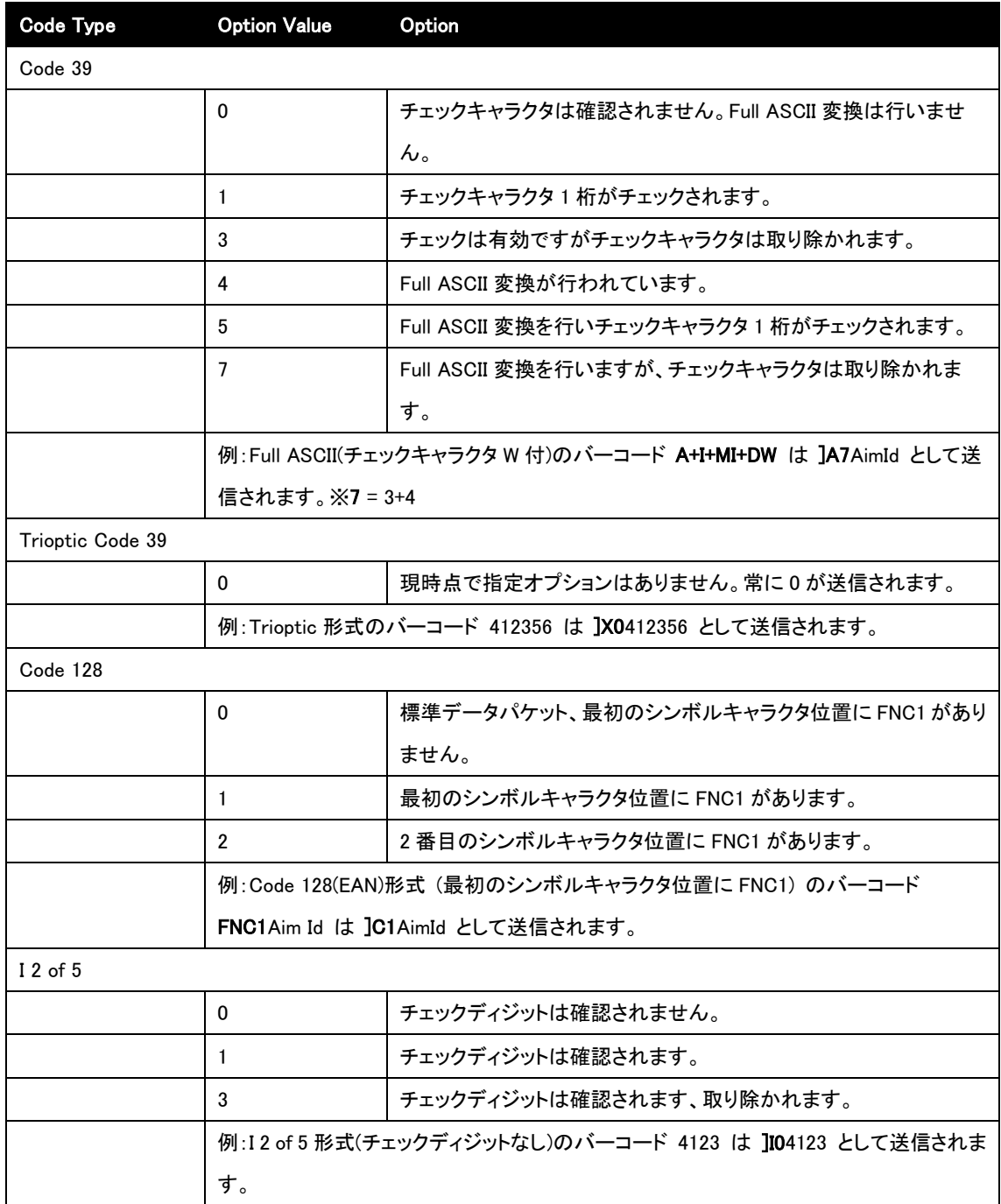

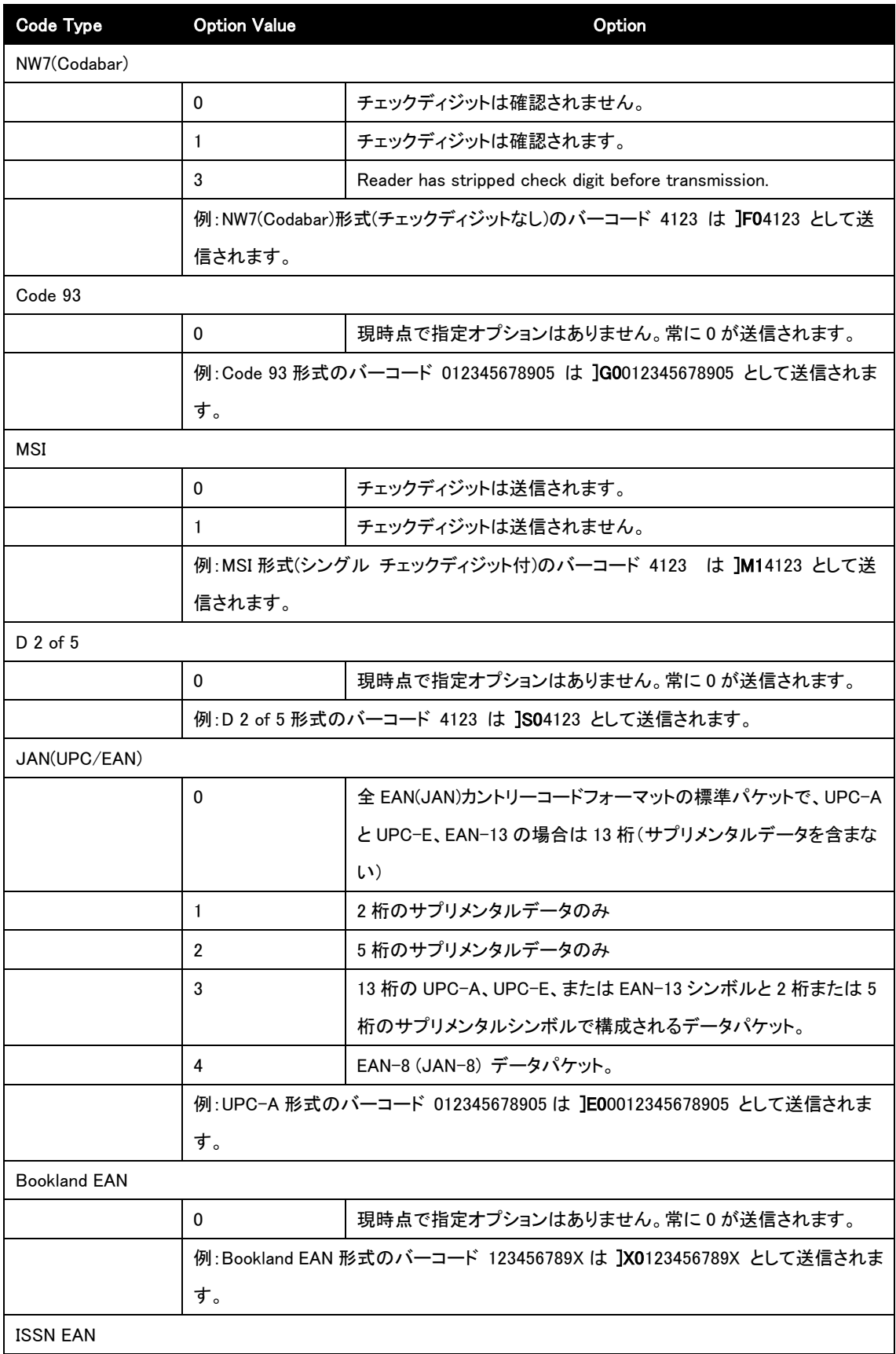

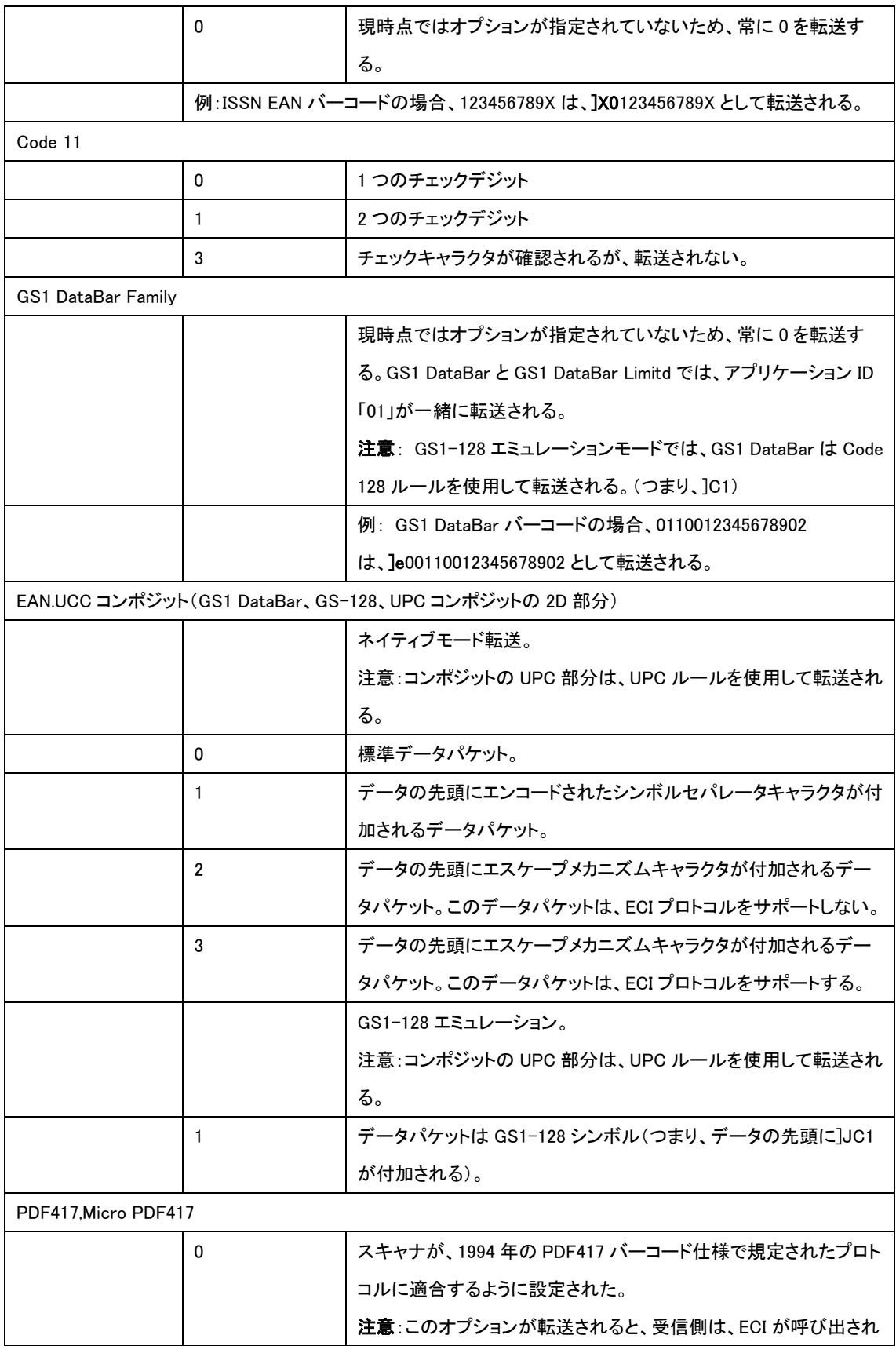

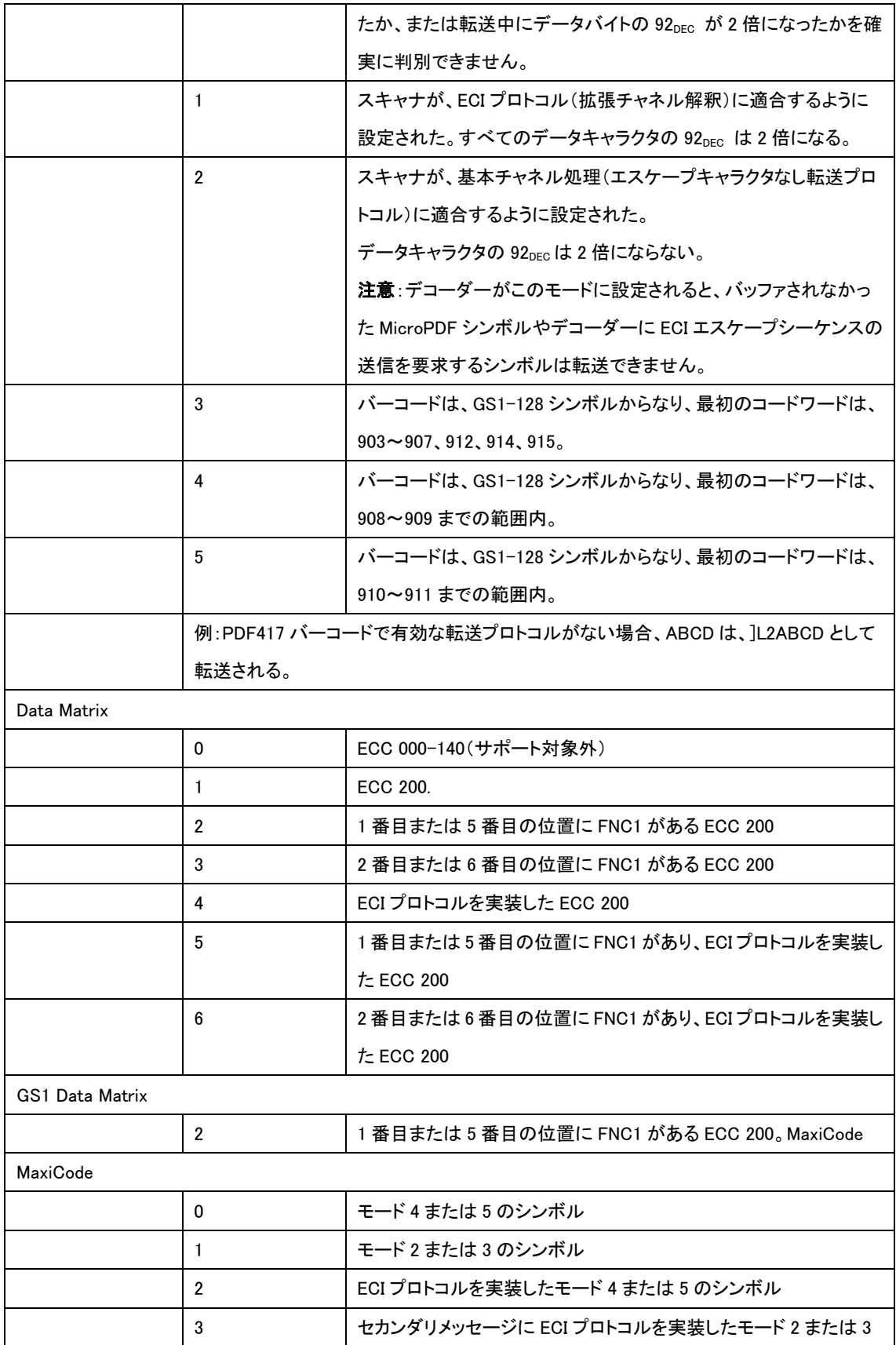

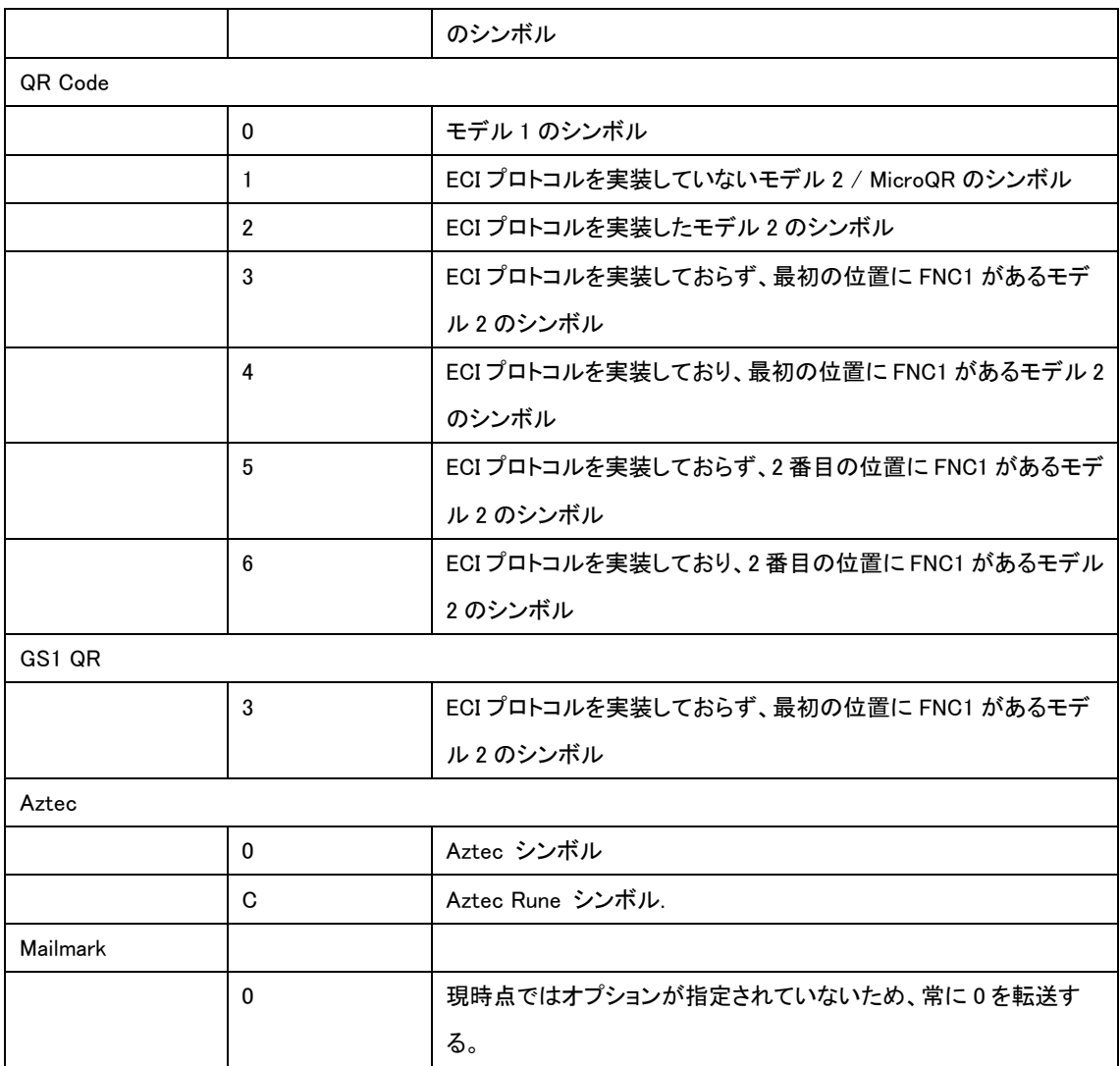